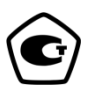

# **ГЕНЕРАТОР СИГНАЛОВ НИЗКОЧАСТОТНЫЙ Г3-137 Руководство по эксплуатации ПШФИ.411652.003РЭ**

## Содержание

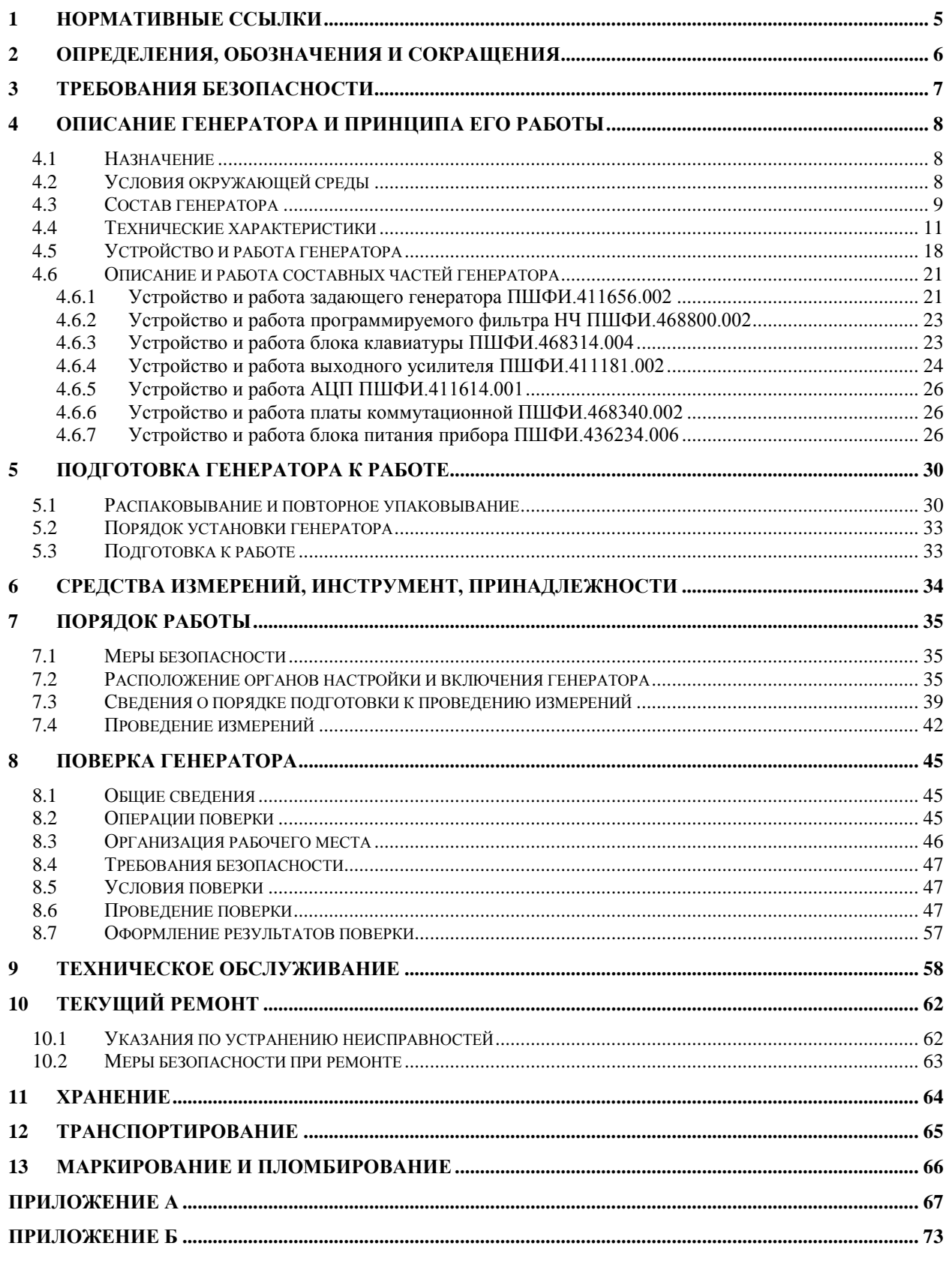

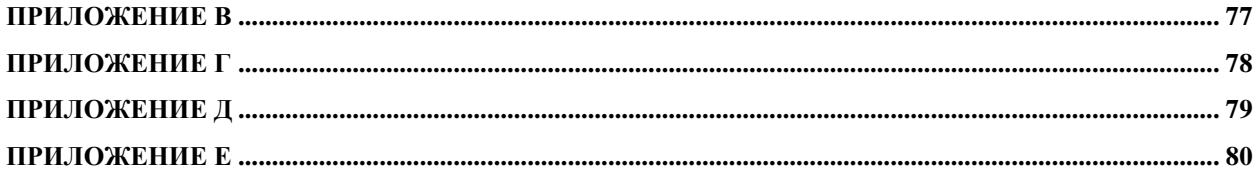

Руководство по эксплуатации (РЭ) предназначено для ознакомления с генератором сигналов низкочастотным Г3-137, организации безопасной работы, технического обслуживания, поверки и текущего ремонта генератора.

Настоящее руководство по эксплуатации ПШФИ.411652.003РЭ содержит технические характеристики, описание устройства и принципа действия, указания по подготовке к работе, порядку работы, техническому обслуживанию и поверке генератора, руководство по текущему ремонту генератора и справочные данные.

Пример записи обозначения генератора сигналов низкочастотного Г3-137 при его заказе или в другой продукции, в которой он может быть применен:

«Генератор сигналов низкочастотный Г3-137 ПШФИ.411652.003».

Рекомендуемый уровень подготовки обслуживающего персонала – не ниже среднего технического.

При эксплуатации генератора сигналов низкочастотного Г3-137 следует дополнительно руководствоваться ПШФИ.411652.003ФО.

## <span id="page-4-0"></span>**1 Нормативные ссылки**

ПР 50.2.006-94. Порядок проведения поверки средств измерений

ГОСТ Р 51350-99. Безопасность электрических контрольно-измерительных приборов и лабораторного оборудования

ГОСТ 13109-97. Нормы качества электрической энергии в системах электроснабжения общего назначения

ГОСТ 14192-96. Маркировка грузов

ПР 50.2.012-94. Порядок аттестации поверителей средств измерений

ГОСТ РВ 8.576-2000.

ГОСТ РВ 20.39.309-98.

ГОСТ 12.2.007.0-75. Изделия электротехнические. Общие требования безопасности

## <span id="page-5-0"></span>**2 Определения, обозначения и сокращения**

МП – микропроцессор;

ПЛИС – программируемая логическая интегральная схема;

АЦП – аналого-цифровой преобразователь;

ЦАП – цифро-аналоговый преобразователь;

КО – контрольный осмотр;

ПЭВМ – персональная электронно-вычислительная машина;

СИ – средства измерений;

DDS – цифровой синтезатор;

ФНЧ – фильтр низкой частоты;

SPI – последовательный периферийный интерфейс;

CS – выбор кристалла;

ТТЛ – транзисторно-транзисторная логика;

ППЗУ – перепрограммируемое постоянное запоминающее устройство;

ШИМ – широтно-импульсный модулятор.

## <span id="page-6-0"></span>**3 Требования безопасности**

3.1 По требованиям безопасности эксплуатации генератор сигналов низкочастотный Г3-137 соответствует ГОСТ РВ 20.39.309 и ГОСТ Р 51350 категории монтажа II, степень загрязнения 2 и относится к классу 1 ГОСТ 12.2.007.0-75 по способу защиты от поражения электрическим током.

3.2 Заземление генератора сигналов низкочастотного Г3-137 осуществляется через кабель сетевой, подключаемый к сетевому разъему и к трехполюсной розетке сети или через клемму защитного заземления.

Следует проверять надежность заземления при подключении генератора сигналов низкочастотного Г3-137 к сети.

3.3 В процессе ремонта при проверке элементов нельзя допускать соприкосновения с токонесущими элементами, так как в генераторе сигналов низкочастотном Г3-137 имеется переменное напряжение сети 220 В.

Замена элементов (включая предохранители) должна производиться только при отключенном от сети кабеле питании.

**ВНИМАНИЕ!** Любой разрыв линии защитного заземления при обрыве проводника внутри генератора сигналов низкочастотного Г3-137, в кабеле сетевом или нарушении контакта в разъемах может сделать его опасным. Любое отсоединение заземления запрещено.

## <span id="page-7-0"></span>**4 Описание генератора и принципа его работы**

## **4.1 Назначение**

<span id="page-7-1"></span>Генератор сигналов низкочастотный Г3-137 (в дальнейшем – генератор) ПШФИ.411652.003, представляет собой источник синусоидальных электрических колебаний повышенной мощности в диапазоне от  $1\cdot 10^{-2}$  до 5 $\cdot 10^{5}$  Гц. Внешний вид генератора приведен на рисунке 4.1.

Генератор предназначен для эксплуатации в частях и подразделениях технического обслуживания ВВТ, арсеналах, базах, ремонтных предприятиях, метрологических частях и подразделениях Минобороны России.

Номер свидетельства от утверждения типа СИ – ОС.C.35.018.B № 40922.

<span id="page-7-2"></span>Свидетельство об утверждении типа СИ выдано – 12 марта 2020 года Федеральным агентством по техническому регулированию и метрологии.

Регистрационный номер в Государственном реестре СИ – 45286-10.

## **4.2 Условия окружающей среды**

### 4.2.1 Условия эксплуатации:

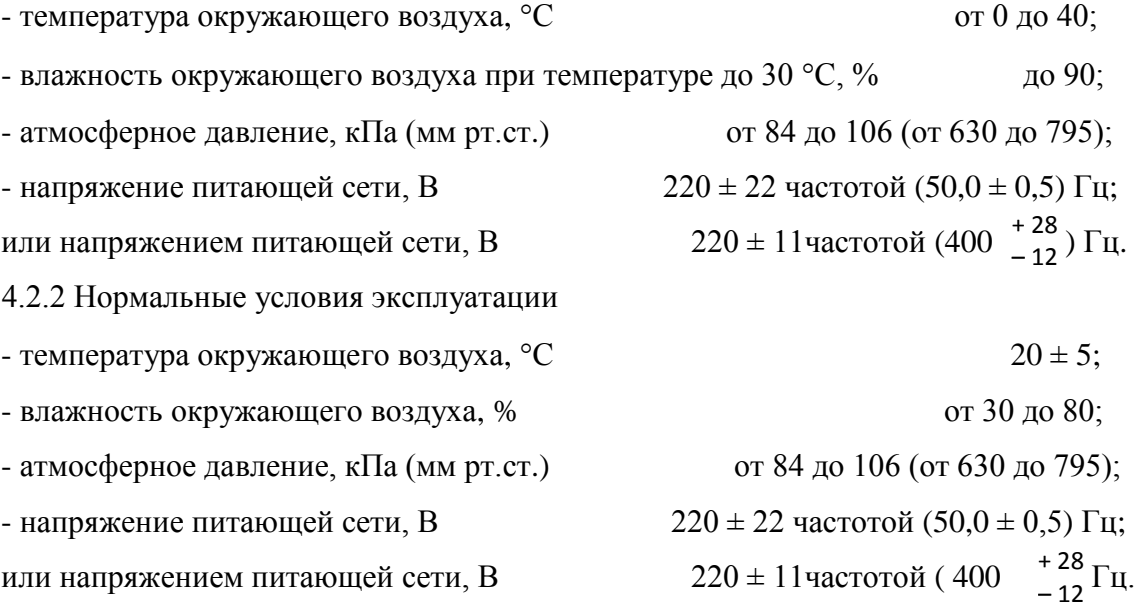

## **4.3 Состав генератора**

<span id="page-8-0"></span>4.3.1 Состав комплекта поставки генератора должен соответствовать данным, приведенным в таблице 4.1.

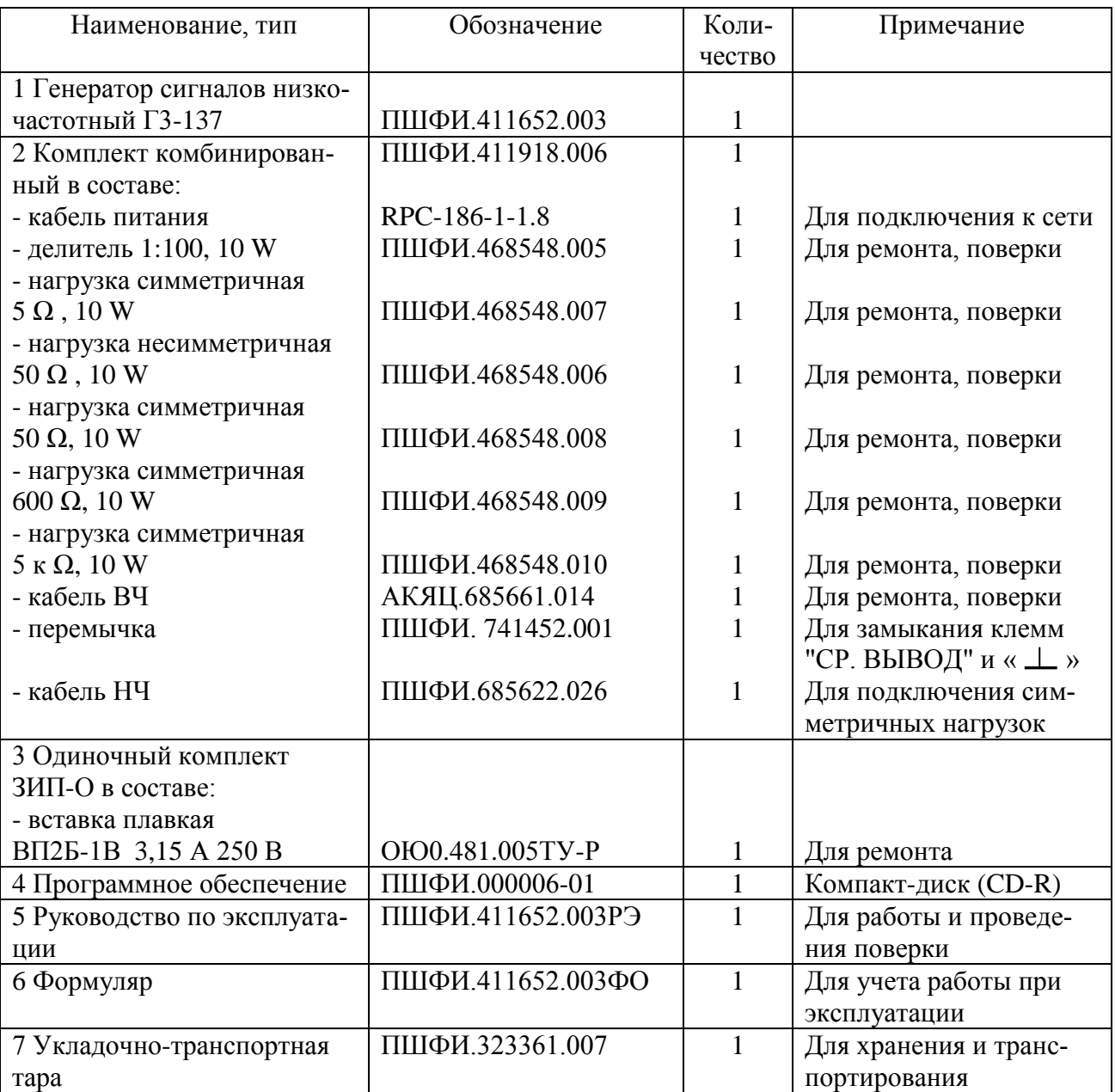

Таблица 4.1 – Состав комплекта поставки генератора Г3-137

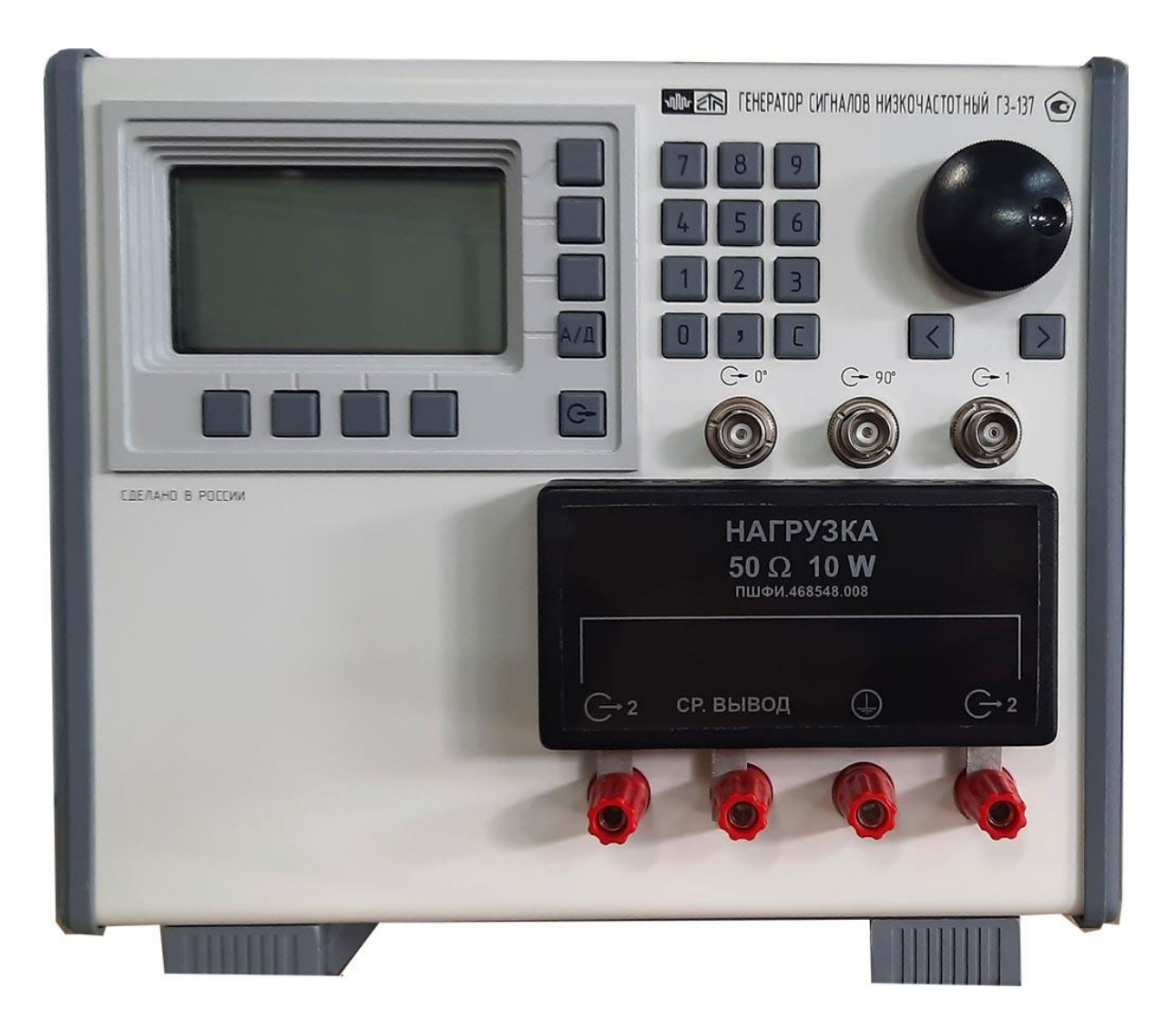

Рисунок 4.1 – Внешний вид генератора сигналов низкочастотного Г3-137

## <span id="page-10-0"></span>**4.4 Технические характеристики**

4.4.1 Функциональные характеристики

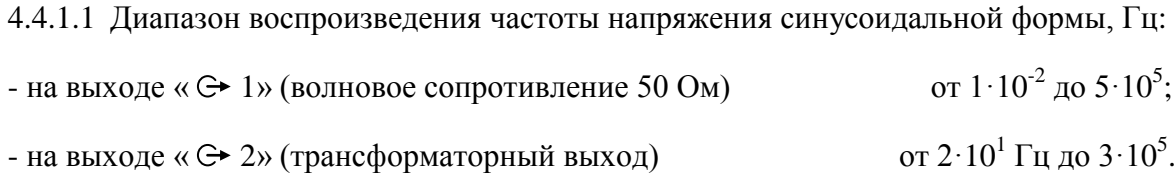

Дискретность перестройки частоты напряжения синусоидальной формы,  $\Gamma$ ц 0,001.

4.4.1.2 Абсолютная погрешности установки частоты, Гц, не более  $\pm (5.10^{-6})$  $\cdot F_{\text{H}} + 1 \cdot 10^{-6}$ ),

где *F<sup>н</sup>* – номинальное значение установленной частоты, Гц.

4.4.1.3 Нестабильность частоты напряжения синусоидальной формы в течение 15 мин работы, Гц, не более  $3.10^{-6}$ · $F_{\text{H}}$ .

4.4.1.4 Диапазон установки среднеквадратического значения напряжения синусоидальной формы на выходе « G 1» при внешней нагрузке 50 Ом, В, от  $2.10^{-2}$ от 2·10<sup>-2</sup> до 22,4.

4.4.1.5 Дискретность установки уровня выходного напряжения на выходе « $\Theta$  1 генератора, мВ  $\qquad \qquad$  3.

4.4.1.6 Абсолютная погрешность установки уровня выходного напряжения синусоидальной формы на выходе «G 1» генератора, В, не превышает  $\pm (0.025 \cdot U_{\text{H}} + 0.002),$ где *U*<sup>н</sup> – номинальное значение установленного напряжения, В.

4.4.1.7 Делитель 1:100 (ПШФИ.468548.005) обеспечивает ослабление сигнала, дБ, не менее  $40.$ 

Относительная погрешность ослабления делителем, дБ,  $\pm 0.3$ .

4.4.1.8 Нестабильность уровня выходного напряжения синусоидальной формы на выходе « $\ominus$ -1» генератора за любые 3 часа работы, %, не более 1.

4.4.1.9 Неравномерность уровня выходного напряжения синусоидальной формы на выходе « 1» относительно уровня выходного напряжения на частоте 1 кГц, %, не превышает:

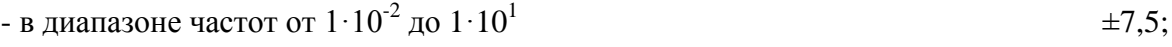

- в диапазоне частот от  $1 \cdot 10^1$  до  $5 \cdot 10^5$  $\pm 6,0.$ 

4.4.1.10 Диапазон установки среднеквадратического значения напряжения синусоидальной формы на выходе « 2» генератора при симметричных и несимметричных нагрузках, мВ:

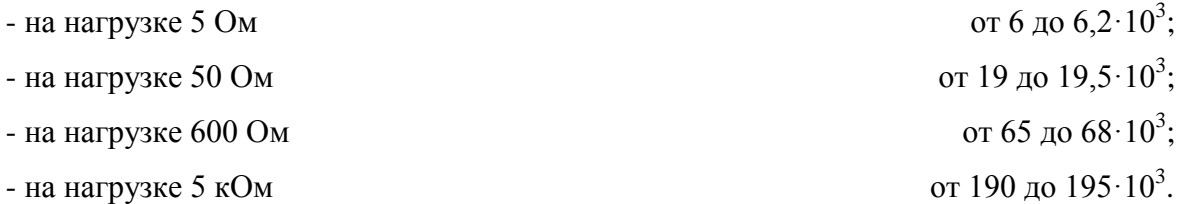

4.4.1.11 Дискретность установки уровня выходного напряжения на выходе « $\ominus$  2» генератора, мВ:

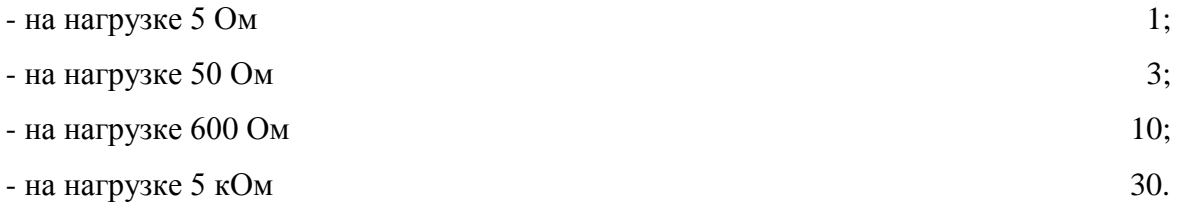

4.4.1.12 Абсолютная погрешность установки выходного напряжения на выходе

« 2» генератора, В, не превышает:

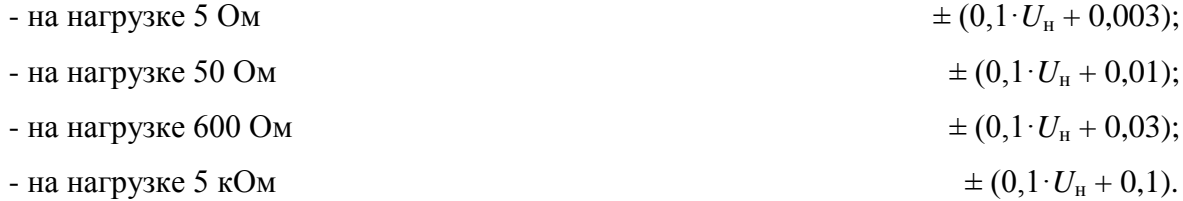

4.4.1.13 Асимметрия уровня выходного напряжения синусоидальной формы на выходе « G · 2» при симметричных нагрузках 5, 50, 600 Ом и 5 кОм, %, не превышает 5.

4.4.1.14 Коэффициент гармоник выходного напряжения синусоидальной формы на выходе «G 1» при максимальном уровне выходного напряжения на внешней нагрузке 50 Ом, %, не превышает:

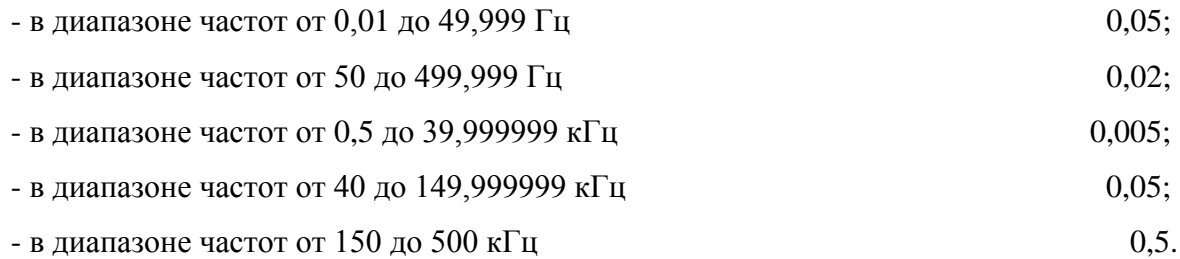

4.4.1.15 Коэффициент гармоник выходного напряжения при максимальном уровне выходного напряжения на выходе «  $G$  2» в диапазоне частот от  $2.10^1$  до  $3.10^5$  при внешних нагрузках 5, 50, 600 Ом или 5 кОм, %, не превышает 1.

4.4.1.16 На выходе «  $\bigoplus$   $\mathbb{H}$ » (на внешней нагрузке сопротивлением не менее 600 Ом и ѐмкостью не более 12 пФ, подключенной кабелем ВЧ из комплекта комбинированного) генератор формирует сигнал прямоугольной формы с амплитудой импульса не менее 10 В, скважностью  $2.0 \pm 0.5$  и длительностью фронта и среза, мкс, не более 0,25.

4.4.1.17 На выходе «  $\bigoplus$   $\prod$  TTL » (на внешней нагрузке сопротивлением не менее 600 Ом и ѐмкостью не более 12 пФ, подключѐнной кабелем ВЧ из комплекта комбинированного) генератор должен формировать сигнал прямоугольной формы с уровнями ТТЛ:

уровень логической «1», В, не менее  $2.4$ ;  $\mu$ ровень логического «0», В, не более  $0.8$ ;

скважность  $2.0 \pm 0.5$ ;

длительность фронта и среза, мкс, не более  $0.25$ ;

4.4.1.18 На выходах « $G$  0°» и « $G$  90°» (на внешних нагрузках сопротивлением не менее 600 Ом и ѐмкостью не более 300 пФ, подключенными кабелем ВЧ из комплекта комбинированного) генератор формирует синусоидальные сигналы с фазовым сдвигом 90°и действующими значениями (при выходном напряжении 23 В) В, 2,5 $\pm$ 0,75.

Относительная погрешность фазового сдвига не превышает, %  $\pm 1$ .

4.4.1.19 На выходе « $\leftrightarrow$ 5 МГц» на внешней нагрузке сопротивлением 600 Ом генератор формирует сигнал опорной частоты прямоугольной формы частотой 5 МГц напряжением, В, не менее  $0.15$ .

Абсолютная погрешность опорного сигнала по частоте не превышает,  $\Gamma$ ц  $\pm 25$ .

4.4.1.20 Генератор работает от внешнего источника опорного напряжения частотой 5 МГц ± 100 Гц, 10 МГц ± 200 Гц или 20 МГц ± 400 Гц при среднеквадратическом значении входного напряжения,  $B$  от 0,1 до 1.

4.4.1.21 Генератор обеспечивает ручное и автоматизированное управление режимами работы. Ручное управление осуществляется с помощью органов управления на передней панели генератора. Автоматизированный режим – через интерфейсы USB 2.0, RS-232. В автоматизированном режиме генератор выполняет считывание показаний и установку параметров выходного сигнала.

4.4.2 Безопасность

4.4.2.1 По требованиям к безопасности генератор соответствует ГОСТ РВ 20.39.309, ГОСТ Р 51350 и ГОСТ 12.2.007 (класс защиты 1).

4.4.2.1.1 Электрическая изоляция сетевых цепей относительно корпуса генератора выдерживает без пробоя и поверхностного перекрытия испытательное напряжение, В (среднеквадратическое значение):

- в нормальных условиях применения 1500;

- в условиях повышенной влажности окружающего воздуха 900.

4.4.2.2 Электрическое сопротивление изоляции сетевых цепей относительно корпуса генератора, МОм, не менее:

- в нормальных условиях применения 20;

- в условиях повышенной влажности окружающего воздуха 1.

4.4.2.3 Электрическое сопротивление между зажимом защитного заземления и доступными токопроводящими частями корпуса генератора, Ом, не более  $0,1.$ 

4.4.3 Общие данные

4.4.3.1 Генератор сохраняет свои технические характеристики в пределах норм, установленных ТУ, при питании его от сети переменного тока среднеквадратическим значением напряжения (220  $\pm$  22) В, частотой (50,0  $\pm$  0,5) Гц или (220  $\pm$  11) В частотой  $(400^{+28}_{-12})$ 12  $^{+}$  $^{+28}_{-12}$ ) Гц.

4.4.3.2 Полная мощность, потребляемая генератором от сети питания, В·А, не более  $100.$ 

4.4.3.3 Конструктивное исполнение генератора соответствует чертежам ПШФИ.411652.003.

Габаритные размеры генератора, укладочно-транспортной тары приведены на рисунках 4.2, 4.3.

4.4.3.4 Масса генератора, кг, не более:

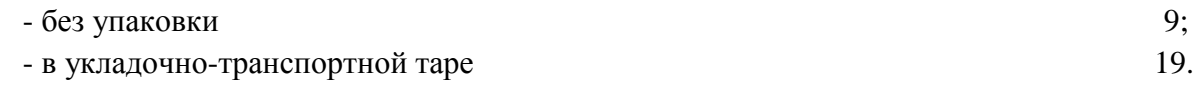

4.4.3.5 Генератор обеспечивает свои технические характеристики в пределах норм, установленных ТУ, с момента включения, мин, не более 15.

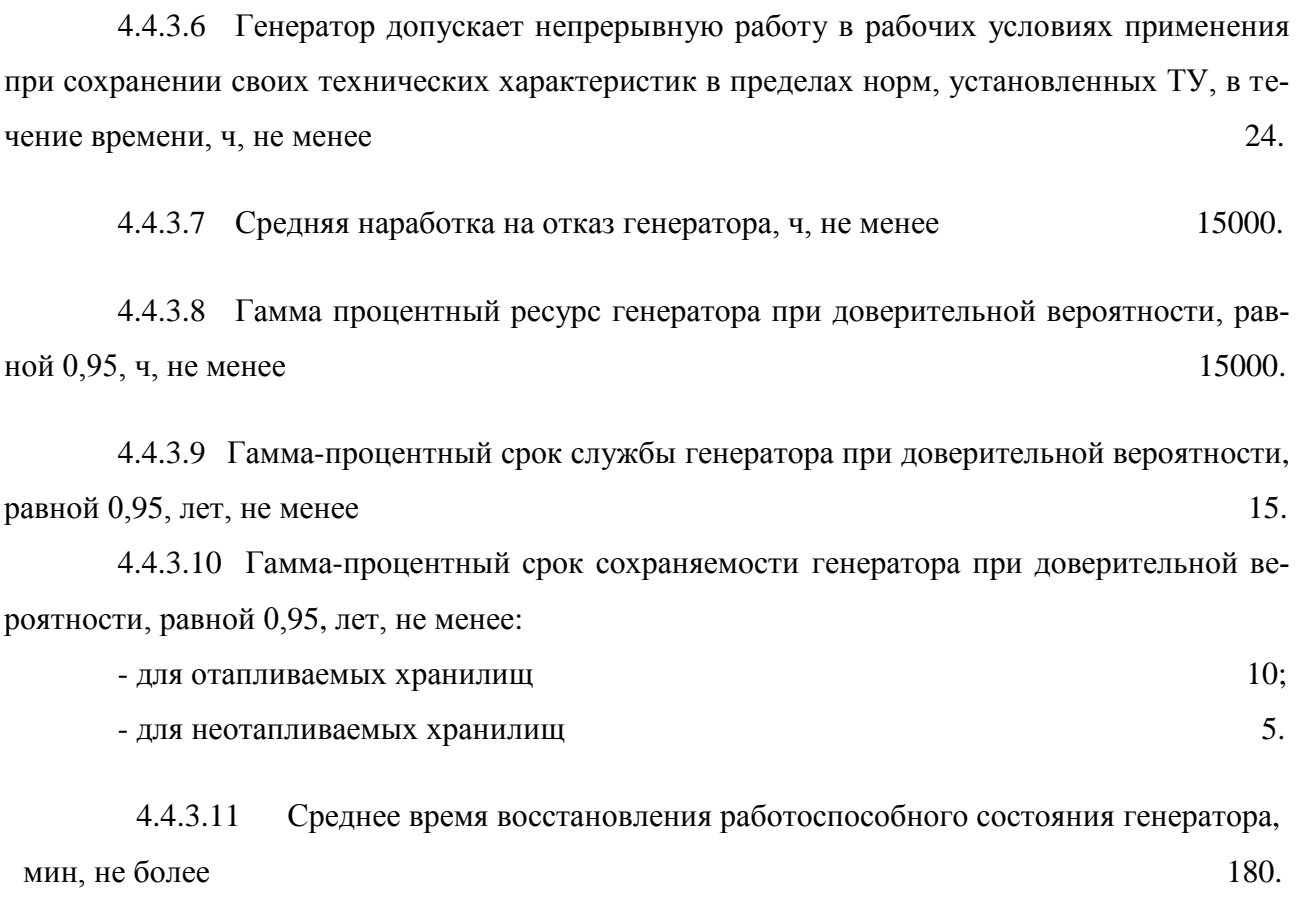

4.4.3.12 Вероятность отсутствия скрытых отказов генератора за межповерочный интервал 12 мес. при среднем коэффициенте использования, равном 0,1, не менее  $0.95$ .

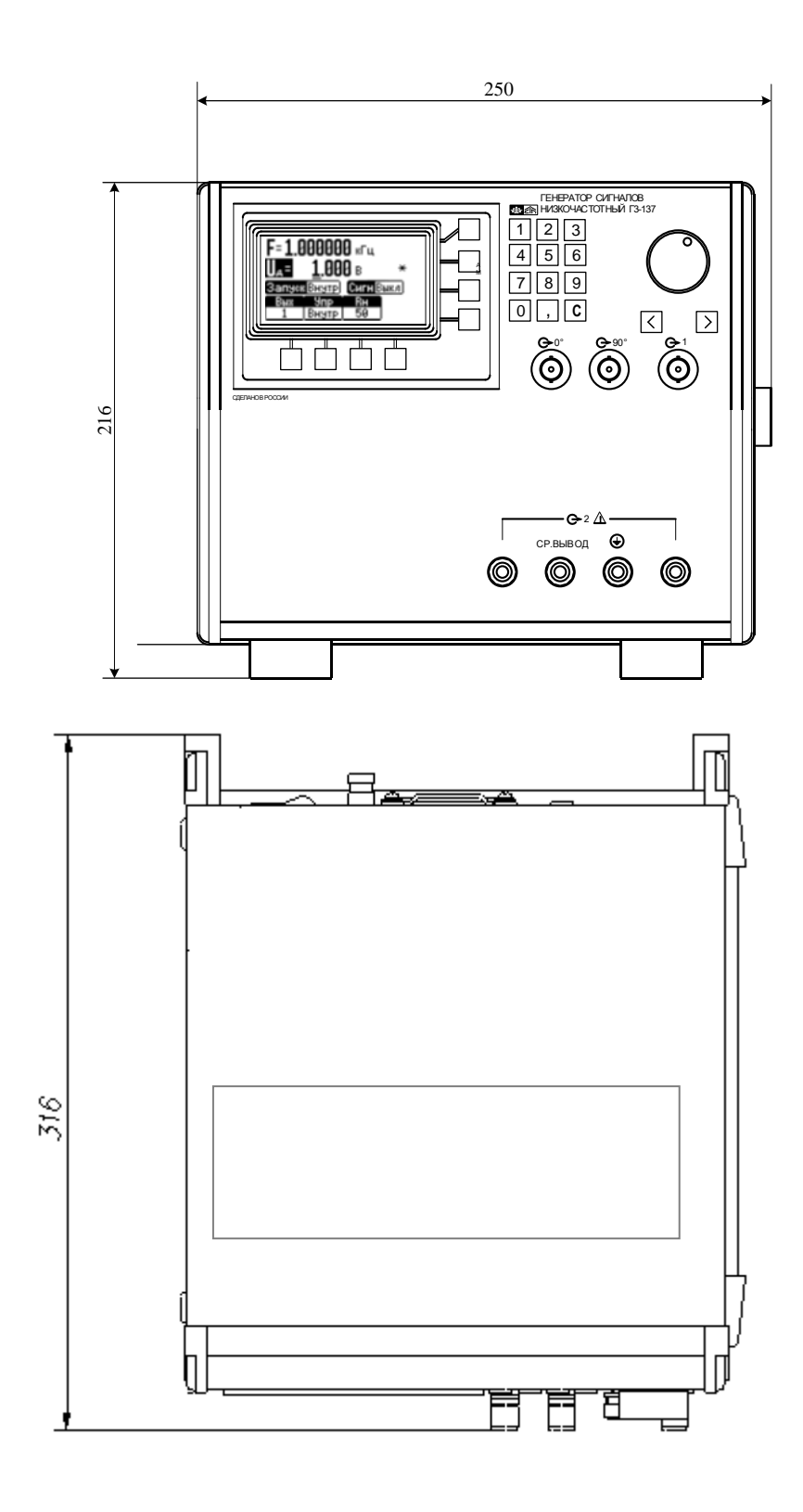

Рисунок 4.2 – Габаритные размеры генератора сигналов низкочастотного Г3-137

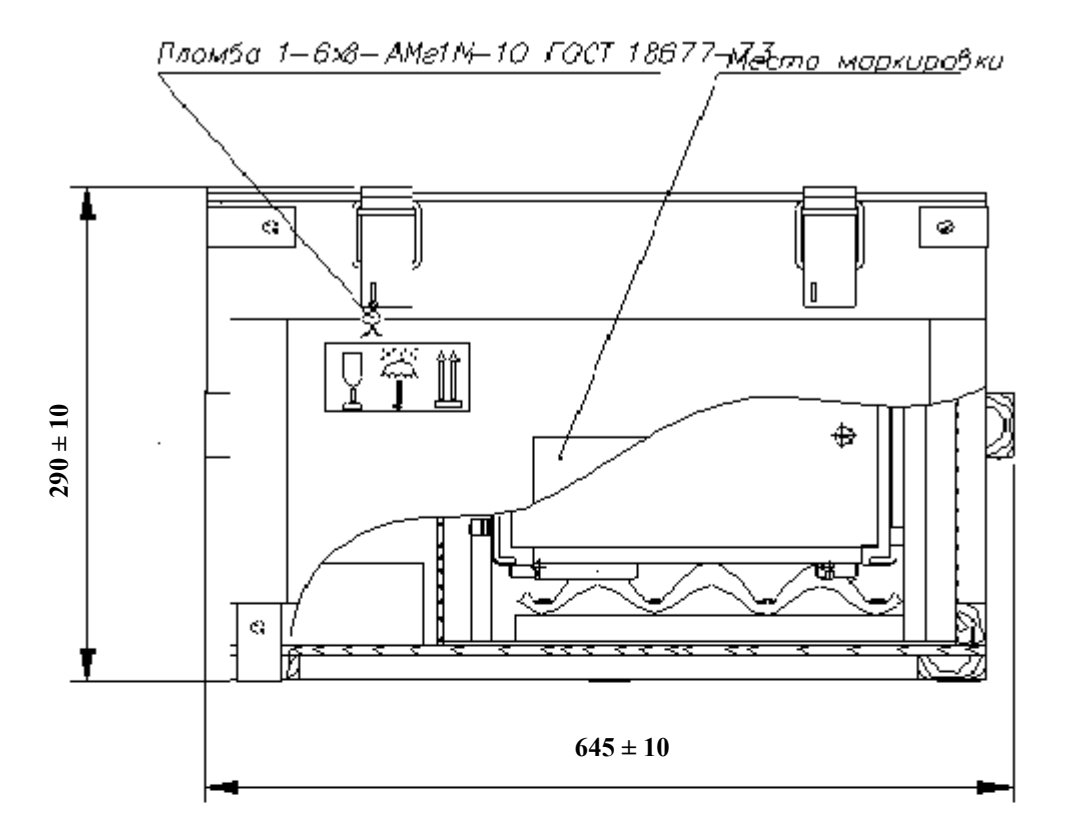

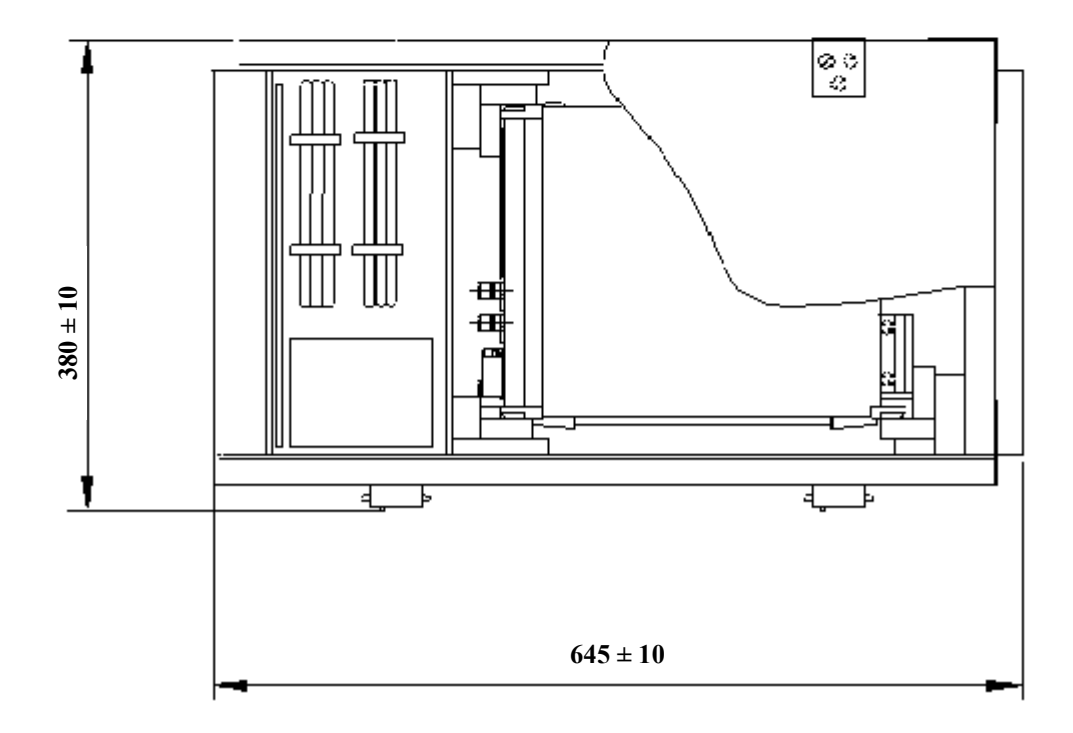

Рисунок. 4.3 – Габаритные размеры укладочно-транспортной тары

## <span id="page-17-0"></span>**4.5 Устройство и работа генератора**

## 4.5.1 Описание генератора по структурной схеме

Структурная схема генератора приведена на рисунке 4.4.

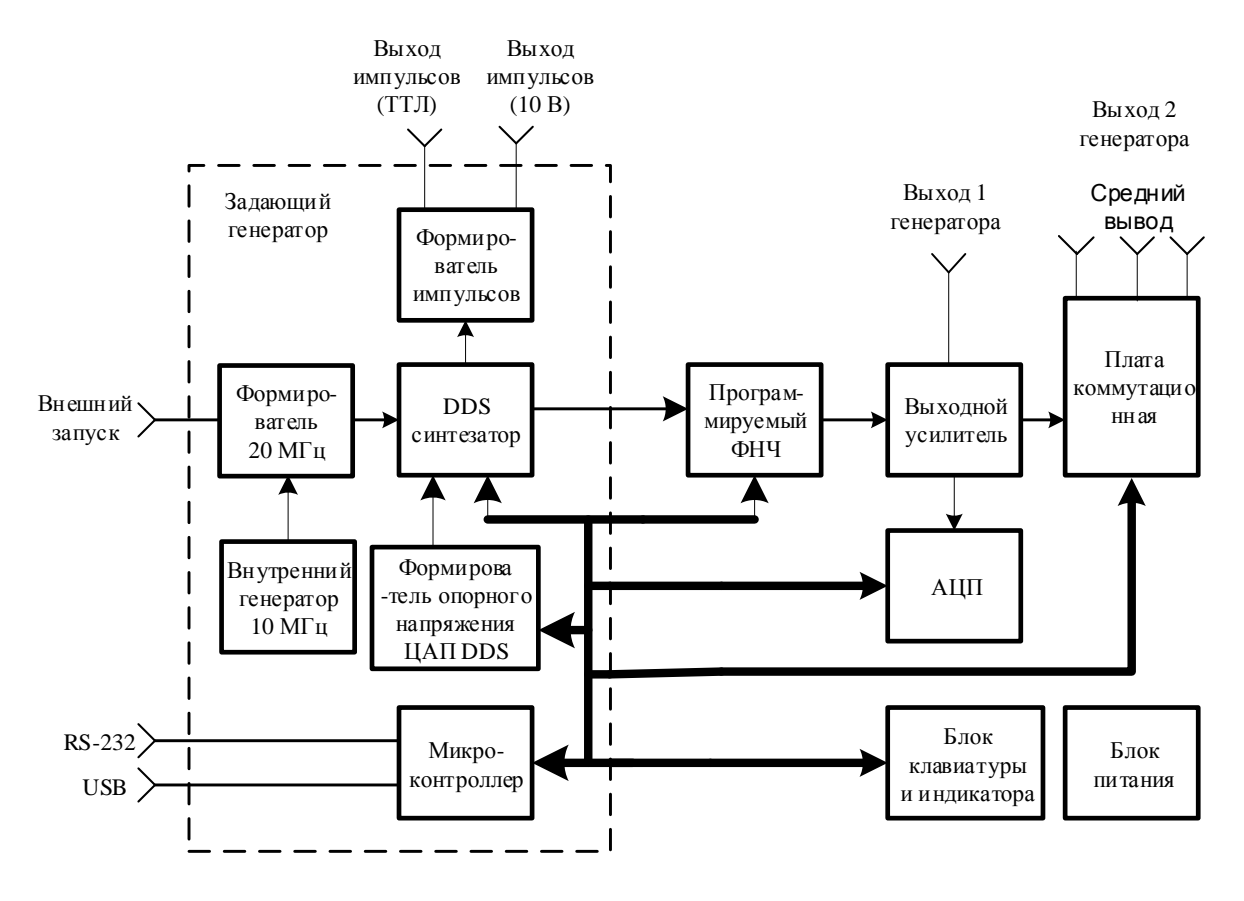

Рисунок 4.4 - Структурная схема генератора сигналов низкочастотного Г3-137

Схема электрическая принципиальная генератора с перечнем элементов приведена в части 2 руководства по эксплуатации.

Состав генератора:

- задающий генератор ПШФИ.411656.003;
- программируемый фильтр НЧ ПШФИ.468800.002;
- блок клавиатуры ПШФИ.468314.004;
- усилитель выходной ПШФИ.411181.002;
- плата коммутационная ПШФИ.468340.002;
- преобразователь аналого-цифровой ПШФИ.411614.001;
- блок питания ПШФИ.436234.006;
- модуль защиты МРМ4 С1АМУ БКЯЮ.436434.150 01.

Расположение блоков генератора показано на рисунке 4.5.

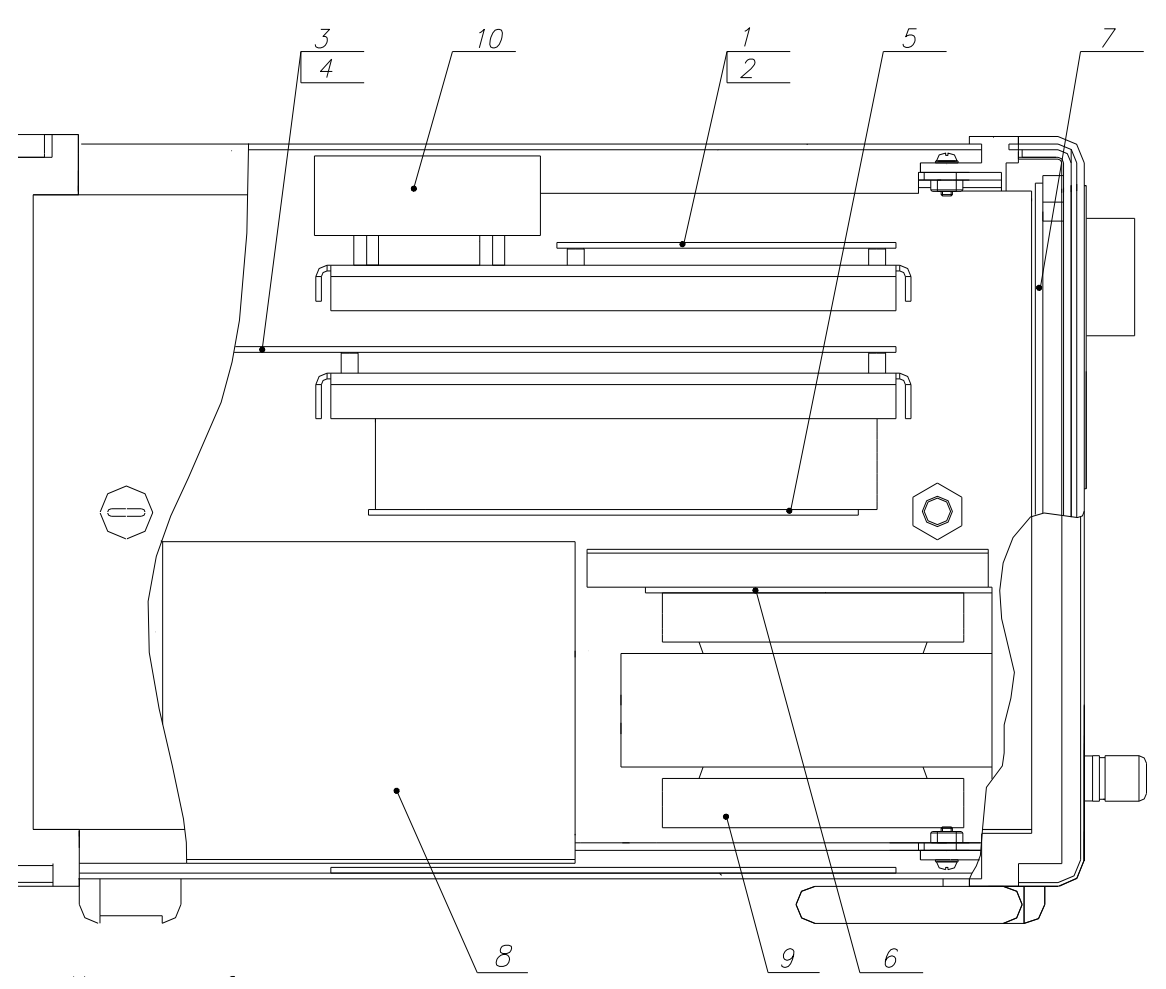

1.Усилитель выходной;

- 2. Преобразователь аналого-цифровой;
- 3. Задающий генератор;
- 4. Фильтр НЧ- программируемый;
- 5. Блок питания;
- 6. Коммутационная плата;
- 7. Блок клавиатуры;
- 8. Трансформатор НЧ;
- 9. Трансформатор ВЧ;
- 10. Транзисторы оконечного каскада усилителя выходного.

Рисунок 4.5 – Расположение блоков генератора сигналов низкочастотного Г3-137

*Блок клавиатуры и индикатора* – обеспечивает ввод команд управления генератором и индицирует текущий режим работы и установленные параметры сигнала.

*Микроконтроллер* – однокристальная микро-ЭВМ, реализующая основной алгоритм управления генератором и обрабатывающая команды пользователя, поступающие с клавиатуры или по интерфейсам USB 2.0 или RS-232 от ПЭВМ.

*DDS синтезатор* – устройство прямого цифрового синтеза аналогового синусоидального сигнала. Устройство содержит одну микросхему DDS позволяющую получить аналоговый синусоидальный сигнал в заданном диапазоне частот и с заданной дискретностью перестройки частоты.

*Программируемый фильтр низкой частоты (ФНЧ)* – обеспечивает необходимую полосу пропускания синтезируемого сигнала и достаточное затухание гармонических составляющих сигнала для получения заданного коэффициента гармоник выходного синусоидального сигнала генератора в полосе синтезируемых частот от 10 Гц до 500 кГц.

*Формирователь опорного напряжения цифро-аналогового преобразователя (ЦАП) DDS* – необходим для получения на выходе ЦАП микросхемы DDS уровней напряжения и дискретности установки уровней напряжения синусоидального сигнала в заданном диапазоне.

*Формирователь импульсов* – преобразует синусоидальный сигнал с выхода микросхемы DDS в импульсы положительной полярности в уровнях ТТЛ и с размахом напряжения импульсов 10 В во всѐм диапазоне частот.

*Внутренний опорный генератор 10 МГц* – вырабатывает сигнал частотой 10 МГц с погрешностью и стабильностью, обеспечивающими необходимые параметры выходного синусоидального сигнала генератора.

*Формирователь 20 МГц* – предназначен для преобразования внутренней и внешней опорной частоты 5 МГц, 10 МГц, 20 МГц в частоту 20 МГц, необходимую для запуска микросхемы DDS. При внешней опорной частоте погрешность частотных параметров выходного синусоидального сигнала генератора будет определяться параметрами внешнего генератора.

*Выходной усилитель* – масштабирует уровень напряжения с выхода программируемого ФНЧ до заданных выходных уровней напряжения генератора. Усилитель имеет два выхода: прямой и трансформаторный. Выходное сопротивление усилителя не более 5 Ом.

*Плата коммутационная* – осуществляет переключение выходного напряжения трансформаторного выхода усилителя в зависимости от подключаемой нагрузки к трансформаторному выходу усилителя.

*АЦП* – осуществляет преобразование аналогового сигнала с выхода выходного усилителя в цифровой 14 – разрядный двоичный код. АЦП стоит в цепи цифровой обратной связи, стабилизирующей выходной уровень напряжения генератора в заданных пределах и минимизирующей постоянную составляющую выходного напряжения генератора в пределах  $\pm$ 10 мВ.

*Блок питания* – выдает необходимые напряжения питания, преобразуя входное напряжение переменного тока 220 В, частотой 50 или 400 Гц. Блок питания построен по принципу импульсного полумостового преобразователя напряжения с широтно-импульсной обратной связью и дополнительными линейными стабилизаторами.

После подачи питания клавишным переключателем на задней панели, генератор переходит в режим подготовки к работе. В этом режиме происходит инициализация микропроцессоров на плате задающего генератора и в блоке клавиатуры, проверка связи микропроцессора в блоке клавиатуры с микропроцессором на плате задающего генератора, установка начальных параметров генератора (устанавливаются параметры, которые были при последнем выключении генератора, при этом параметр «СИГНАЛ ВКЛ / ВЫКЛ» – в состоянии "СИГНАЛ ВЫКЛ").

<span id="page-20-0"></span>По окончании данного процесса генератор ожидает ввода команд пользователя.

## **4.6 Описание и работа составных частей генератора**

### **4.6.1 Устройство и работа задающего генератора ПШФИ.411656.003**

<span id="page-20-1"></span>Задающий генератор является центральным связующим узлом генератора, который выполняет функции управления, контроля и синтеза аналогового сигнала синусоидальной формы.

Структурная схема задающего генератора приведена на рисунке 4.4.

Опорный генератор 10 МГц вырабатывает частоту 10 МГц с использованием промышленного генератора ГК 99 – ТК – 10,0М – В – 1 ТУ 6329-035-07614320-01. Усилитель, собранный на транзисторе VT3, обеспечивает оптимальное сопротивление нагрузки для генератора ГК 99 – ТК – 10,0М – В – 1. Сигнал с коллектора VT3 через контакты реле К1 поступает на компаратор микросхема D4 и далее на полосовой фильтр 20 МГц и на усилительограничитель D6, с выхода которого сигнал 20 МГц поступает на входы 68, 69 микросхемы D8 DDS(AD9854).

Внешняя опорная частота поступает на вход X3 задающего генератора, ограничивается цепочкой R2, VD3, усиливается усилителем D1 и через контакты реле К1 (при этом генератор ГК 99 – ТК отключается) поступает на вход компаратора D4. С выхода компаратора продифференцированный сигнал поступает на полосовой фильтр, где выделяется напряжение гармоники частотой 20 МГц и далее, через усилитель-ограничитель D6, сигнал 20 МГц поступает на входы 68,69 микросхемы D8 DDS(AD9854).

DDS синтезатор собран на микросхеме D8. Программирование микросхемы D8 осуществляется от микроконтроллера по последовательному каналу SPI при подаче сигнала CS DDS. На выходе D8 установлен ФНЧ с частотой среза 500 кГц, что соответствует максимальной синтезируемой частоте. Усилители D15 и D16 усиливают напряжение с выходов ФНЧ (500 кГц) синусоидального и косинусоидального сигналов соответственно. Усилители D14.1 и D14.2 масштабируют эти сигналы до уровня не менее 2,5 В. С выхода усилителей D14 сигнал поступает на выходы « $\Theta$  0°» и « $\Theta$  90°» генератора.

На вход 56 (DACRSET) микросхемы D8 подаѐтся напряжение от 0 до 1,25 В, которое управляет выходным током ЦАП, что позволяет изменять амплитуду выходного напряжения генератора от 10 мВ до 10 В с дискретностью 1 мВ.

Формирователь опорного напряжения ЦАП DDS D8 состоит из 14-разрядного ЦАП (микросхема D9) с токовым выходом управляемого микроконтроллером и микросхемы масштабирующего усилителя D11, точная настройка масштабирующего усилителя производится резистором R47.

Формирователь импульсов ТТЛ выполнен на микросхемах D13 и D17. Синусоидальный сигнал с выхода D14.2 поступает на вход усилителя D13. С выхода усилителя через ограничитель R70 и VD10 поступает на вход компаратора D17. С выхода компаратора D17 сигнал через зашитное сопротивление поступает на разъём X9 и далее на разъём « $G^*$ ] TTL» на задней панели генератора. Для уменьшения дребезга выходного напряжения компаратора на низких частотах в него введён гистерезис за счёт положительной обратной связи R75, R78. Одновременно сигнал ТТЛ с выхода D17 поступает через ограничительную цепочку R85, VD12, VD13 на вход импульсного усилителя (микросхема D18.1), где формируется двуполярный импульс с размахом напряжения не менее 10 В. С выхода усилителя D18.1 сигнал поступает на выход « $\mathbb{G}$   $\mathbb{H}$ » генератора.

Контроллер управления выполнен с применением однокристального микропроцессора ATMEGA 128L-8AI (микросхема D5). В состав контроллера также входят:

- контроллеры интерфейсов RS232 (микросхема D3) и USB 2.0 (микросхема D2), осуществляющие связь с внешней ПЭВМ;

- оперативное запоминающее устройство 32К х 8 байт микросхема D10;

- программируемая логическая интегральная микросхема D20 с конфигурационным ППЗУ D19. В микросхеме ПЛИС D20 реализована шинная организация микроконтроллера, где внешние устройства по отношению к микропроцессору являются ячейками памяти в поле адресов ОЗУ микропроцессора.

Также в ПЛИС D20 реализованы:

- входные / выходные параллельные регистры связи с внешними устройствами;

- канал последовательной связи SPI для программирования микросхемы DDS D8, микросхемы ЦАП регулирования постоянной составляющей на плате выходного усилителя и для связи с микропроцессором в блоке клавиатуры;

- пиковый вольтметр для измерения амплитуды и постоянной составляющей напряжения с выхода выходного усилителя, при этом используются цифровые коды с платы АЦП;

- генератор стробирования для аналого-цифрового преобразователя на плате АЦП (выходная частота генератора ~ 800 кГц с девиацией частоты ~ 5 %);

- формирователь сигнала опорной частоты 5 МГц.

## **4.6.2 Устройство и работа программируемого фильтра НЧ ПШФИ.468800.002**

<span id="page-22-0"></span>Программируемый фильтр низкой частоты представляет собой фильтр Баттерворта восьмого порядка с затуханием на октаву не менее 30 дБ. Фильтр построен на четырех последовательно соединѐнных фильтрах второго порядка.

Синусоидальный сигнал по кабелю поступает на вход Х2 фильтра, проходит через контакты реле К5.2 и поступает на вход первого фильтра второго порядка (микросхема D1). Регулирование коэффициента передачи ФНЧ осуществляется резистором R9. В диапазоне частот генератора от 10 Гц до 500 кГц сигнал проходит через ФНЧ, на всех остальных частотах генератора сигнал проходит на разъѐм Х3, минуя ФНЧ. В каждом фильтре второго порядка диапазон управления полосой пропускания разбит на 3 поддиапазона – от 10 Гц до 2 кГц, от 2 до 10 кГц и от 10 до 500 кГц, для этого происходит переключение конденсаторов С9, С10, С11, С12, С29, С30, С31, С32, С86, С87 через контакты реле К1 и К6. Управление полосой пропускания производится программированием сдвоенного ЦАП микросхемы D3. С выхода 1 микросхемы D5 сигнал поступает на вход второго фильтра второго порядка (микросхема D7). Работа второго, третьего и четвѐртого каскадов фильтра аналогична первому каскаду.

<span id="page-22-1"></span>Транзисторные ключи VT1 – VT11 служат для управления переключением реле К1 – К11.

### **4.6.3 Устройство и работа блока клавиатуры ПШФИ.468314.004**

Блок клавиатуры предназначен для индикации текущего режима работы генератора, установленных параметров выходного сигнала и ввода команд управления при работе в режиме ручного управления. Схема электрическая принципиальная блока клавиатуры представлена в части 2 руководства по эксплуатации. Структурная схема приведена на рисунке 4.6.

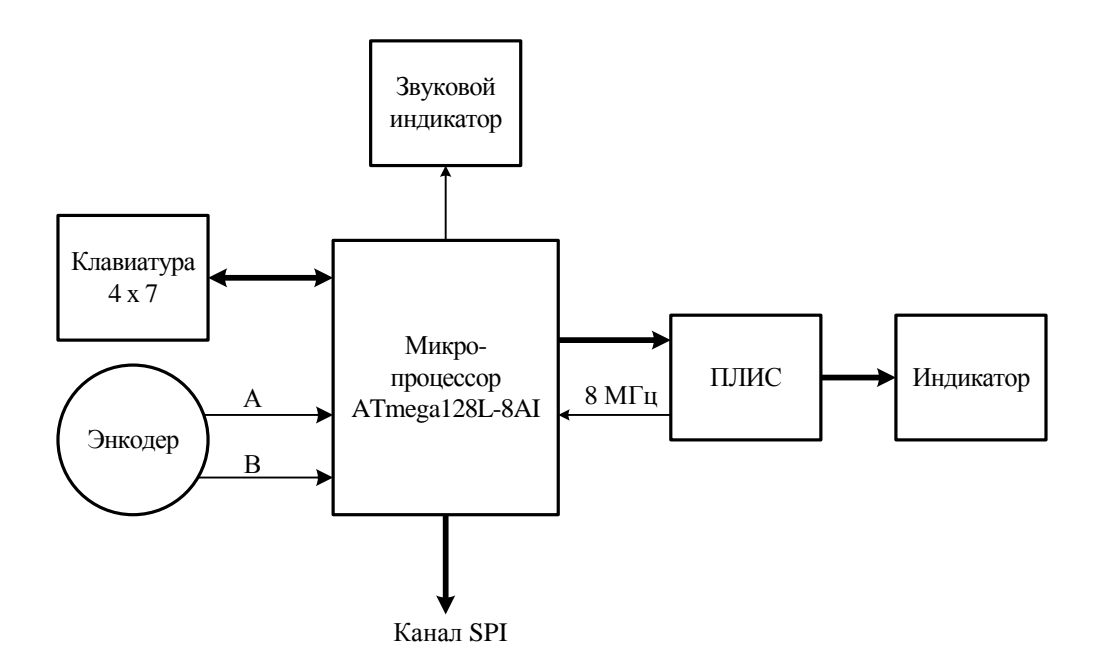

Рисунок 4.6 – Структурная схема блока клавиатуры

Микропроцессор (микросхема D3) определяет код нажатой кнопки SB1 – SB27, обслуживает прерывание от энкодера В1, выдаѐт напряжение с частотой около 1 кГц на звуковой индикатор, отправляет и принимает по каналу SPI данные к / от микроконтроллера на плате задающего генератора, выдаѐт данные для отображения на индикаторе на микросхему ПЛИС D5.

На ПЛИС D5 собран контроллер управления жидкокристаллическим индикатором ИЖГ-115 с разрешением 120 х 64 элементов в матрице. На микросхеме G1 CPPL-C7-L-A7BR-80.0M-PD собран генератор 80 МГц для функционирования микросхемы ПЛИС D5. На ПЛИС также сформирован генератор 8 МГц, необходимый для работы микропроцессора D3. Микросхема D4 является конфигурационным ППЗУ для микросхемы ПЛИС.

### **4.6.4 Устройство и работа выходного усилителя ПШФИ.411181.002**

<span id="page-23-0"></span>Выходной усилитель предназначен для масштабирования выходного напряжения генератора и обеспечения заданной мощности в цепи нагрузки. Схема электрическая принципиальная выходного усилителя представлена в части 2 руководства по эксплуатации.

Сигнал с выхода ФНЧ поступает на разъѐм Х 2 платы выходного усилителя и, далее, на вход предварительного усилителя D1.1, резистор R6 служит для точной настройки коэффициента передачи выходного усилителя. С выхода 1 микросхемы D1.1 сигнал через резистор R9 поступает на вход 5 операционного усилителя D1.2, который является суммирующим усилителем и обеспечивает основное усиление. Через резистор R8 подаѐтся напряжение

предварительной компенсации постоянной составляющей на выходе усилителя. Через резистор R14 подаѐтся напряжение автоматической компенсации постоянной составляющей, которое поступает с микросхемы ЦАП D8 и масштабирующего усилителя D2, автоматическая компенсация производится в пределах ± 500 мВ. Через резистор R10 поступает напряжение обратной связи с выходного каскада усилителя, при этом коэффициент передачи выходного усилителя равен 3. Цепочка R54, C33 предотвращает самовозбуждение усилителя на высоких частотах.

С выхода 7 операционного усилителя D1.2 сигнал поступает на входы двух транзисторных усилителей VT3, VT4, включѐнных по схемам с общей базой и служащих для согласования выхода операционного усилителя D1.2 с фазоинвертором VT5, VT6. Фазоинвертор собран по схеме с общим эмиттером с динамической нагрузкой, при положительной полуволне сигнала транзистор VT5 открывается, а транзистор VT6 закрывается и, наоборот, при отрицательной полуволне сигнала транзистор VT6 открывается, а транзистор VT5 закрывается. Таким образом, на выходе фазоинвертора, при напряжении питания усилителя  $\pm 50$  В, получаем амплитуду сигнала более 23 В. Диоды VD5, VD6 служат для температурной стабилизации режимов транзисторов VT5, VT6 и для создания начального смещения транзисторов выходного каскада, обеспечивая при этом ток покоя выходных транзисторов 40 мА. Источники тока на транзисторах VT1 и VT2, обеспечивают режим работы транзисторов фазоинвертора. Резисторами R20 и R21 устанавливается начальный ток через транзисторы VT5, VT6 равный 20 мА.

Выходной каскад (транзисторы VT11, VT12) собран по схеме с общим истоком, резисторы R35 – R47 служат для температурной стабилизации выходного каскада.

С выхода выходного каскада сигнал поступает на цепочку обратной связи R10, C9 и через резисторы R48, R55 на разъѐм Х3, откуда выходной сигнал поступает на плату АЦП. Через резисторы R50– R53, контакты реле К1 – на разъѐм Х5 и далее на переднюю панель на выход « 1» или на разъѐм Х4 и далее на трансформаторы НЧ и ВЧ.

Транзисторы VT7 – VT10 служат для защиты транзисторов выходного каскада от кратковременных коротких замыканий выходов « $\Theta$  1» и « $\Theta$  2» генератора.

С эмиттеров транзисторов VT7,VT8 снимается информация о перегрузке усилителя, которая поступает на выпрямитель микросхемы D5, D6 и далее на компаратор D3, положительный перепад напряжения с которого, поступает на микропроцессор и с выхода генератора отключается напряжение, при этом параметр "СИГНАЛ ВКЛ/ ВЫКЛ" устанавливается в состояние "СИГНАЛ ВЫКЛ".

## **4.6.5 Устройство и работа АЦП ПШФИ.411614.001**

<span id="page-25-0"></span>АЦП осуществляет преобразование аналогового сигнала с выхода выходного усилителя в цифровой 14-разрядный двоичный код. Схема электрическая принципиальная выходного усилителя приведена в части 2 руководства по эксплуатации.

Собственно аналого-цифровой преобразователь выполнен на микросхеме D7 (AD9240), входной диапазон преобразуемых напряжений у которой находится в пределах от 0 до 2 В. Для преобразования действующего значения напряжения 23 В с выхода выходного усилителя в напряжение 2 В, необходимое для работы микросхемы D7, установлены масштабирующие усилители D5.1, D5.2 и источник опорного напряжения + 2,5 В (микросхема D6). При напряжении с выхода выходного усилителя от 0,766 до 23 В коэффициент передачи усилителя D5.1 равен 1, а при напряжении от 0,02 до 0,766 В – 2,2. Переключение осуществляется с помощью контактов реле К1.

С разъѐма Х3 цифровой код поступает на плату задающего генератора.

### **4.6.6 Устройство и работа платы коммутационной ПШФИ.468340.002**

<span id="page-25-1"></span>Плата коммутационная осуществляет переключение, в зависимости от установленной частоты генератора, трансформаторов НЧ и ВЧ к выходу выходного усилителя, а также переключение вторичных обмоток трансформаторов в зависимости от внешней нагрузки.

Сигнал с разъѐма Х1 поступает на контакты реле К5 и далее на первичные обмотки трансформаторов НЧ или ВЧ (технические данные трансформаторов НЧ и ВЧ приведены в приложении А). Выходные обмотки трансформаторов на выход « 2» переключаются реле К7, средние выводы обмоток переключаются реле К11. Вторичные обмотки трансформаторов НЧ и ВЧ переключаются реле К1 – К4, К6, К8 – К10.

<span id="page-25-2"></span>Транзисторы VT1 – VT11 служат для управления напряжением переключения реле, а сигналы управления поступают на разъѐм Х2 с платы задающего генератора.

### **4.6.7 Устройство и работа блока питания генератора ПШФИ.436234.006**

Основные технические характеристики блока питания приведены в таблице 4.5

Таблица 4.5

| Номинал напряжения, В        | ± 50 | $\pm 15$ | $+4$         |
|------------------------------|------|----------|--------------|
| Ток нагрузки, мА             | 500  | 600      | 3000         |
| Пульсации напряжения, %      |      |          | 13           |
| Пульсации тока, %            |      |          | 13           |
| Нестабильность напряжения, % |      |          | 13           |
| Нестабильность тока, %       |      |          | $1 \ldots 3$ |
| Мощность в нагрузке, Вт      | 25   | 18       | 12           |

В состав схемы блока питания входят сетевой фильтр, входной выпрямитель, сглаживающий фильтр, схема начального запуска, ШИМ модулятор, драйвер выходного каскада, переключающее устройство, трансформатор, выходные выпрямители, выходные фильтры, линейные стабилизаторы.

Сетевое напряжение через разъѐм Х2 поступает на помехоподавляющий фильтр, собранный на двухобмоточном дросселе L1 и конденсаторе С16. NТС термистор R14 служит для ограничения тока зарядки конденсаторов С27, С28 при включении. Варистор R19 служит для ограничения максимального напряжения на входе преобразователя и защиты от импульсных помех. Далее сетевое напряжение поступает на входной выпрямитель VD9 и сглаживающий фильтр на конденсаторах С27, С28. Через резистор R136 происходит начальный запуск ШИМ модулятора D1 и драйвера выходного каскада D2. Как только преобразователь заработает, с выводов обмотки 1,14 трансформатора Т3 поступит основное напряжение питания схемы возбуждения. В еѐ цепь питания входят выпрямитель на диоде VD7 и сглаживающий фильтр на конденсаторах С10, С13.

На микросхеме D1 собран ШИМ-модулятор. Его структурная схема приведена на рисунке 4.7.

В состав ШИМ-модулятора входят:

- осциллятор, частота которого задается с помощью резистора R8 и конденсатора С3. При указанных в электрической схеме номиналах она равна 150 кГц;

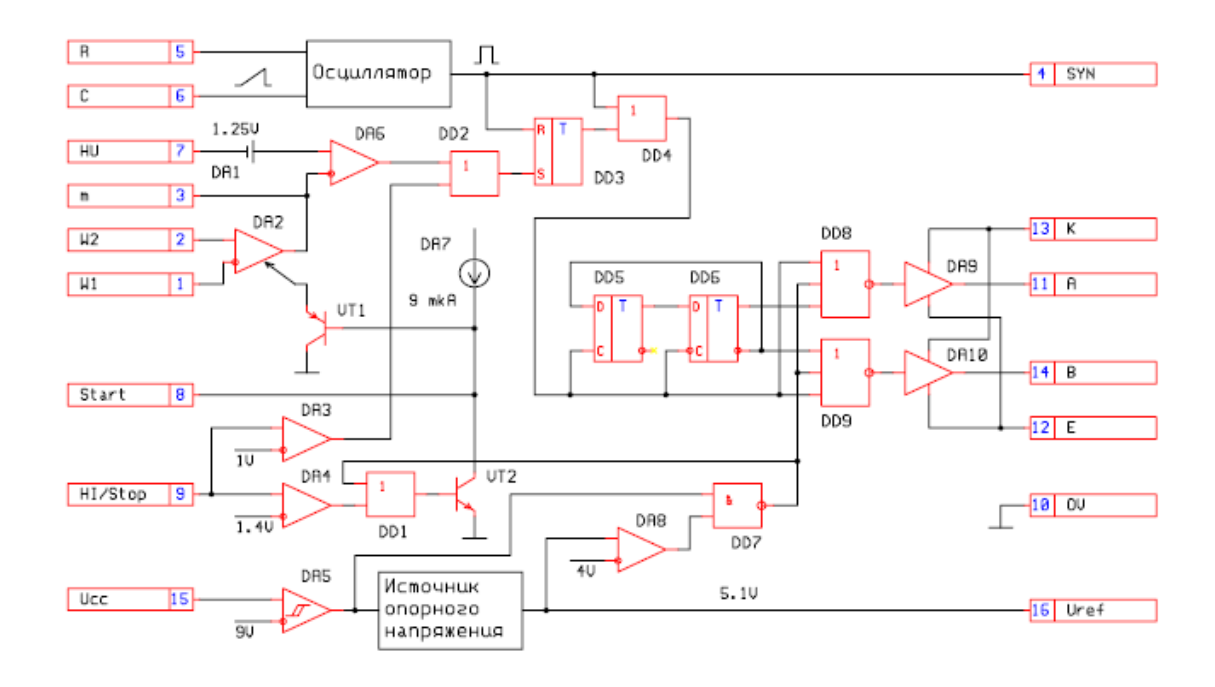

Рисунок 4.7 – Структурная схема ШИМ-модулятора

- компараторы DA2,DA6. Микросхема DA2 сравнивает напряжение на делителе из резисторов R3, R4 с напряжением, приходящим с петли ООС, собранной на микросхеме D6 и оптроне V2. Микросхема DA6 сравнивает пилообразное напряжение генератора с напряжением ошибки, вырабатываемое компаратором DA2;

- логические элементы DD2-DD9 вырабатывают два противофазных сигнала с регулируемой скважностью для управления мощными транзисторами инвертора;

- источник опорного напряжения 5,1 В;

- схема плавного запуска на транзисторе VT1 (рисунок 4.7). Сюда же на вывод 8 подключена цепь защиты от превышения температуры платы источника питания свыше 70 градусов – оптрон V1;

- схема ограничения тока блока питания при перегрузке на элементах DA3, DA4, DD1 и VT2 (рисунок 4.7). Контролируемое напряжение поступает на вывод 9. На конденсаторе С8 и резисторах R18, R20 собран фильтр, отделяющий токовый сигнал от помех при переключении транзисторов VT4, VT5. Пороговое напряжение на выводе 9 равно 1,2 В;

- схема защиты ШИМ-модулятора от пониженного напряжения питания. При уменьшении напряжения питания до 9,2 В срабатывает компаратор DA5 (рисунок 4.7) и отключает источник опорного напряжения и выходные каскады.

На микросхеме D2 собран драйвер выходного каскада. Он позволяет управлять полумостовым инвертором без использования переходного трансформатора. В состав драйвера выходного каскада (рисунок 4.8) входят следующие устройства:

- входные триггеры Шмидта для устранения ложных переключений при возможных помехах на входах;

- схема защиты от пониженного напряжения питания. При уменьшении напряжения питания ниже 10 В срабатывает компаратор и отключает выходные каскады;

- схема сдвига выходного драйвера на величину питающего напряжения на выводе 5.

Напряжение с микросхемы D2 управляет ключами на транзисторах VT4, VT5. С выхода ключей переменное напряжение частотой 150 кГц и амплитудой 300 В подаётся на выводы 2,13 трансформатора Т3. На его выходе формируются напряжения требуемой величины и подаются на выходные выпрямители. На выходе выпрямителей включены дроссели  $L2$   $L4$ 

Напряжение 4 В стабилизируется с помощью петли ООС. Для дополнительной стабилизации остальных напряжений применены линейные стабилизаторы: D9 – минус 24 В; D10 – 24 В; D11 – 15 В; D12 – 15 В; D13 – минус 15В.

На микросхемах D3, D4.1, D4.4 собрана схема температурной защиты блока питания. Температурный датчик D3 вырабатывает напряжение, пропорциональное температуре по формуле Uвых(мB) = Ткорп(Кельвин)\*5 и при температуре больше (70  $\pm$  3) <sup>0</sup>С блок питания отключается. При этом блок питания входит в «пульсирующий» режим – на короткое время включается и выключается. На транзисторе VT13 собрана схема контроля вращения вентилятора, при его остановке также происходит выключение блока питания.

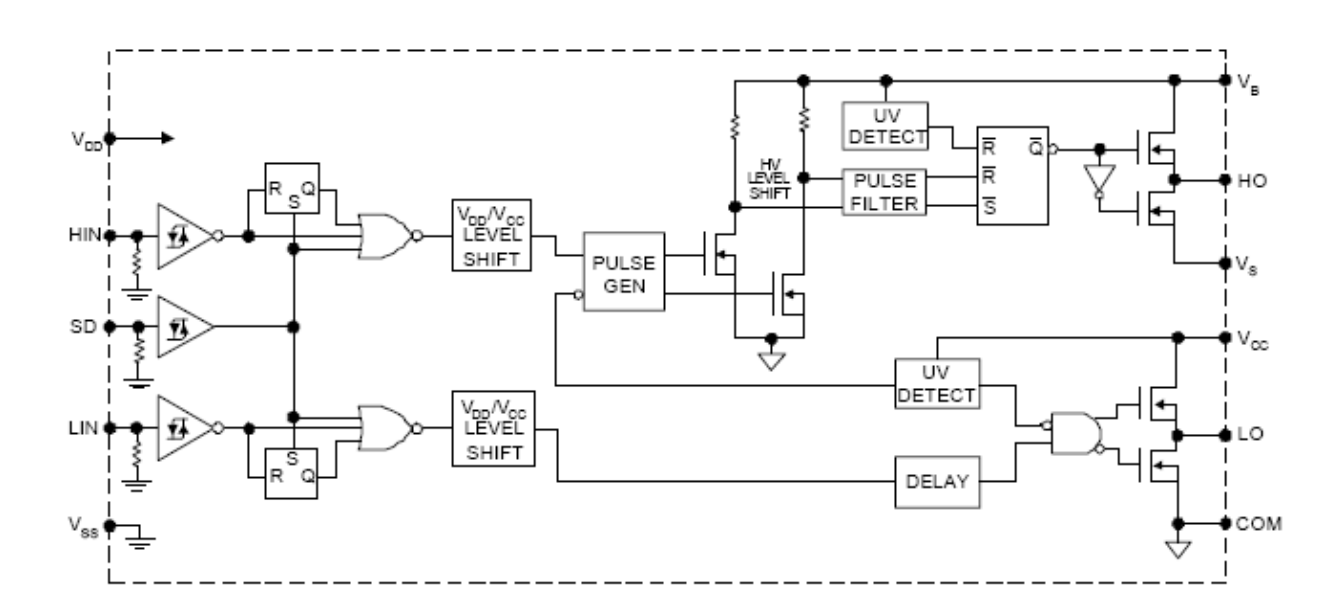

Рисунок 4.8 – Структурная схема драйвера выходного каскада

## <span id="page-29-0"></span>**5 Подготовка генератора к работе**

#### <span id="page-29-1"></span>**5.1 Распаковывание и повторное упаковывание**

5.1.1 Распаковывание генератора проводить следующим образом:

- снять пломбу, открыть запоры, откинуть крышку укладочно-транспортной тары, вынуть из полиэтиленового пакета упаковочный лист и ведомость упаковки;

- убрать уплотнительные прокладки из картона гофрированного;

- вынуть эксплуатационную документацию в полиэтиленовом чехле;

- вынуть упакованный в полиэтиленовый чехол комплект комбинированный и одиночный комплект ЗИП-О;

- вынуть упакованный в полиэтиленовый чехол и водонепроницаемую бумагу генератор;

- вынуть генератор, упакованный в водонепроницаемую бумагу, из первого полиэтиленового чехла;

- развернуть водонепроницаемую бумагу и вынуть генератор из второго полиэтиленового чехла.

5.1.2 Проверить комплектность генератора согласно ПШФИ.411652.003ФО.

5.1.3 Упаковывание генератора проводить в следующей последовательности:

- обернуть генератор водонепроницаемой бумагой, закрепить шпагатом и поместить в полиэтиленовый чехол, свободный край которого заклеить липкой лентой;

- установить генератор в укладочно-транспортную тару;

- входящие в комплект комбинированный и одиночный комплект ЗИП-О изделия упаковать в отдельные полиэтиленовые пакеты, заклеить липкой лентой;

- комплект комбинированный и одиночный комплект ЗИП-О обернуть водонепроницаемой бумагой, закрепить шпагатом, уложить в полиэтиленовый чехол, свободный край которого заклеить липкой лентой и поместить в укладочно-транспортную тару;

- пакет с силикагелем закрепить в корпусе укладочно-транспортной тары;

- эксплуатационную документацию поместить в полиэтиленовый чехол, свободный край которого заклеить липкой лентой;

- свободные места заполнить уплотнительными прокладками из гофрированного картона;

- поместить сверху товаросопроводительную документацию в полиэтиленовом чехле, свободный край которого заклеить липкой лентой;

- закрыть крышку укладочно-транспортной тары, закрыть запоры, опломбировать.

Маркирование упаковки проводить в соответствии с ГОСТ 14192.

Схема упаковки генератора, маркировочные и основные надписи и места пломбирования приведены на рисунке 5.1.

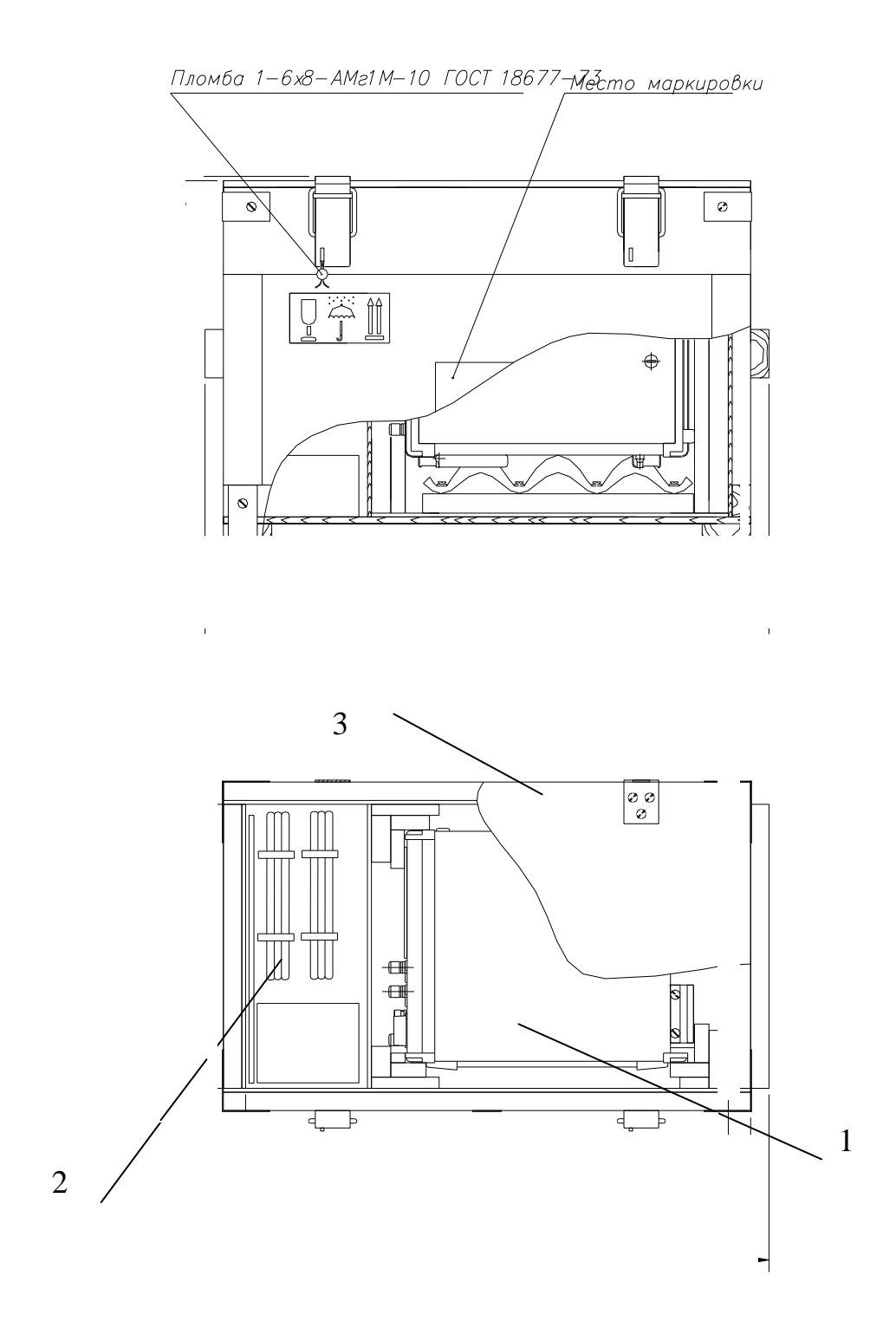

1 – генератор сигналов низкочастотный Г3-137;

2 – комплект комбинированный и одиночный комплект ЗИП-О;

3 – укладочно-транспортная тара.

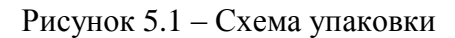

## **5.2 Порядок установки генератора**

<span id="page-32-0"></span>Перед началом эксплуатации генератора следует проверить:

- сохранность пломб и комплектность согласно таблице 4.1;
- наличие и прочность крепления органов управления;
- чѐткость фиксации органов управления, плавность вращения ручки энкодера;
- наличие предохранителя;
- чистоту разъѐмов и клеммы заземления;
- состояние соединительных кабелей;
- состояние лакокрасочных покрытий и чѐткость маркировок;

<span id="page-32-1"></span>- отсутствие механических повреждений или ослабления крепления элементов схемы (определяется на слух при наклонах генератора).

## **5.3 Подготовка к работе**

Установить генератор на рабочем месте, обеспечив удобство работы и условия естественной вентиляции.

Подключить заземление к клемме на задней панели.

Подключить кабель питания к генератору.

При включении кабеля питания в сеть убедиться, что генератор находится в выключенном состоянии.

Включить кабель питания в сеть.

## <span id="page-33-0"></span>**6 Средства измерений, инструмент, принадлежности**

Средства измерений, применяемые при техническом обслуживании и ремонте, приведены в таблице 6.1.

Таблица 6.1

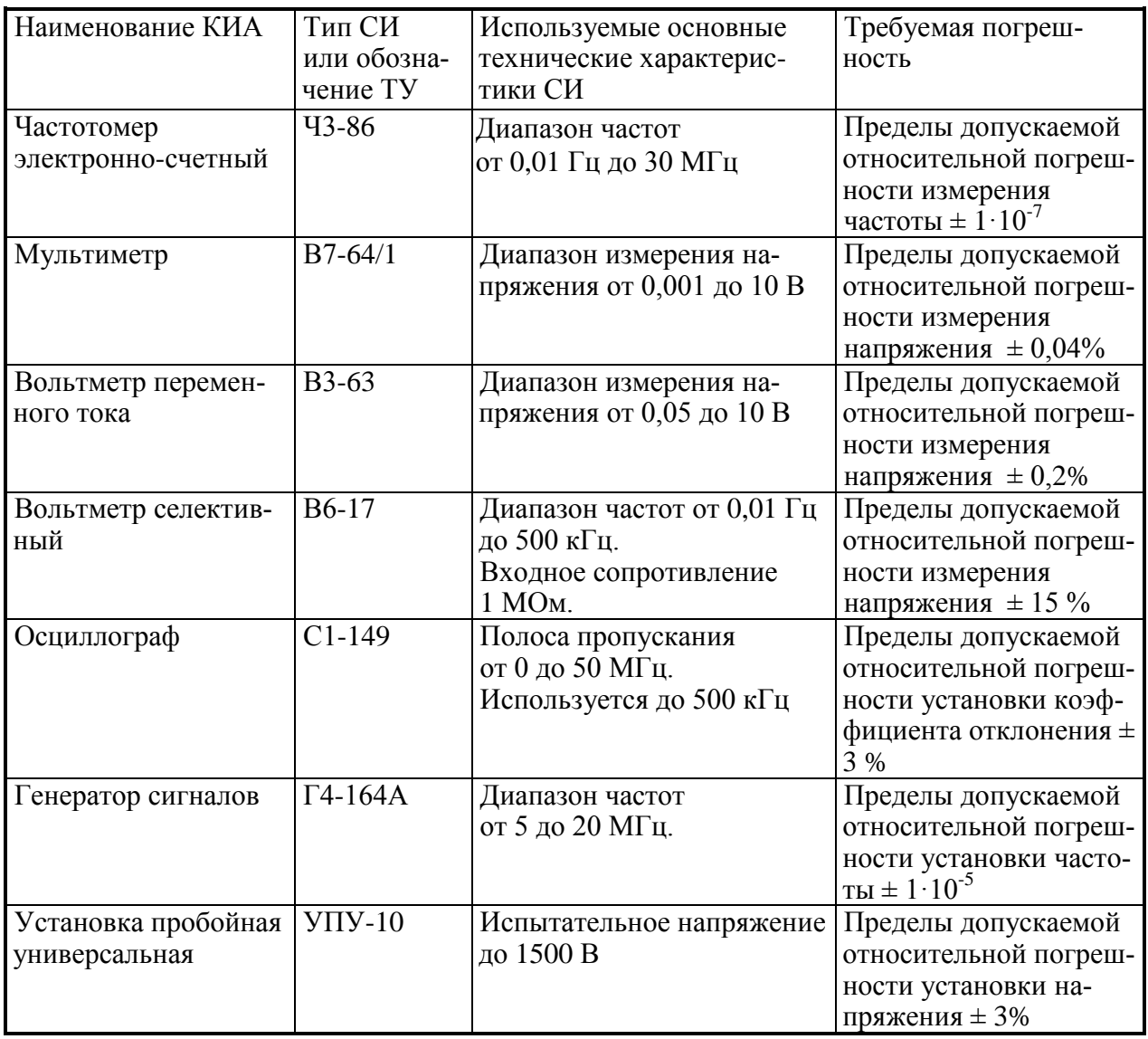

Вместо указанных в таблице 6.1 средств поверки разрешается применять другие измерительные приборы, обеспечивающие измерения соответствующих параметров с требуемой точностью.

Средства измерений, используемые для поверки, должны быть поверены.

## <span id="page-34-0"></span>**7 Порядок работы**

## **7.1 Меры безопасности**

<span id="page-34-1"></span>Генератор заземляется через заземляющий провод трехполюсной сетевой вилки. При подключении к двухполюсной сетевой розетке убедиться в надежности заземления генератора через клемму защитного заземления.

Внутри генератора имеется напряжение 220 В на следующих элементах:

- контактах разъема сетевого напряжения;
- выводах сетевого фильтра;
- контактах первичной обмотки силового трансформатора;

- радиаторах ключевых и выпрямительных элементах блока питания (эти элементы защищены от прикосновения изолирующей пластиной).

**Внимание! Следует учитывать, что при работе с генератором на выходах « 2» выходное напряжение может достигать 70 В и 200 В при выборе сопротивлений нагрузки 600 Ом и 5 кОм соответственно.**

### <span id="page-34-2"></span>**7.2 Расположение органов настройки и включения генератора**

Расположение органов управления и включения передней панели генератора приведено на рисунке 7.1, задней панели – на рисунке 7.2.

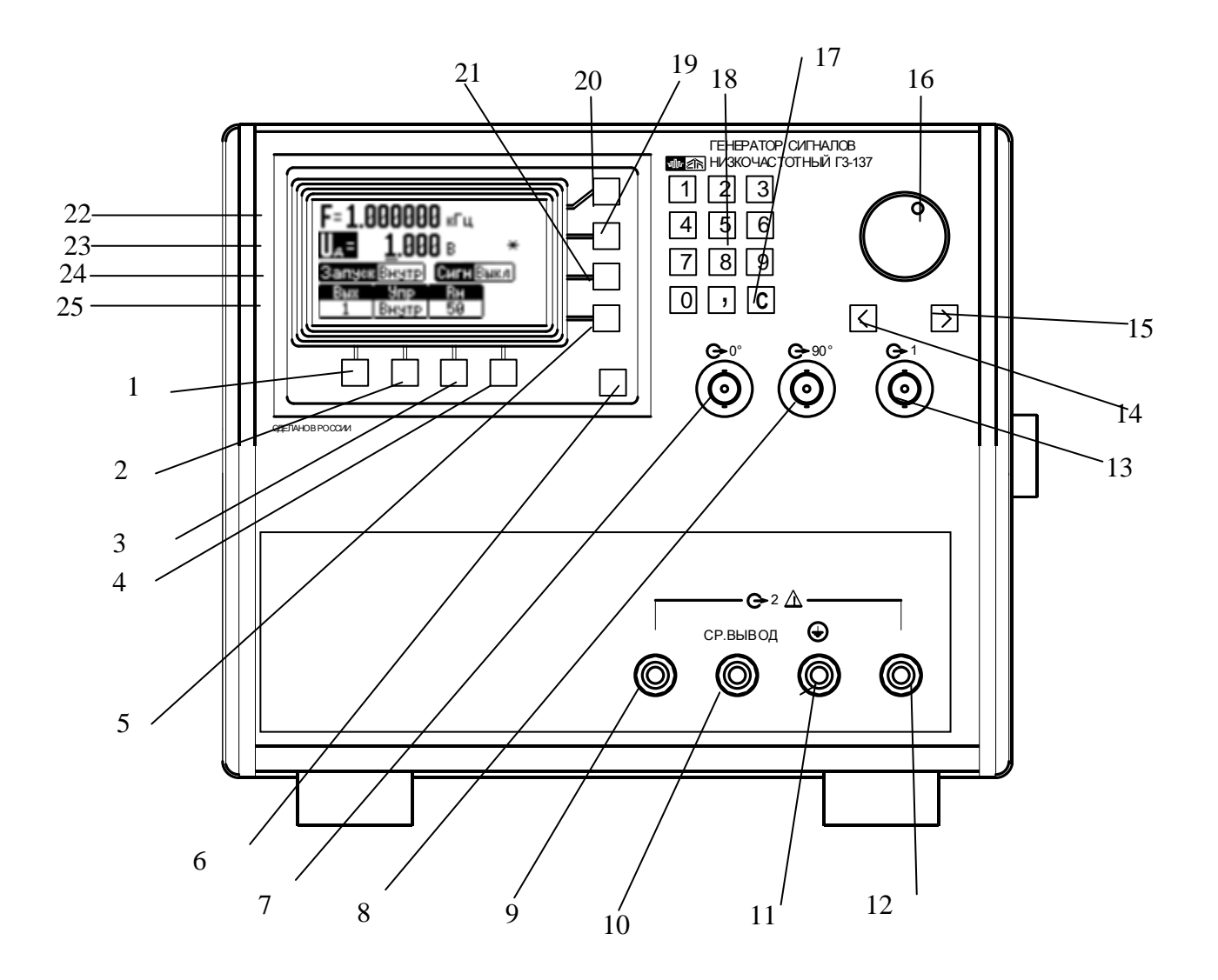

Рисунок 7.1 – Передняя панель генератора сигналов низкочастотного

На рисунке 7.1 обозначено:

1 – кнопка выбора:

- выход « $\ominus$ 1» генератора на передней панели или выход « $\rightarrow$ 2» генератора на передней панели;

- кГц (килогерц);

- В (вольт);

2 – кнопка выбора:

- управление внутреннее, управление по каналу USB, или управление по каналу

RS-232;

- Гц (герц);

- мВ (милливольт);

3 – кнопка выбора:
- подключенное сопротивление нагрузки  $R_u$  50 Ом, если выбран выход « $\Theta^*$  1»;

- подключенное сопротивление нагрузки  $R<sub>H</sub>$  5 Ом, 50 Ом, 600 Ом, 5 кОм если выбран выход « G 2»;

- мГц (миллигерц);
- мкВ (микровольт);
- 4 кнопка выбора:
	- «ОТМ» (отмена);
	- «ОК» выключение сообщения об ошибке;

5 – «А/Д» кнопка выбора установки выходного напряжения генератора в действующих значениях или в амплитудных значениях;

6 – кнопка выбора включения или выключения выходного напряжения генератора;

 $7$  – выход «  $\ominus$  0°» синусоидального сигнала;

8 – выход « С 90°» косинусоидального сигнала;

9 – левая клемма выхода «С + 2» генератора;

10 – клемма среднего вывода выхода «С 2» генератора;

11 – клемма защитного заземления генератора;

12 – правая клемма выхода «<sup>2•</sup>2» генератора;

13 – выход « $\Theta$ -1» генератора;

14 – кнопка, сдвигающая маркер на индикаторе на один разряд влево;

15 – кнопка, сдвигающая маркер на индикаторе на один разряд вправо;

16 – ручка энкодера плавной перестройки частоты и амплитуды выходного напряжения генератора;

17 – кнопка, отменяющая последний набранный символ;

18 – кнопки (двенадцать) цифрового ввода значений частоты и амплитуды выходного напряжения генератора;

19 – кнопка ввода значений амплитуды выходного напряжения генератора цифровым вводом или энкодером;

20 – кнопка ввода значений частоты выходного напряжения генератора цифровым вводом или энкодером;

21 – кнопка выбора режима запуска генератора: от внутреннего опорного генератора или от внешнего опорного генератора;

22 – поле индикатора ввода значений частоты;

23 – поле индикатора ввода значений амплитуды и индикации символа " \* ", который показывает, что производится коррекция амплитуды выходного напряжения генератора;

24 – поле индикатора ввода: ЗАПУСК ВНУТРЕННИЙ / ВНЕШНИЙ, СИГНАЛ ВЫКЛЮЧЕН / ВКЛЮЧЕН;

25 – поле индикатора ввода:

- ВЫХОД 1 / ВЫХОД 2, УПРАВЛЕНИЕ ВНУТРЕННЕЕ / USB / RS232, R<sup>н</sup> 5 Ом / 50 Ом / 600 Ом / 5 кОм;

- при наборе цифровым вводом значений частоты кГц, Гц, мГц;

- при наборе цифровым вводом значений амплитуды В, мВ, мкВ.

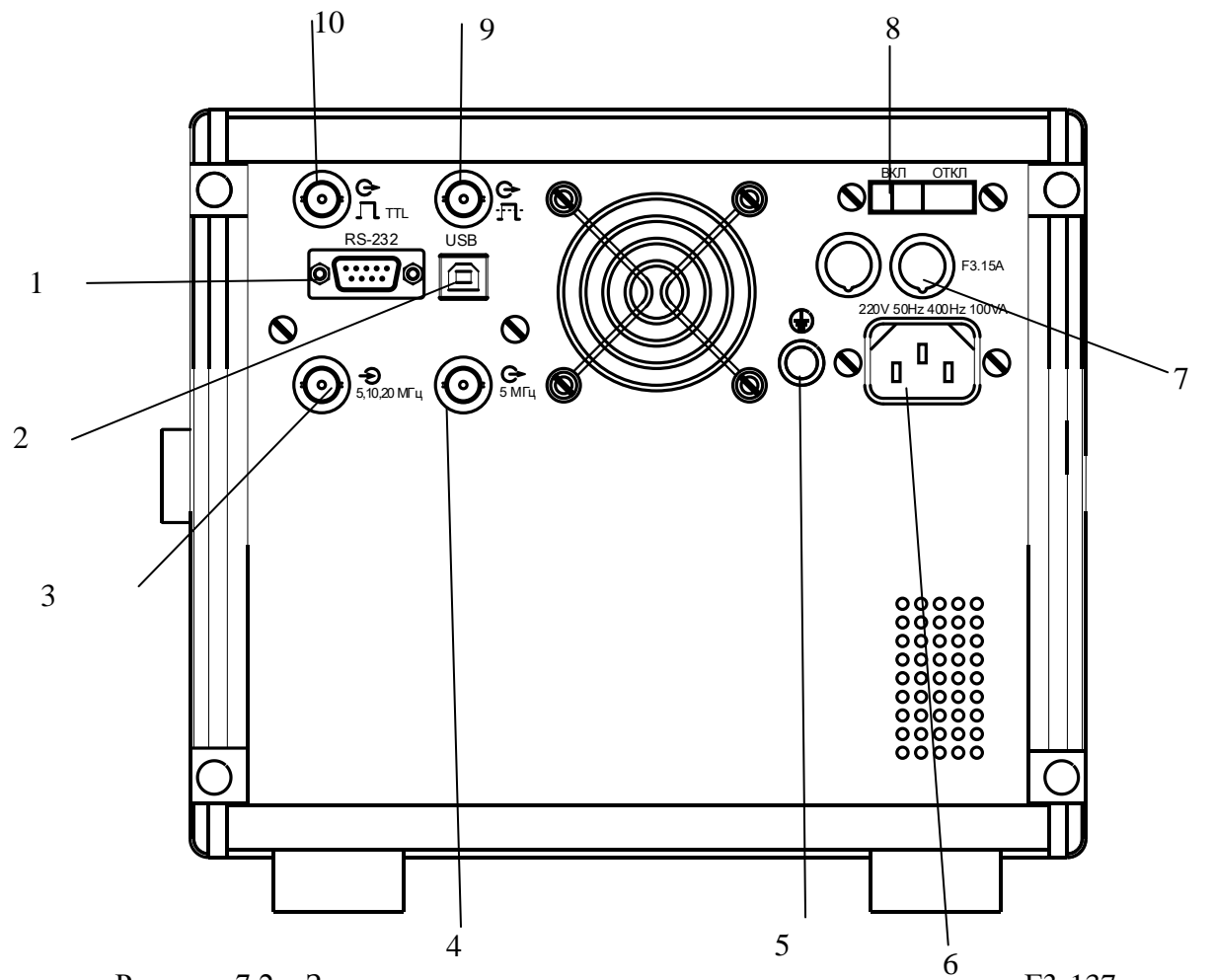

Рисунок 7.2 – Задняя панель генератора сигналов низкочастотного Г3-137

На рисунке 7.2 обозначено:

- 1 разъем подключения интерфейсного кабеля RS232;
- 2 разъем подключения интерфейсного кабеля USB;
- $3 -$  разъём подключения генератора внешнего запуска « $\bigoplus$ 5, 10, 20 МГц»;
- 4 разъём выхода опорной частоты 5 МГц «  $G$ >5 МГц»;
- 5 клемма защитного заземления;
- 6 разъѐм подключения кабеля питания;
- 7 колодки с предохранителем;
- 8 выключатель питания генератора;
- 9 выход импульсов « $\mathbb{G}$   $\mathbb{H}$ »;
- 10 выход импульсов ТТЛ « $\leftrightarrow$   $\Box$  TTL».

## **7.3 Сведения о порядке подготовки к проведению измерений**

7.3.1 Перед началом работы следует внимательно изучить руководство по эксплуатации генератора, а также ознакомиться с расположением и назначением органов управления.

7.3.2 Установить генератор на рабочем месте, обеспечив удобство работы и естественной вентиляции.

7.3.3 Включить кабель питания в сеть.

7.3.4 После длительного хранения следует произвести внешний осмотр, опробование, а затем проверку метрологических параметров согласно разделу 8.

Если хранение и транспортирование генератора проводилось в условиях отличных от рабочих, то перед включением необходимо выдержать не менее 6 ч.

7.3.5 Выключатель питания поставить в положение «ВКЛ.»

7.3.6 Проверка функционирования

После подачи питания клавишным переключателем на задней панели, генератор переходит в режим подготовки к работе. В этом режиме происходит:

- инициализация микропроцессоров на плате задающего генератора и в блоке клавиатуры. Если на экран индикатора выводится надпись «Сообщение 01. Плата задающего генератора неисправна», в этом случае генератор неисправен и подлежит ремонту (перечень диагностируемых неисправностей и неправильных действий пользователя приведён в таблицах 7.1 и 7.2);

- проверка связи микропроцессора в блоке клавиатуры с микропроцессором на плате задающего генератора. Если на экран индикатора выводится надпись «Ошибка 10». Нет ответа от платы задающего генератора», в этом случае генератор неисправен и подлежит ремонту;

- установка начальных параметров генератора, причѐм устанавливаются параметры, которые были установлены при последнем выключении генератора, а параметр «СИГНАЛ ВКЛ/ВЫКЛ» – в состояние «СИГНАЛ ВЫКЛ».

По окончании данного процесса генератор ожидает ввода команд пользователя.

Подключите нагрузку 50 Ом, нажмите кнопку 5 (рисунок 7.1) и включите сигнал на выход генератора. Проверьте наличие синусоидального сигнала с помощью осциллографа.

7.3.7 Перечень диагностируемых неисправностей генератора и неправильных действий пользователя приведен в таблице 7.1.

Таблица 7.1

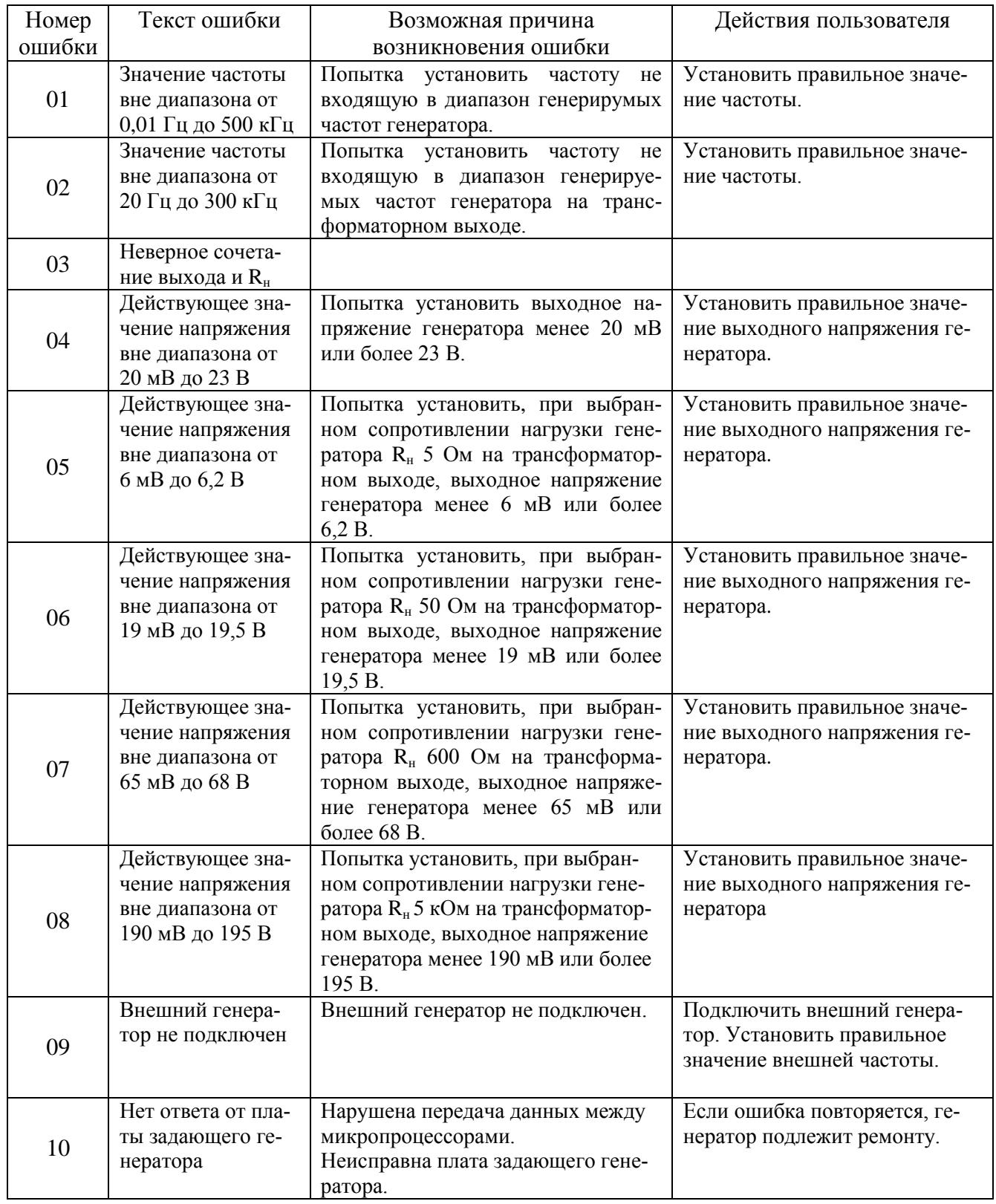

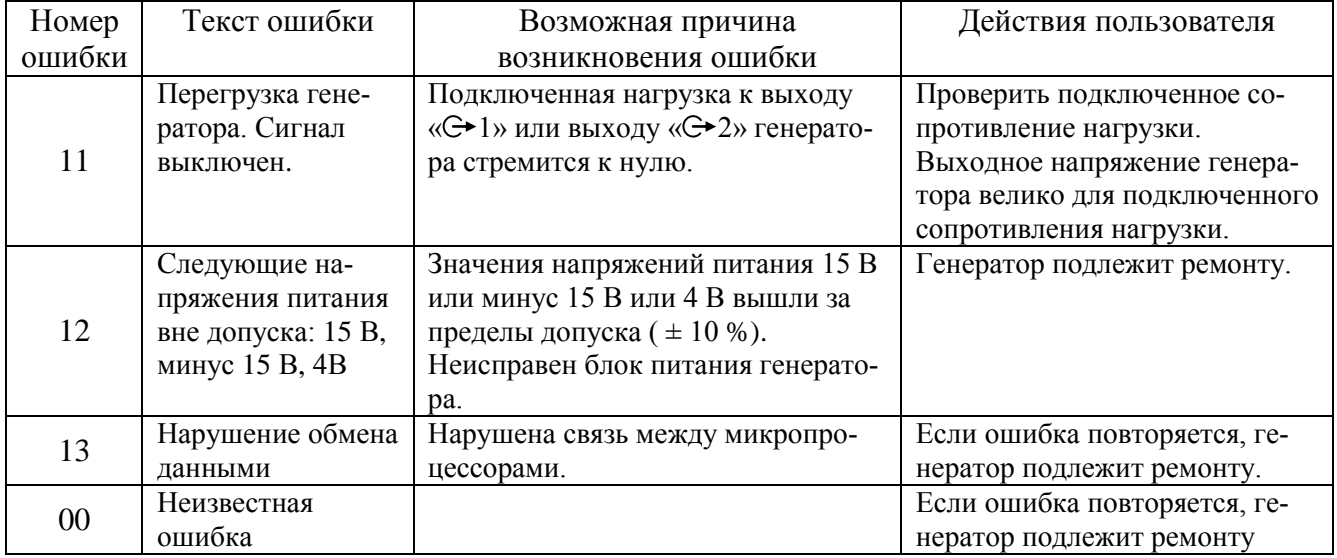

# Таблица 7.2

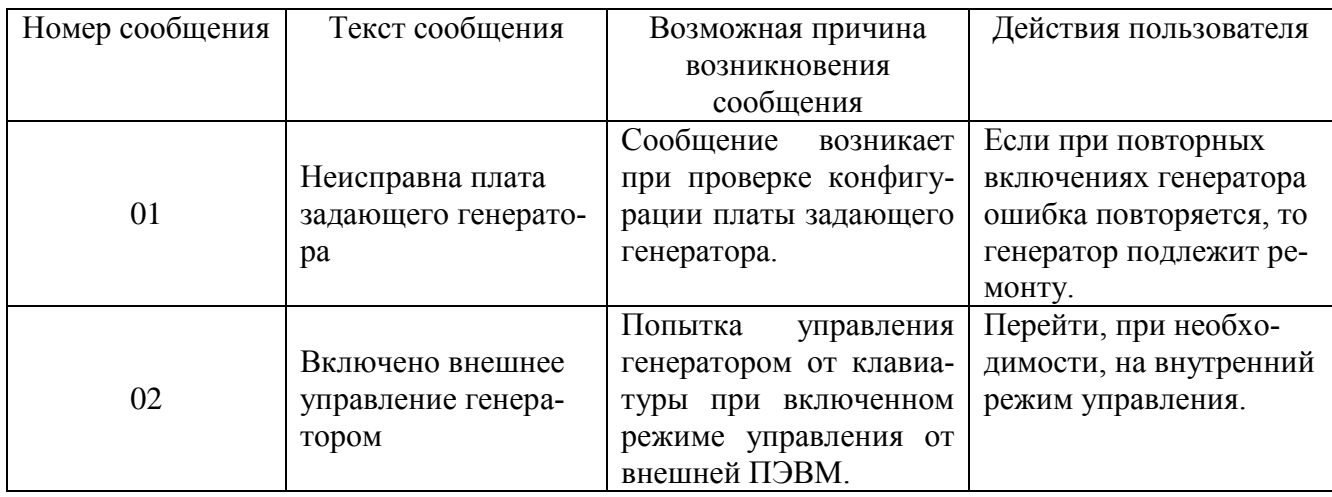

Если на экране индикатора в поле 23 непрерывно высвечивается символ «\*», то:

а) на генераторе установлена частота 10 Гц, а параметр

«СИГНАЛ ВКЛ / ВЫКЛ» установлен в положение «СИГНАЛ ВЫКЛ», следует установить параметр «СИГНАЛ ВКЛ» и через несколько секунд символ «\*» должен погаснуть;

б) непрерывное свечение символа «\*» говорит о том, что амплитудно-частотная характеристика генератора на данной частоте вышла за пределы  $\pm$  4 дБ и коррекция амплитуды выходного напряжения генератора невозможна. Вероятной неисправностью генератора является неисправность программируемого фильтра низкой частоты и генератор подлежит ремонту.

## **7.4 Проведение измерений**

Генератор обеспечивает следующие режимы работы:

- генерирование синусоидальных электрических колебаний с выдачей выходных сигналов на переднюю панель генератора (выход « $\leftrightarrow$ 1» или выход « $\leftrightarrow$ 2»);

- генерирование сигнала прямоугольной формы с уровнями ТТЛ и прямоугольного сигнала с размахом 10 В;

- работу от внешнего источника опорной частоты 5, 10 или 20 МГц;

- работу с внешней ПЭВМ.

7.4.1 Для работы от внутреннего управления нажмите кнопку 2 (рисунок 7.1) и выберите режим «УПРАВЛЕНИЕ ВНУТР».

7.4.2 Для работы от внутренней опорной частоты нажать кнопку 21 (рисунок 7.1) и выбрать режим «ЗАПУСК ВНУТР»

7.4.3 Для работы с выходом « $G$  1», расположенным на передней панели генератора нажать кнопку 1 (рисунок 7.1) и выбрать режим «ВЫХОД 1», для работы с выходом « $\mathbb{Q}$ \*2» нажать кнопку 1 и выбрать режим «ВЫХОД 2».

7.4.4 Для выбора подключаемого сопротивления нагрузки к выходу «С 2» генератора нажать кнопку 3 (рисунок 7.1) и выбрать необходимое сопротивление нагрузки 5, 50, 600 или 5 кОм

7.4.5 Для установки частоты выходного сигнала генератора нажать кнопку 20 (рисунок 7.1), при этом изображение символа «F» в поле индикатора 22 (рисунок 7.1) будет инвертировано, что указывает на то, что будет производиться установка частоты. Для отмены этого режима повторно нажать кнопку 20, изображение символа «F» вернѐтся в прежнее состояние, а установка частоты будет отменена. Для установки частоты последовательно нажимать кнопки 18 цифрового ввода, для отмены последней набранной цифры нажать кнопку 17 (рисунок 7.1). Для отмены набранных цифровых значений нажать кнопку 4 и генератор выйдет из режима установки частоты. Для ввода набранного значения частоты выбрать единицу измерения кГц или Гц кнопками 1 или 2 (рисунок 7.1) соответственно. При неправильной последовательности нажатия кнопок включается короткий звуковой сигнал. Если набранное значение частоты не соответствует текущим параметрам генератора, включится короткий звуковой сигнал, на экране индикатора будет отображаться сообщение об ошибке, а значение набранной частоты будет отменено. После анализа сообщения об ошибке необходимо нажать кнопку 4 «ОК» (рисунок 7.1), установить правильное значение уровня выходного напряжения генератора и снова приступить к установке частоты выходного сигнала.

При работе на частотах менее 10 Гц для получения амплитулы выходного сигнала генератора удовлетворяющей требованиям технических условий при данных рабочих условиях рекомендуется перед работой выполнить следующее:

а) установить на генераторе выходную частоту ровно 10 Гц, выходное напряжение 23 В, параметр "СИГНАЛ ВКЛ" и дождаться погасания символа «\*» на индикаторе в поле  $17:$ 

б) установить выходное напряжение генератора 700 мВ и дождаться погасания символа «\*» на индикаторе в поле 23;

в) установить необходимые рабочие параметры генератора.

Данные действия обусловлены тем, что автоматическая коррекция трактов генератора по амплитуле и постоянной составляющей выходного сигнала производится на частотах 10 Гц и выше, а на частотах ниже 10 Гц используются коэффициенты коррекции, полученные на частоте 10 Гц.

7.4.6 Для установки уровня выходного напряжения генератора нажать кнопку 19 (рисунок 7.1), при этом изображение символа «U» в поле индикатора 23 будет инвертировано, что указывает на то, что будет производиться установка уровня напряжения. Для отмены этого режима нажать кнопку 19, изображение символа «U» вернётся в прежнее состояние, а установка уровня напряжения будет отменена. Для установки значения уровня последовательно нажимать кнопки 18 цифрового ввода, для отмены последней набранной цифры нажать кнопку 17. Для отмены набранных цифровых значений нажать кнопку 4, генератор выйдет из режима установки уровня напряжения. Для ввода набранного значения напряжения выбрать единицу измерения В, мВ или мкВ кнопками 1, 2 и 3 соответственно. При неправильной последовательности нажатия кнопок включается короткий звуковой сигнал. Если набранное значение уровня не соответствует текущим параметрам генератора, то включится короткий звуковой сигнал, на экране индикатора будет отображаться сообщение об ошибке, а значение набранного уровня будет отменено. После анализа сообщения об ошибке необходимо нажать кнопку 4 «ОК», установить правильное значение уровня выходного напряжения генератора. Для установки уровня напряжения в амплитудных значениях нажать кнопку 6 « А/Д» и выбрать режим установки уровня в амплитудных значениях, при этом будет отображаться символ «UA». В режиме установки уровня в действующих значениях отображается символ «U<sub>n</sub>».

7.4.7 Установка значений частоты и уровня выходного напряжения может выполняться с использованием энкодера. В этом случае после нажатия кнопки 19 или 20, вращением энкодера устанавливают требуемое значение на индикаторе генератора. Кнопками «<» и

«>» можно изменять шаг перестройки параметра, соответственно увеличивая его или уменьшая в 10 раз (на один разряд индикатора). Шаг перестройки индицируется маркером, расположенным под соответствующим разрядом на индикаторе генератора. Единицы измерения перестраиваемого параметра сохраняются теми же, какими они были при начале ввода и изменяются автоматически при достижении параметром граничного значения. При наборе значения на клавиатуре энкодер блокируется до завершения набора и нажатия кнопки единиц измерения или сброса введѐнного значения.

7.4.8 Если параметр «СИГНАЛ ВКЛ / ВЫКЛ» установлен в положение «СИГНАЛ ВКЛ» на выходах « С + 0°» и « С + 90°» всегда имеется синусоидальный сигнал.

7.4.9 Для работы генератора в режиме генерирования сигнала прямоугольной формы, подключить соответствующую нагрузку к выходу « $\mathbb{G}$  II TTL» или к выходу «  $\mathbb{G}$   $\mathbb{H}$ », расположенному на задней панели генератора. Частоту выходного сигнала установить в соответствии с п.7.4.5.

7.4.10 Для работы генератора от внешнего генератора опорной частоты на вход « $\mathbb{G}^*$ 5, 10, 20 МГц» (рисунок 7.2) подать сигнал с частотой 5 МГц, 10 МГц, или 20 МГц напряжением от 0,1 до 1 В. Нажать кнопку 21 (рисунок 7.1) и выбрать режим внешнего опорного напряжения.

Примечание – Работа с использованием внешнего источника опорной частоты производится с целью повышения точности и стабильности выходной частоты генератора, а также для его синхронизации по частоте с другими устройствами.

7.4.11 Для работы с ПЭВМ по каналу USB подключить интерфейсный кабель SCUAB-1,5 (USBA-USBB) к разъѐму 2 (рисунок 7.2) генератора и к выходу канала USB ПЭВМ. Для работы по каналу RS-232 подключить нуль-модемный кабель типа DB9F-DB9F (розетка-розетка) к разъѐму 1 генератора и к выходу канала RS-232 ПЭВМ. Подать питание на генератор, нажмите кнопку 2 (рисунок 7.1) и выберите режим управления по каналу USB или по каналу RS-232. После запуска программы "G3.exe" на ПЭВМ управление режимами генератора осуществляется с помощью виртуальной панели.

## **8 Поверка генератора**

## **8.1 Общие сведения**

8.1.1 Настоящий раздел составлен в соответствии с требованиями ГОСТ РВ 8.576, ПР 50.2.006 и устанавливает методы и средства поверки генератора.

8.1.2 Поверка проводится один раз в 12 месяцев.

8.1.3 Рекомендуемая норма времени на проведение поверки 12 часов.

8.1.4 Поверитель должен быть аттестован в соответствии с требованиями ПР 50.2.012.

## **8.2 Операции поверки**

При поверке выполняются следующие операции:

- внешний осмотр;

- опробование;

- проверка диапазона частот, дискретности перестройки и абсолютной погрешности установки частоты синусоидального сигнала на выходе « $\ominus$  1»;

- проверка нестабильности частоты в течение 15 минут;

- проверка диапазона, дискретности и абсолютной погрешности установки среднеквадратического значения напряжения синусоидальной формы на выходе « 1» генератора;

- проверка нестабильности уровня выходного напряжения на выходе « $G$  1» генератора;

- проверка неравномерности уровня выходного напряжения на выходе « $\ominus$  1» генератора;

- проверка диапазона, дискретности и абсолютной погрешности установки среднеквадратического значения напряжения синусоидальной формы на выходе « 2» генератора;

- проверка коэффициента гармоник выходного напряжения на выходе « $G$  1» генератора;

- проверка коэффициента гармоник выходного напряжения на выходе « С 2» генератора;

- проверка формирования сигнала прямоугольной формы на выходах « $\mathbb{G}$ - $\mathbb{H}$ » и « $\leftrightarrow$  II тты;

- проверка работы генератора от внешнего источника опорного напряжения;

- проверка автоматизированного режима работы.

При получении отрицательных результатов при выполнении любой операции поверки, поверка прекращается, генератор отправляется в ремонт для выяснения причин отрицательных результатов поверки и их устранения.

# **8.3 Организация рабочего места**

При проведении поверки должны быть выполнены операции, указанные в п.8.2, и применены средства поверки, приведенные в таблице 8.1.

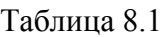

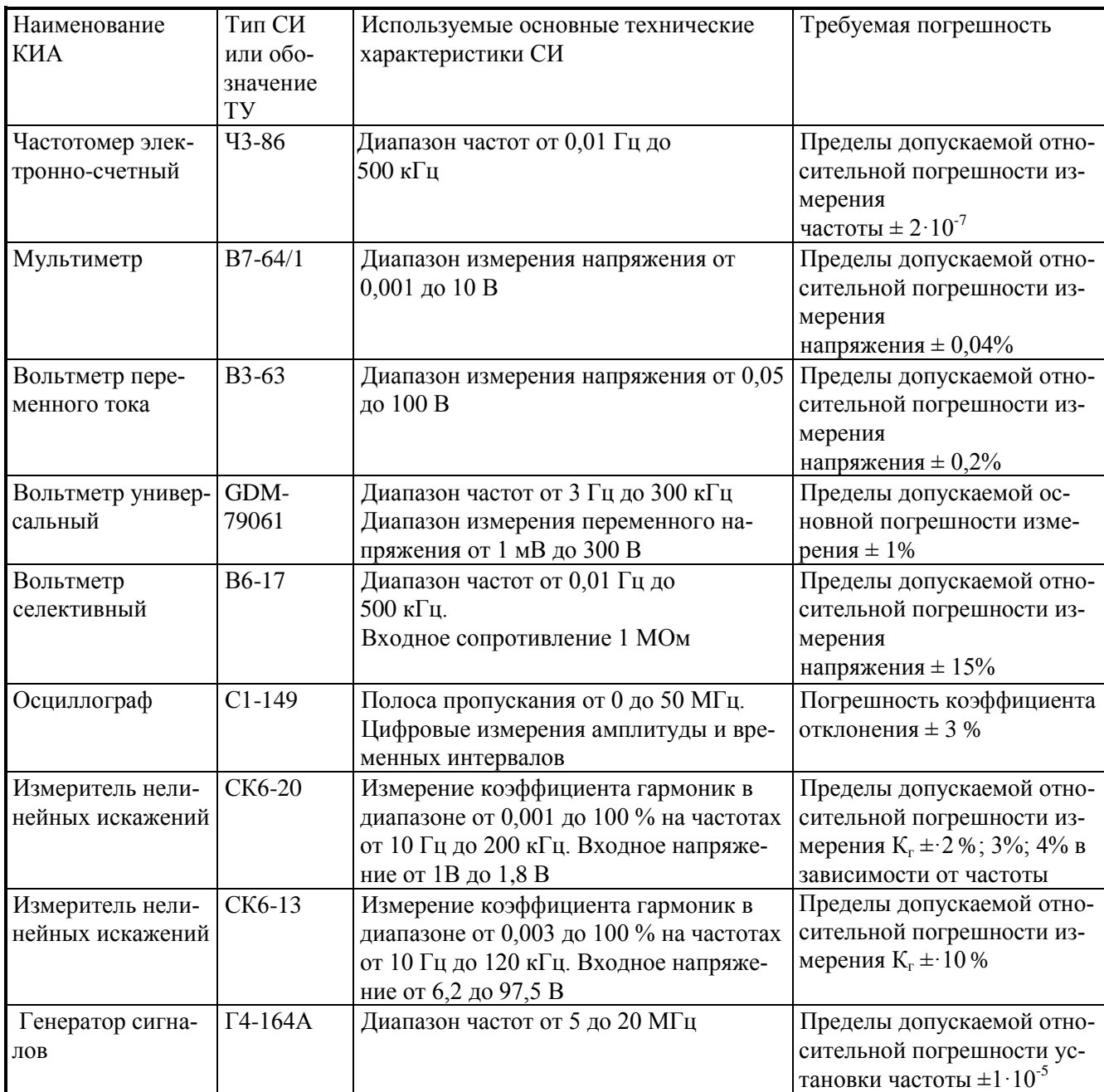

Вместо указанных в таблице 8.1 средств поверки разрешается применять другие средства измерений, обеспечивающие измерения соответствующих параметров с требуемой точностью. Средства измерений, используемые для поверки, должны быть поверены в установленном порядке.

## **8.4 Требования безопасности**

8.4.1 При проведении поверки необходимо ознакомиться с разделами 3 и 7.

## **8.5 Условия поверки**

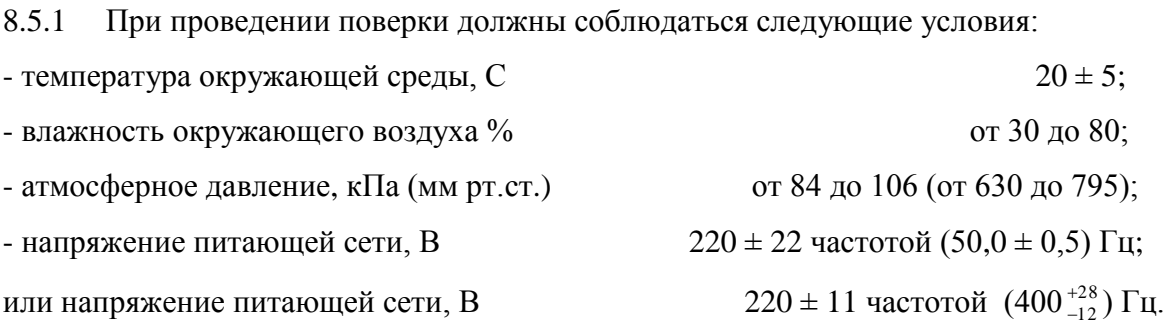

8.5.2 Подготовить генератор к поверке в соответствии с разделом 7.

## **8.6 Проведение поверки**

## 8.6.1 Внешний осмотр

При внешнем осмотре должно быть установлено соответствие генератора следующим требованиям:

- комплектность генератора должна соответствовать таблице 4.1;

- на задней панели должны быть пломбы завода – изготовителя;

- надписи на передней и задней панелях должны соответствовать рисункам 7.1 и 7.2.

Генераторы, имеющие дефекты браковать и направлять в ремонт.

8.6.2 Опробование

Соединить проводом клемму 5 (рисунок 7.2) защитного заземления с клеммой заземления рабочего эталона и шиной заземления. Включить генератор в сеть переменного тока напряжением 220 В, частотой 50 Гц. Включить клавишу питания генератора, при этом на экране индикатора должна появиться картинка, отображающая режимы работы генератора. Генератор готов к работе.

В установившемся режиме подключить к выходу генератора осциллограф и проверить наличие сигнала с установленными параметрами.

8.6.3 Определение метрологических характеристик

8.6.3.1 Проверка диапазона частот, дискретности перестройки частоты и абсо- $G_{1y}$ лютной погрешности установки частоты синусоидального сигнала на выходе «

Проверку диапазона частот, дискретности перестройки частоты и абсолютной погрешности установки частоты синусоидального сигнала на выходе « С + 1» генератора проводить по схеме, приведенной на рисунке 8.1.

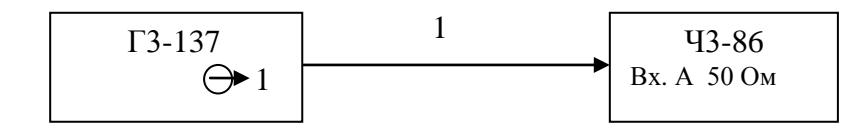

1 - кабель соединительный из ЗИП частотомера ЧЗ-86.

Рисунок 8.1 – Схема подключения приборов для проверки диапазона частот, дискретности перестройки частоты и абсолютной погрешности установки частоты синусоидального сигнала на выходе « С 1»

На генераторе установить  $B$ ЫХ - 1, выходное напряжение 1 В, СИГНАЛ - «ВКЛ».

На частотомере установить измерение частоты, входное сопротивление канала А

50 Ом, вход открытый, внутренняя опорная частота, время счета и режим работы в соответствии с таблиней 8.2.

На генераторе последовательно установить значения частот в соответствии с таблицей 8.2. Измеренные значения частоты выходного сигнала генератора определять по показаниям частотомера.

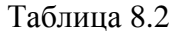

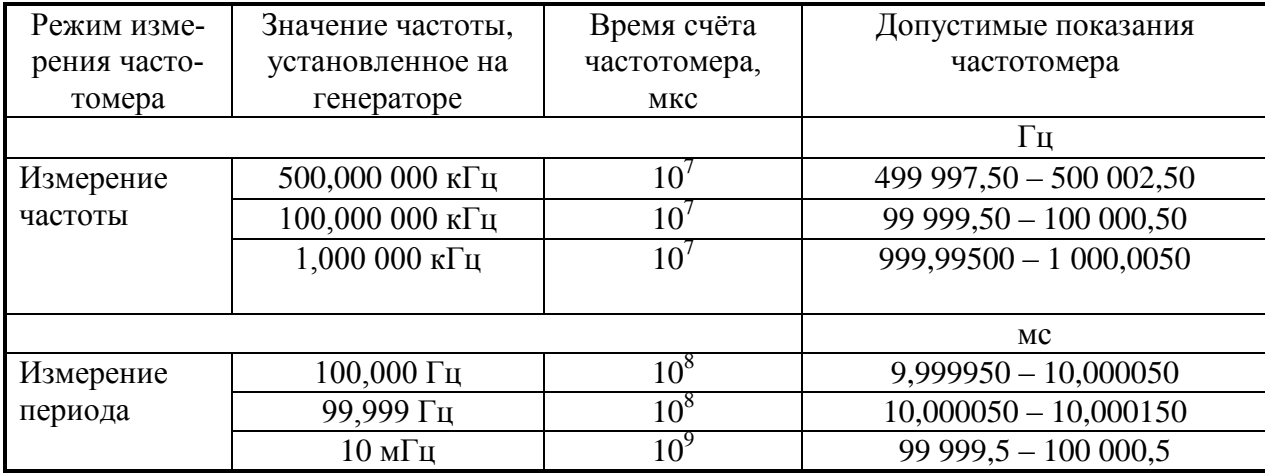

Результат проверки считать удовлетворительным, если измеренные значения частоты (периода) не выходят за пределы, приведенные в таблице 8.2.

### 8.6.3.2 Проверка нестабильности частоты генератора

Проверка нестабильности частоты генератора в течение 15 минут работы проводят по схеме, приведенной на рисунке 8.1.

На частотомере установить режим измерения периода с внутренней опорной частотой. На генераторе установить частоту 1 кГц, выходное напряжение 1 В и через каждые 3 минуты в течение 15 минут измерять период.

Результат проверки считать удовлетворительным, если максимальная разница между показаниями частотомера в начальный момент времени и показаниями в другие моменты времени не отличаются более чем на 0,003 мкс (в пересчете на частоту не отличаются более чем на 0,003 Гц).

8.6.3.3 Проверка диапазона, дискретности и погрешности установки среднеквадратического значения напряжения синусоидальной формы на выходе « $G$  1» генератора

Проверку диапазона, дискретности и абсолютной погрешности установки среднеквадратического значения напряжения синусоидальной формы генератора проводить вольтметром В3-63 по схеме, приведенной на рисунке 8.2. К выходу « $G$  1» генератора подключить нагрузку «50 Ом» ПШФИ.468548.006 из комплекта комбинированного. На генераторе установить ВЫХ – 1, СИГНАЛ – «ВКЛ» и измерить выходное напряжение на частотах настройки генератора, приведенных в таблице 8.3.

Измерения на частоте 0,01 Гц проводить вольтметром В7-64/1, работающим в режиме измерения напряжения постоянного тока. Измерить максимальное и минимальное значения напряжения и вычислить значение выходного напряжения  $U_{\text{RHX}}$  по формуле:

$$
U_{\text{BbIX}} = \frac{U_{\text{max}} - U_{\text{min}}}{2\sqrt{2}}, \tag{8.1}
$$

где *U*max и *U*min – максимальное и минимальное значения напряжения за период, мВ.

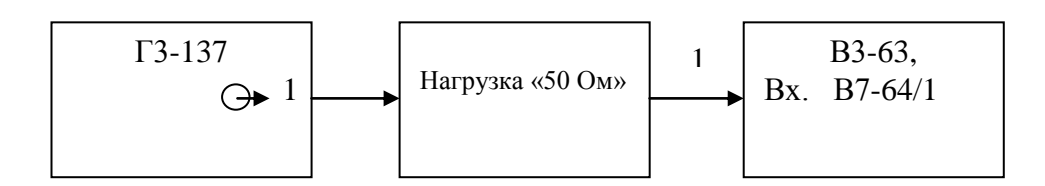

1 – – кабель соединительный из ЗИП вольтметров В7-64/1 или В3-63.

Рисунок 8.2 – Схема подключения приборов при проверке диапазона, дискретности и абсолютной погрешности установки среднеквадратического значения напряжения синусоидальной формы на выходе «  $\ominus$  1» генератора

Результаты проверки считать удовлетворительными, если измеренные значения не выходят за пределы, приведенные в таблице 8.3

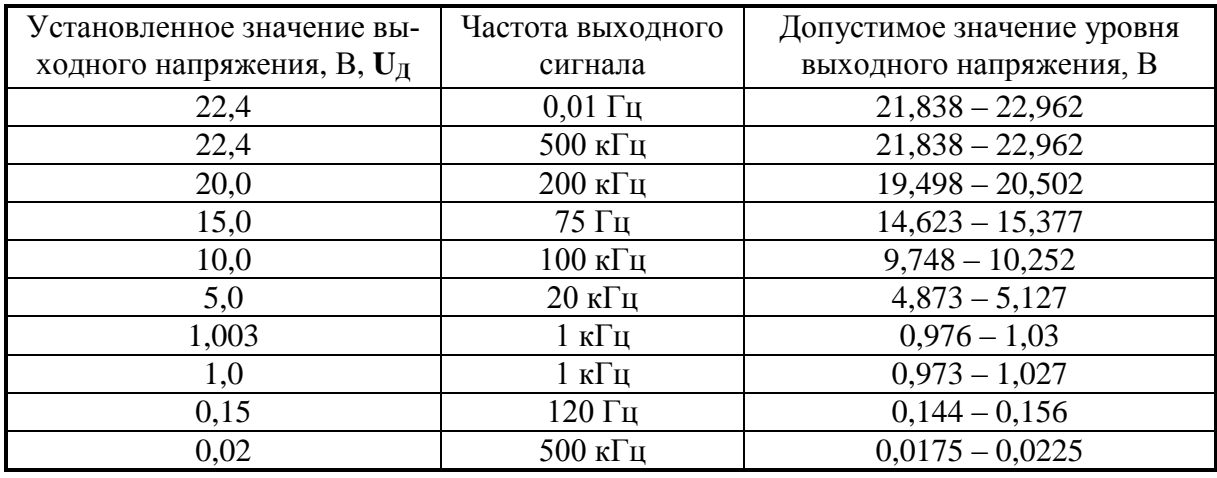

Таблица 8.3

8.6.3.4 Проверка нестабильности уровня выходного напряжения на выходе « $\leftrightarrow$  1» генератора.

Проверку нестабильности уровня выходного напряжения генератора проводить путем измерения напряжения 20 В на частоте настройки генератора 10 кГц вольтметром В3-63 через каждые 15 мин в течении 3 ч. Приборы соединить по схеме, приведенной на рисунке 8.2.

Результат проверки считать удовлетворительным, если максимальная разница между измерениями в начальный момент времени и измерениями в любой другой момент времени не превышает 200 мВ.

8.6.3.5 Проверка неравномерности уровня выходного напряжения на выходе « С + 1» генератора.

Проверку неравномерности уровня выходного напряжения на выходе « 1» относительно уровня выходного напряжения на частоте 1 кГц проводить путем измерения напряжения 20 В на выходе генератора на частотах 10, 90, 200 Гц и 1, 2, 9, 20, 100, 200 и 500 кГц вольтметром В3-63. Приборы соединить по схеме, приведенной на рисунке 8.2.

На частоте 0,01 Гц вместо В3-63 использовать вольтметр В7-64/1, работающий в режиме измерения напряжения постоянного тока. Вычислить значение выходного напряжения  $U<sub>BbIX</sub>$  по формуле 8.1.

Неравномерность уровня выходного напряжения  $\delta U_f$  определить по формуле:

$$
\delta U_{f} = \frac{U_{0} - U_{f}}{U_{0}} \cdot 100\% \tag{8.2}
$$

где *U*<sup>0</sup> – уровень выходного напряжения на частоте 1 кГц, В;

*Uf* – уровень выходного напряжения на проверяемой частоте, В.

Результаты проверки считать удовлетворительными, если неравномерность уровня выходного напряжения относительно уровня напряжения на частоте 1 кГц не превышает, %:

$$
B \mu \text{and} \text{asomorphism of } 0.01 \text{ to } 10 \text{.}
$$

в диапазоне частот от 10 до 5·10<sup>5</sup> Гц ± 6,0.

8.6.3.6 Проверка диапазона, дискретности и абсолютной погрешности установки среднеквадратического значения напряжения синусоидальной формы на выходе « 2» генератора

Проверку диапазона, дискретности и абсолютной погрешности установки среднеквадратического значения напряжения синусоидальной формы на выходе « 2» генератора проводить по схеме, приведенной на рисунке 8.3.

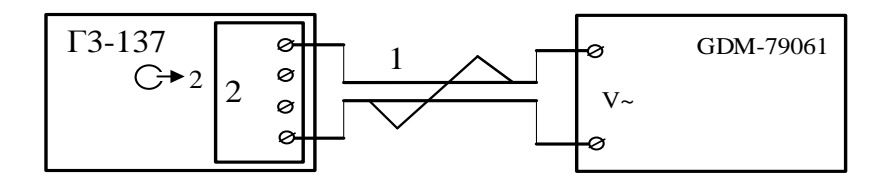

1 – щупы вольтметра GDM-79061 с соединительными кабелями, скрученными в виде витой пары с шагом  $5.0 \pm 1.0$  мм;

2 – нагрузка «5 Ом» ПШФИ.468548.007, «50 Ом» ПШФИ.468548.008, «600 Ом» ПШФИ.468548.009, «5 кОм» ПШФИ.468548.010.

Рисунок 8.3 – Схема подключения приборов для проверки диапазона, дискретности и абсолютной погрешности установки среднеквадратического значения напряжения синусои-

дальной формы на выходе « 2» генератора

На генераторе включить ВЫХ – 2 и установить параметры в соответствии с таблицей 8.4, подключая к выходу « 2» соответствующие нагрузки. Вольтметром GDM-79061 измерить переменное напряжение на крайних клеммах подключённой нагрузки «5 Ом», «50 Ом», «600 Ом», «5 кОм».

Таблица 8.4

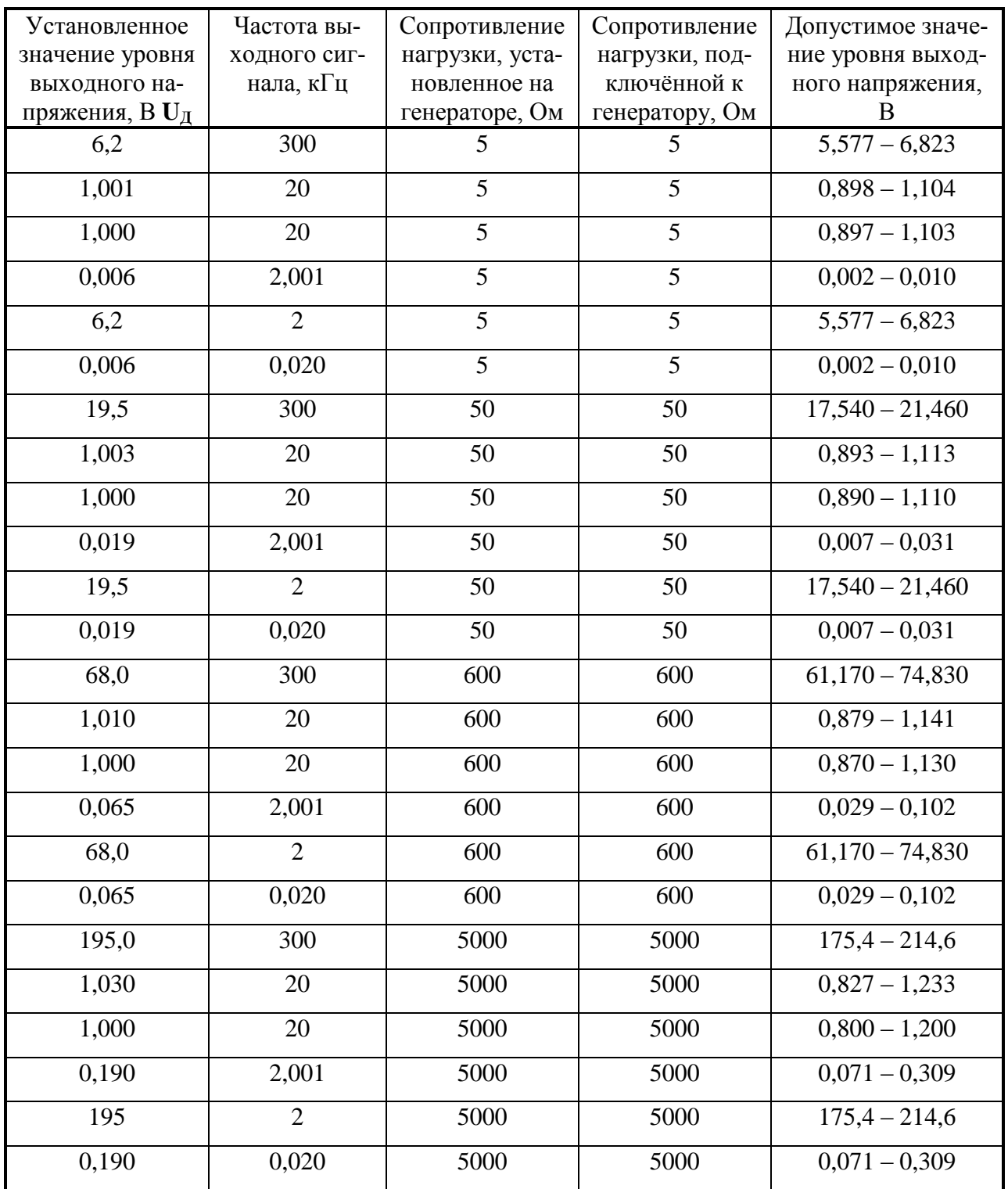

Результаты проверки считать удовлетворительными, если измеренные значения выходного напряжения не выходят за пределы, указанные в таблице 8.4.

8.6.3.7 Проверка коэффициента гармоник выходного напряжения на выходе «  $\leftrightarrow$  1» генератора

Проверку коэффициента гармоник на выходе « 1» проводить на частотах настройки 20; 196 Гц и 1; 2; 20; 120 и 500 кГц измерителем нелинейных искажений СК6-20 и вольтметром селективным В6-17 при максимальном уровне выходного напряжения Для этого к выходу « $\ominus$  1» генератора подключить нагрузку «50 Ом» ПШФИ.468548.006 из комплекта комбинированного. На генераторе установить частоту 1 кГц, выходное напряжение 22,4 В, ВЫХ – 1, СИГНАЛ – «ВКЛ».

Подключить к нагрузке **(используя аттенюаторы, установить амплитуду испытательного импульса не более 1В)** измеритель нелинейных искажений СК6-20, и определить величину коэффициента гармоник.

Измерения повторить на частотах 20; 196 Гц и 1; 2; 20; 120 кГц.

Для измерения коэффициента гармоник на частоте 500 кГц к генератору подключить делитель «1:100» из комплекта комбинированного. Кабелем ВЧ АКЯЦ.685661.014 подключить вольтметр селективный В6-17 к делителю.

На генераторе установить частоту 500 кГц.

Вольтметром селективным В6-17 измерить значения второй и третьей гармоник, корректируя измеренные значения на ослабление делителя.

Коэффициент гармоник  $K<sub>r</sub>$  на частоте 500 кГц вычислить по формуле:

$$
K_{r} = \frac{\sqrt{U_{2}^{2} + U_{3}^{2}}}{U_{1}} \cdot 100\%
$$
\n(8.3)

где U<sup>1</sup> – установленное напряжение на выходе генератора частотой *f*0;

 $U_2$ ,  $U_3$  – напряжения второй и третьей гармоник частотой  $2f_0$  и  $3f_0$ , соответственно.

Результаты проверки считать удовлетворительными, если величина коэффициента гармоник не превышает, %:

0,05 на частоте 20 Гц;

0,02 на частоте 196 Гц;

0,005 на частотах 1, 2 и 20 кГц;

0,05 на частоте 120 кГц;

0,5 на частоте 500 кГц.

8.6.3.8 Проверка коэффициента гармоник выходного напряжения на выходе « 2» генератора

Проверку коэффициента гармоник на выходе « 2» проводить на частотах настройки 20; 196 Гц и 1; 2; 20; 120 кГц измерителем нелинейных искажений

СК6-13 при максимальном уровне выходного напряжения Для этого к выходу « ∈ + 2» генератора подключить нагрузку «5 Ом» ПШФИ.468548.007 по несимметричной схеме (правую клемму проверяемого генератора соединить с клеммой « $\perp$ », нагрузку подключить между правой и левой клеммами).

На генераторе установить частоту 1 кГц, выходное напряжение 6,2 В,

ВЫХ – 2, СИГНАЛ – «ВКЛ».

К нагрузке подключить измеритель нелинейных искажений СК6-13 и определить величину коэффициента гармоник.

Измерения повторить на частотах 20; 196 Гц и 2; 20; 120 кГц.

Аналогичным образом определить коэффициент гармоник выходного напряжения на выходе « 2» на нагрузках «50 Ом» ПШФИ.468548.008, «600 Ом» ПШФИ.468548.009 и «5 кОм» ПШФИ.468548.010.

При подключении нагрузки «5 кОм» ПШФИ.468548.010 напряжение (97,5 В) на измерителе нелинейных искажений СК6-13 снимают с половины нагрузки.

Результаты проверки считать удовлетворительными, если величина коэффициента гармоник не превышает 1% на всех частотах.

8.6.3.9 Проверка формирования сигнала прямоугольной формы на выходах  $\kappa \leftrightarrow \text{H}_{\gg M} \times \leftrightarrow \text{H}$  TTL

Проверку параметров сигнала прямоугольной формы на выходе « $\mathbb{G}$   $\mathbb{H}$ » и выходе « TTL» проводить осциллографом С1-149.

На вход осциллографа С1-149 подключить нагрузку «600 Ом» и кабелем ВЧ АКЯЦ.685661.014 соединить с ней выход « $\leftrightarrow \mathbb{H}$ » проверяемого генератора.

На генераторе установить выходное напряжение 800 мВ, ВЫХ – 1, СИГНАЛ – «ВКЛ».

По экрану осциллографа определить амплитуду прямоугольного сигнала, длительность фронта и среза.

Амплитуду прямоугольного сигнала определить на частотах 1 Гц, 1 и 500 кГц.

Длительность фронта *<sup>ф</sup>* и *ср* определить на частоте 500 кГц при уровнях 0,1 и 0,9 от амплитуды импульса (рисунок 8.4).

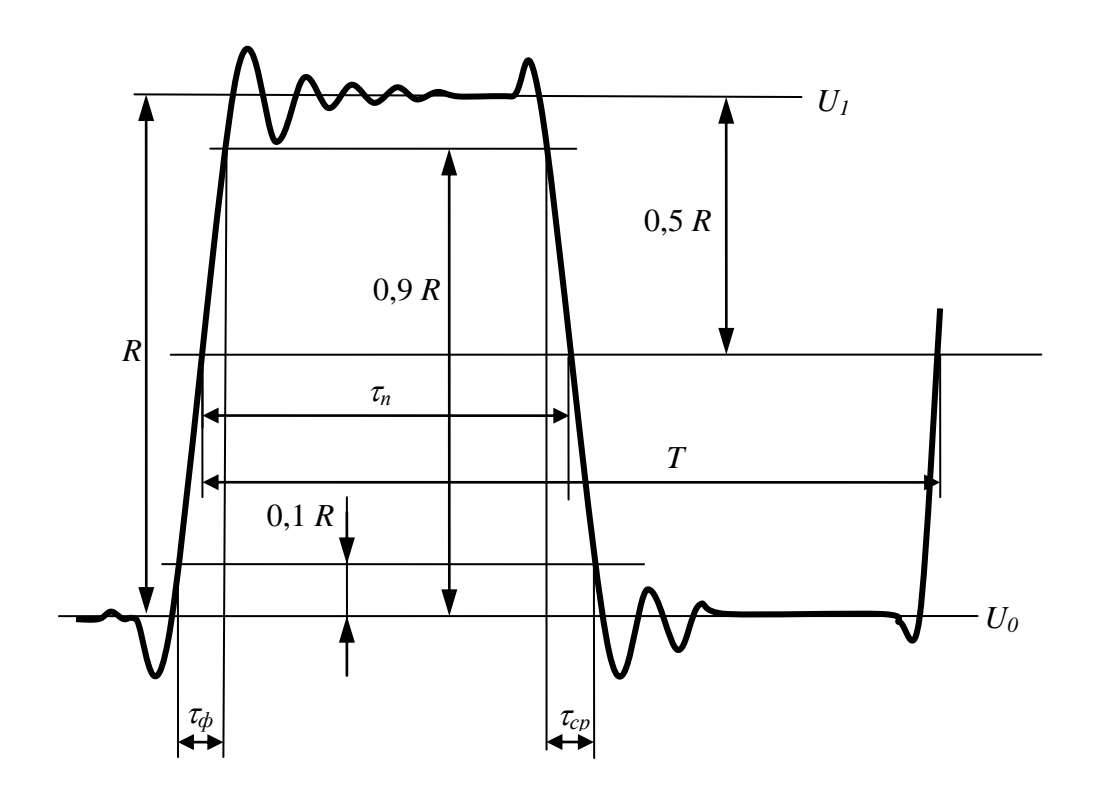

Рисунок 8.4 – Сигнал прямоугольной формы:

где *R* – амплитуда импульса;

*<sup>ф</sup>* – длительность фронта;

*ср* – длительность среза;

*<sup>п</sup>* – длительность импульса;

*Т* – период следования;

 $U_1$  – уровень логической «1»;

 $U_0$  – уровень логического «0».

Для определения скважности измерить длительность импульса на частотах 1 и 500 кГц. Измерения проводить осциллографом С1-149.

Скважность Qизм определить по формуле:

$$
Q_{u_{3M}} = \frac{T}{\tau_n} \tag{4.7}
$$

где *<sup>п</sup>* – длительность импульса, измеренная на уровне 0,5 амплитуды импульса, с.

Аналогичным образом оценить параметры сигнала на выходе « $\mathbb{G}$  II TTL» генератора. В этом случае, вместо амплитуды импульса, по осциллографу определить напряжение  $U_1$ , соответствующее уровню логической «1» и напряжение  $U_0$ , соответствующее уровню логического «0» (смещение относительно нулевой линии осциллографа).

Результаты проверки считают удовлетворительными, если:

на выходе « $G$   $\rightarrow$   $\mathbb{H}$ » сигнал имеет:

- амплитуду не менее 10 В;
- длительность фронта и среза не более 0,25 мкс;
- скважность не более  $2,0 \pm 0,5$ ;

на выходе « $\mathbb{G}$   $\blacksquare$  TTL»:

- уровень логической «1» не менее 2,4 В;
- уровень логического «0» не более 0,8 В;
- длительность фронта и среза не более 0,25 мкс;
- скважность не более  $2.0 \pm 0.5$ .

8.6.3.10 Проверка работы генератора от внешнего источника опорного напряжения

Проверку работы генератора от внешнего источника опорной частоты проводить с помощью генератора Г4-164А и частотомера Ч3-86. Приборы подключить по схеме, приведенной на рисунке 8.5.

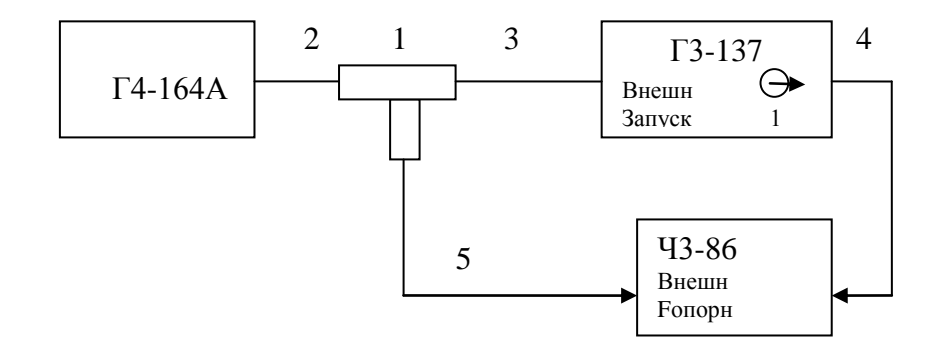

1 – тройник СР–50-90ФВ; 2,3,4,5 – кабели из ЗИП Ч3-86.

Рисунок 8.5 – Схема подключения приборов при проверке работы генератора от внешнего источника опорной частоты

На генераторе Г4-164А установить частоту 5 МГц и напряжение 0,1 В, На частотомере Ч3-86 установить режим внешней опорной частоты, измерение частоты по входу А, входное сопротивление 50 Ом. На генераторе Г3-137 установить режим внешнего запуска, частоту 1 кГц, выходное напряжение генератора 1 В.

Результаты поверки считают удовлетворительными, если показания частотомера находятся в пределах от 999,995 до 1000,005 Гц.

Проверку автоматизированного режима работы проводить при подключении приборов по схеме, приведенной на рисунке 8.6.

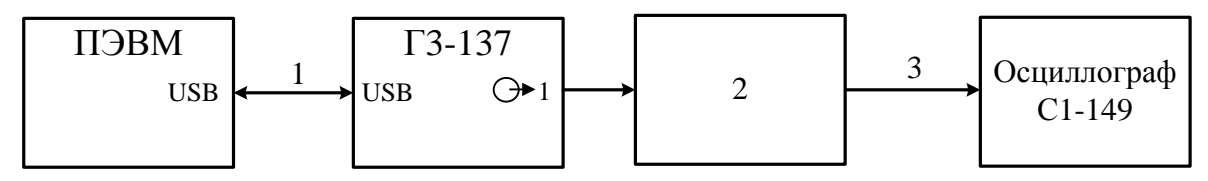

1 – кабель интерфейсный SCUAB-1,5 (USBA-USBB);

2 – нагрузка «50 Ом» ПШФИ.468548.006;

3 – кабель ВЧ АКЯЦ.685661.014.

Рисунок 8.6 – Схема подключения приборов при проверке автоматизированного режима работы генератора

На ПЭВМ установить программу «G3.exe» виртуальной передней панели генератора. Включить питание генератора и кнопкой "УПРАВЛЕНИЕ" перевести его в режим автоматизированного управления по каналу «USB» (запускается программа управления генератором). Проверка считывания показаний в автоматизированном режиме осуществляется путем сравнения показаний программы виртуальной передней панели с параметрами, отображаемыми на индикаторе генератора сразу после запуска программы. Проверку управления генератором через интерфейс проводить установкой с помощью клавиатуры ЭВМ частоты генератора 10 кГц, выходного напряжения 3 В, ВЫХ – 1 и СИГНАЛ – ВКЛ или любые другие параметры, находящиеся в допустимом диапазоне и управляемые ПЭВМ.

Результаты проверки считать удовлетворительными, если параметры, отображаемые в окне программы, соответствуют параметрам сигнала на выходе генератора и проверка с помощью осциллографа подтвердила правильность установки указанных параметров.

# **8.7 Оформление результатов поверки**

8.7.1 Результаты поверки оформить в порядке, установленном в метрологической службе, осуществляющей поверку в соответствии с ГОСТ РВ 8.576. Генераторы, не прошедшие поверку (имеющие отрицательные результаты поверки), запрещаются к выпуску в обращение и применению.

## **9 Техническое обслуживание**

9.1 При проведении технического обслуживания генератора необходимо соблюдать меры предосторожности, указанные в разделах 3 и 7, а также следующее правило - осмотр и обслуживание проводить только после отключения генератора от сети питания с отсоединением кабеля соединительного от сети переменного тока.

9.2 Перед проведением технического обслуживания следует подготовить отвертку, плоскогубцы, кусачки, мягкую кисть, паяльную жидкость, спиртобензиновую смесь и ветошь.

9.3 Генератор выполнен по функциональному узловому принципу. Все узлы представляют собой конструктивно законченные модули.

Состав генератора:

- блок питания;

- задающий генератор;

- программируемый фильтр НЧ;

- усилитель выходной;

 $\Delta$  $\text{III}$ :

- плата коммутационная;

- блок клавиатуры.

Узлы и блоки крепятся через стойки к основаниям (шасси). Основания крепятся винтами к несущей конструкции генератора.

Блок клавиатуры размещен на передней панели.

9.4 Порядок и последовательность разборки генератора

Генератор конструктивно выполнен в разборном унифицированном корпусе «Надел-85». Элементы конструкции скреплены между собой винтами и пластмассовыми накладками. Передняя и задняя панели соединены с несущими кронштейнами посредством винтов. Элементы конструкции изображены на рисунке 4.5.

Для вскрытия и разборки генератора необходимо:

- удалить мастику из задних упоров;

- отвернуть винты крепления задних ножек и упоров;

- снять упоры;
- снять нижнюю крышку;
- снять верхнюю крышку;

- снять гибкую ручку, отвернув два винта ее крепления, которые находятся под накладными пластмассовыми крышками;

- отвернуть два декоративных винта;
- снять обшивки;
- снять профильные планки, отвернув по два винта крепления.

Для снятия блока клавиатуры необходимо:

- отсоединить переднюю панель, отвернув четыре винта крепления;
- отсоединить кабели, соединяющие блок клавиатуры с другими узлами;
- отвернуть винты крепления блока клавиатуры через стойки к передней панели.

Для снятия задающего генератора необходимо:

- отсоединить все кабели, соединяющие задающий генератор с другими узлами;
- отвернуть винты крепления задающего генератора к основанию.

Для снятия программируемого фильтра НЧ необходимо:

- отсоединить все кабели, соединяющие фильтр с другими узлами;
- отвернуть винты крепления фильтра к основанию.

Для снятия усилителя выходного необходимо:

- отсоединить все кабели, соединяющие усилитель с другими узлами;
- отпаять провода идущие к транзисторам выходного каскада;
- отвернуть винты крепления усилителя к основанию.

Для снятия АЦП необходимо:

- отсоединить все кабели, соединяющие АЦП с другими узлами;
- отвернуть винты крепления АЦП к основанию.

Для снятия платы коммутационной необходимо:

- отсоединить все кабели, соединяющие плату коммутационную с другими узлами;

- отпаять провода идущие к трансформаторам НЧ и ВЧ;

- отвернуть винты крепления платы коммутационной к основанию.

Для снятия блока питания необходимо:

- отсоединить все кабели, соединяющие блок питания с другими узлами;

- отвернуть винты крепления блока питания к основанию.

9.5 Техническое обслуживание включает следующие виды:

ежедневное техническое обслуживание (ЕТО);

техническое обслуживание № 1 (ТО-1);

техническое обслуживание № 2 (ТО-2);

техническое обслуживание № 1 при хранении (ТО-1х);

техническое обслуживание № 2 при хранении с переконсервацией (ТО-2хПК).

9.6 Ежедневное техническое обслуживание проводится при подготовке генератора к использованию по назначению, совмещается с контрольным осмотром и включает:

а) устранение выявленных при контрольном осмотре недостатков;

б) удаление пыли и влаги с внешних поверхностей.

Ежедневное техническое обслуживание проводится лицом, эксплуатирующим генератор, без вскрытия его составных частей. Если генератор не используется по назначению, то техническое обслуживание проводится не реже одного раза в месяц в объеме ЕТО.

9.7 Техническое обслуживание № 1 проводится только при постановке генератора на кратковременное хранение.

Техническое обслуживание № 1 выполняется в объеме ЕТО и дополнительно включает:

а) восстановление, при необходимости, лакокрасочных покрытий;

б) проверку состояния и комплектности комплекта комбинированного и одиночного комплекта ЗИП-О;

в) проверку правильности ведения эксплуатационной документации;

г) устранение выявленных недостатков.

Техническое обслуживание № 1 (ТО-1) проводится лицом, эксплуатирующим генератор, без вскрытия его составных частей.

Техническое обслуживание № 2 проводится с периодичностью поверки генератора и совмещается с ней, а также при постановке на длительное (более двух лет) хранение и включает:

а) операции ТО-1;

б) периодическую поверку;

в) консервацию генератора (выполняется при постановке генератора на длительное хранение).

Техническое обслуживание № 2 (ТО-2) проводится лицом, эксплуатирующим генератор, за исключением пункта «б», который выполняется силами и средствами метрологических служб.

9.8 Результаты проведения ТО-1, ТО-2 заносятся в формуляр генератора с указанием даты проведения и подписываются лицом, проводившим техническое обслуживание.

9.9 Генератор, находящийся на кратковременном и длительном хранении, подвергается периодическому техническому обслуживанию.

Техническое обслуживание генератора, находящегося на кратковременном хранении, проводится в объеме ЕТО один раз в 6 месяцев.

При длительном хранении генератора проводятся ТО-1х и ТО-2хПК.

Техническое обслуживание № 1 при хранении проводится один раз в год лицом, ответственным за хранение генератора, и включает:

а) проверку наличия составных частей генератора;

б) внешний осмотр состояния упаковки;

в) проверку состояния учета и условий хранения;

г) проверку правильности ведения эксплуатационной документации.

Техническое обслуживание № 2 при хранении с переконсервацией проводится лицом, ответственным за хранение генератора, один раз в пять лет, либо в сроки, назначенные по результатам ТО-1х, и включает:

а) операции ТО-1х;

б) расконсервацию генератора;

в) поверку генератора;

г) консервацию генератора;

д) проверку состояния эксплуатационной документации.

Результаты проведения ТО-1х и ТО-2хПК заносятся в формуляр генератора с указанием даты проведения и подписываются лицом, ответственным за хранение.

9.10 Распаковывание и повторное упаковывание генератора проводится в соответствии с п. 5.1 настоящего руководства.

#### 10 Текущий ремонт

Ремонт генератора осуществляется юридическими и физическими лицами, имеющими разрешение на выполнение данного вида деятельности в соответствии с требованиями действующего законодательства.

## 10.1 Указания по устранению неисправностей

 $10.1.1$ Данный раздел предназначен для отыскания неисправного узла в случае отсутствия необходимой диагностирующей аппаратуры и проведения возможного ремонта генератора, не требующего сложных технологических комплексов.

 $10.1.2$ Персонал должен иметь высокую квалификацию, обеспечивая ремонт сложных печатных узлов с использованием измерительной аппаратуры общего применения и вычислительной техники типа ПЭВМ.

 $10.1.3$ При отыскании неисправностей необходим ряд измерительных приборов, перечень которых приведен в таблице 8.1.

Проверку управляющих сигналов, поступающих с устройства управления, а также измерения напряжений на выводах транзисторов и в контрольных точках проводить при помощи вольтметра.

 $10.1.4$ Стратегия поиска неисправностей определяется анализом проявления неисправности.

Если при включении генератора в сеть не светится экран индикатора, то необходимо проверить целостность предохранителя на задней панели генератора и исправность блока питания. Описание блока питания приведено в разделе 4.6.7 настоящего РЭ.

Намоточные данные трансформаторов блока питания приведены  $\overline{B}$ Приложении А руководства по эксплуатации.

Если при включении прибора на экране инликатора высвечивается картинка с режимами работы, а на разъеме « $\Theta$  1» нет сигнала, то необходимо проверить кабели, соединяющие выходной делитель с другими устройствами генератора.

Если на экране индикатора высвечиваются сообщения об ошибке работы генератора, то проверку работоспособности его составных частей нужно проводить в соответствии с таблицами 7.1 и 7.2.

Платы процессора, программируемого фильтра НЧ и блока клавиатуры являются многослойными, поэтому при ремонте необходимо соблюдать осторожность.

При разборке генератора следует руководствоваться описанием конструкции, приведенным в разделе 9.4.

После ремонта необходимо провести регулировку и поверку генератора.

# **10.2 Меры безопасности при ремонте**

При проведении ремонта генератора следует соблюдать меры безопасности, указанные в разделах 3 и 7 настоящего РЭ, а также соблюдать следующие правила:

- в случае использования генератора с другими приборами необходимо выравнивать потенциалы корпусов, соединив их между собой, а также заземлить приборы;

- при проведении ремонта отдельных узлов необходимо применять меры безопасности, так как контакты обмоток трансформатора и конденсаторов сетевого фильтра находятся под напряжением сети 220 В.

- при ремонте генератора запрещается использовать для измерений электрического сопротивления цепей, содержащих полупроводниковые приборы и микросхемы, цифровые омметры и тестеры с измерительным напряжением более 1,5 В.

Меры защиты составных частей и элементов от воздействия статического электричества следующие:

- при монтаже микросхем оператор должен иметь на руке защитное кольцо;

- при пайке выводов комбинированных устройств, а также выводов микросхем в печатных узлах необходимо использовать паяльник с защитным заземлением, общим заземлением прибора.

Меры защиты составных частей и элементов от воздействия тепловых и механических перегрузок следующие:

- вентиляционные отверстия в крышках генератора не должны закрываться посторонними предметами;

- использовать паяльник с регулируемой температурой пайки;

- все пайки проводить за минимально возможное время;

- при подсоединении к СВЧ разъемам не допускать вращения присоединяемых разъемов вокруг своей оси, необходимое соединение разъемов должно обеспечиваться только за счет поступательного движения подсоединяемого разъема вдоль оси и накручивания гайки.

# **11 Хранение**

11.1 Генераторы должны храниться в закрытых складских помещениях на стеллажах при отсутствии в воздухе кислотных, щелочных и других агрессивных примесей. Генераторы без упаковки следует хранить в отапливаемых хранилищах. Расстояние от отопительной системы до генератора должно быть не менее 1,5 м.

Условия отапливаемого хранилища:

- температура окружающего воздуха,  $^{\circ}C$  от 5 до 40;

- влажность окружающего воздуха при температуре 25 °С, % до 80.

Условия не отапливаемого хранилища для хранения генераторов в упаковке предприятия-изготовителя:

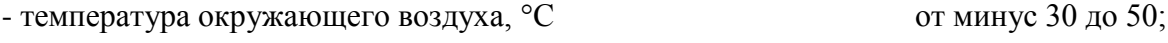

- влажность окружающего воздуха при температуре 25 °С, % до 98.

# **12 Транспортирование**

12.1 Климатические условия транспортирования не должны выходить за пределы заданных предельных условий:

- температура окружающего воздуха,  $^{\circ}C$  от минус 30 до 50; - влажность окружающего воздуха при температуре 25 °С, % до 98.

12.2 Генератор в укладочно-транспортной таре допускает транспортирование всеми видами транспорта.

Условия транспортирования в части воздействия климатических факторов соответствуют условиям хранения на открытой площадке при условиях защиты от прямого воздействия атмосферных осадков.

При авиатранспортировании генератор должен располагаться в герметизированном отапливаемом отсеке.

12.3 Схемы укладочно - транспортной тары генератора, маркировочные и основные надписи и места пломбирования приведены на рисунке 5.1.

# **13 Маркирование и пломбирование**

13.1 Наименование и условное обозначение генератора, знак утверждения типа и товарный знак изготовителя нанесены в верхней части лицевой панели.

13.2 Заводской порядковый номер генератора и год изготовления расположены в нижней части задней панели.

13.3 Все элементы и составные части, установленные на панелях и печатных платах, имеют маркировку позиционных обозначений в соответствии со схемами электрическими принципиальными.

13.4 Генераторы, принятые ОТК, или прошедшие ремонт и поверку, пломбируются мастичными пломбами в местах крепления задних упоров. Нарушение целостности пломб при эксплуатации генератора не допускается.

# ПРИЛОЖЕНИЕ А

(справочное)

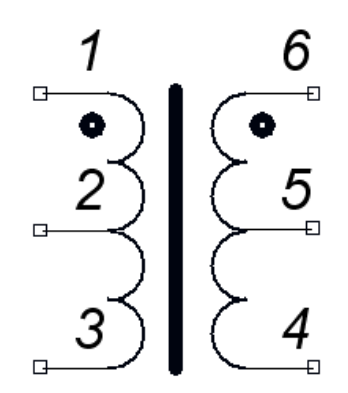

Рисунок А1 - Электрическая схема трансформатора Т1 блока питания

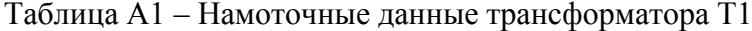

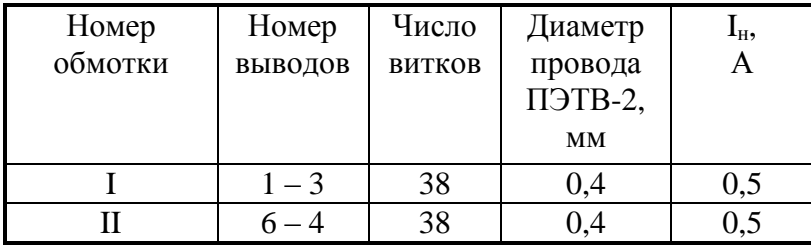

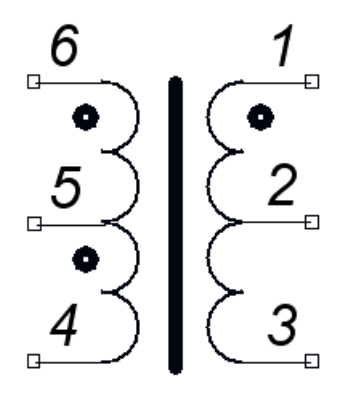

Рисунок А2 - Электрическая схема трансформатора Т2 блока питания

| Номер   | Номер   | Число         | Диаметр            | ${\bf l}_{\rm H},$ |
|---------|---------|---------------|--------------------|--------------------|
| обмотки | выводов | <b>ВИТКОВ</b> | провода<br>ПЭТВ-2, | A                  |
|         |         |               | <b>MM</b>          |                    |
|         | $1 - 3$ |               | 0,5                | $_{0,5}$           |
|         | $6 - 5$ | 130           | 0,16               |                    |
|         |         | 130           | 0.16               |                    |

Таблица А2 - Намоточные данные трансформатора Т2

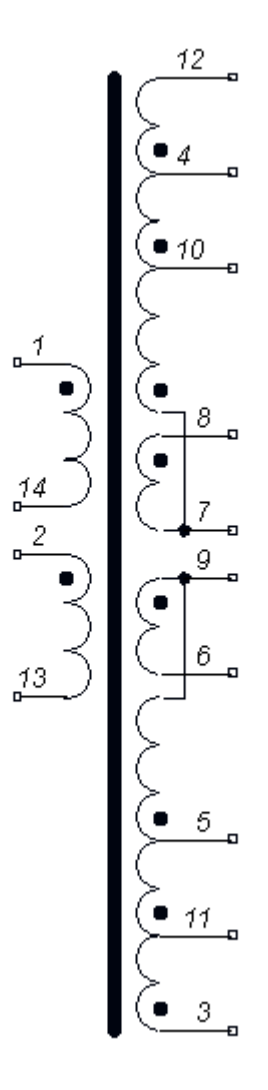

Рисунок А3 – Электрическая схема трансформатора Т3 блока питания

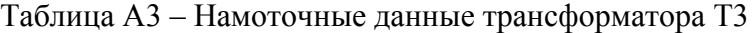

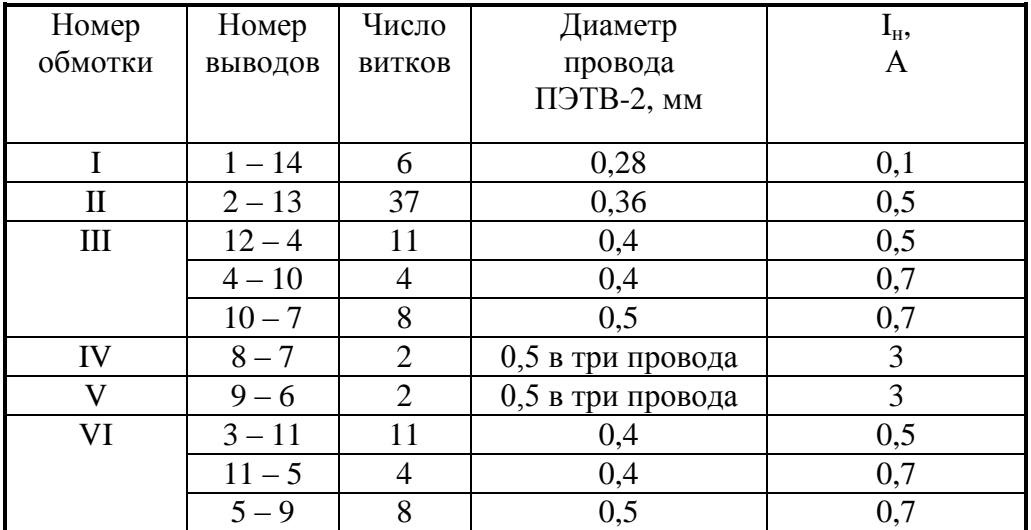

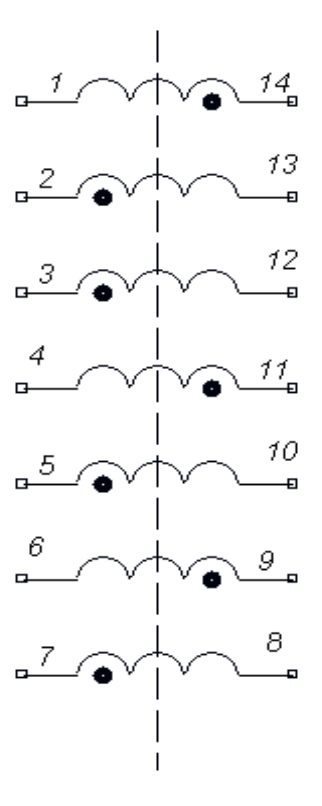

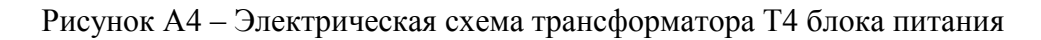

| Номер   | Номер    | Число  | Диаметр        | $I_{H}$ |
|---------|----------|--------|----------------|---------|
| обмотки | ВЫВОДОВ  | ВИТКОВ | провода        | A       |
|         |          |        | ПЭТВ-2,        |         |
|         |          |        | <b>MM</b>      |         |
| I       | $1 - 14$ | 24     | 0,4            | 0,4     |
| П       | $2 - 13$ | 24     | 0,4            | 0,4     |
| Ш       | $3 - 12$ | 16     | 0,5            | 0,7     |
| IV      | $4 - 11$ | 16     | 0,5            | 0,7     |
| V       | $5 - 10$ | 50     | 0,4            | 0,5     |
| VI      | $6 - 9$  | 50     | 0,4            | 0,5     |
| VII     | $7 - 8$  | 4      | $0,5$ в четыре | 3       |
|         |          |        | провода        |         |

Таблица А4 – Намоточные данные трансформатора Т4

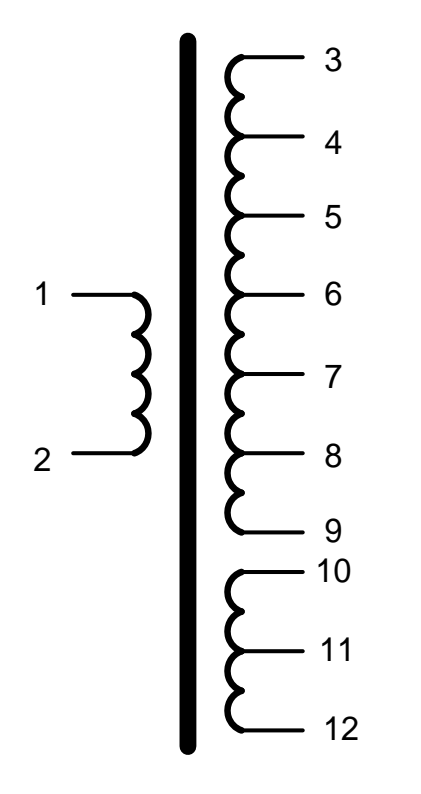

Рисунок А5 – Электрическая схема трансформатора НЧ (Тр 1 на общей схеме генератора). Сердечник ШЛ 25 Х 32, сталь Э3413.

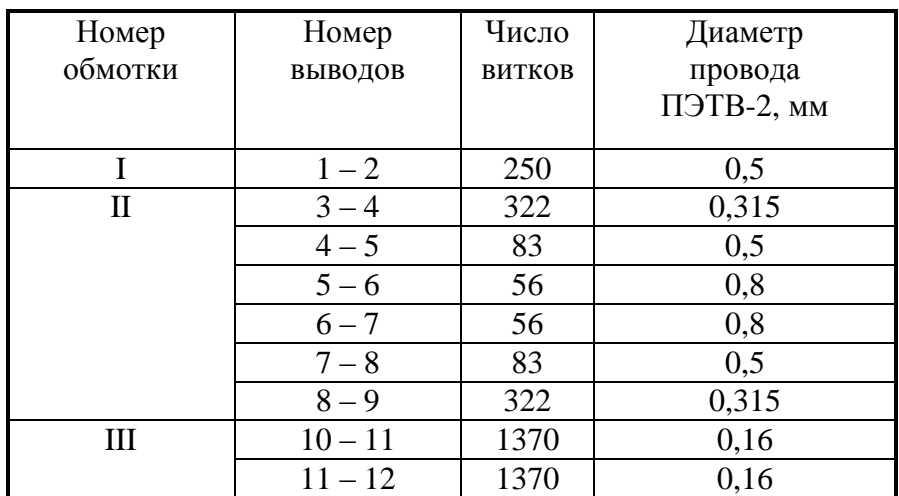

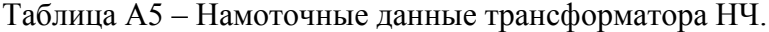

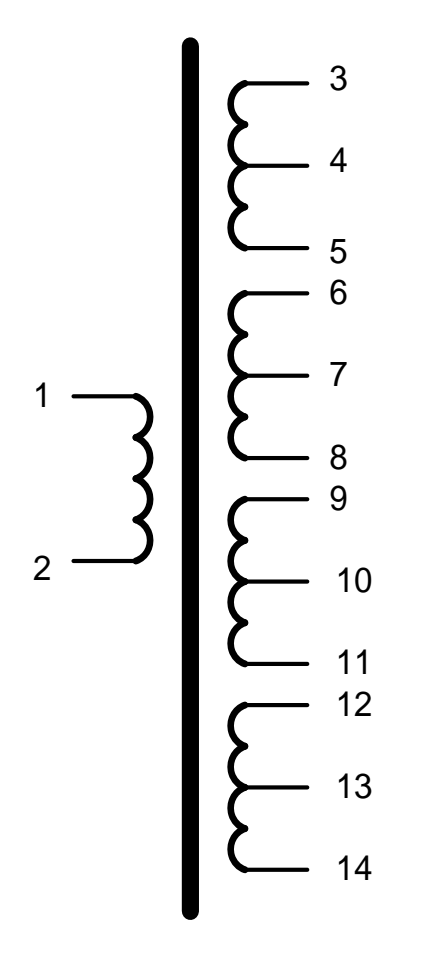

Рисунок А6 – Электрическая схема трансформатора ВЧ

(Тр 2 на общей схеме генератора).

Сердечник R 102 X 65,8 X 15 N87 B64290 – L84 – X87, с эпоксидным покрытием,

два кольца.

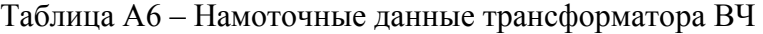

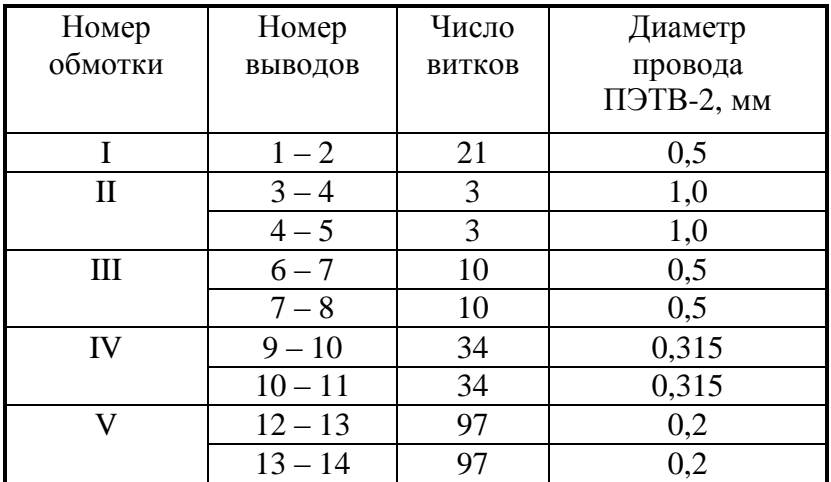
#### **ПРИЛОЖЕНИЕ Б**

#### (справочное)

### Таблицы напряжений на электрорадиоэлементах генератора

#### Таблица Б1.1 – Напряжения на диодах блока питания ПШФИ.436234.006, измеренные относительно вывода 10 D1

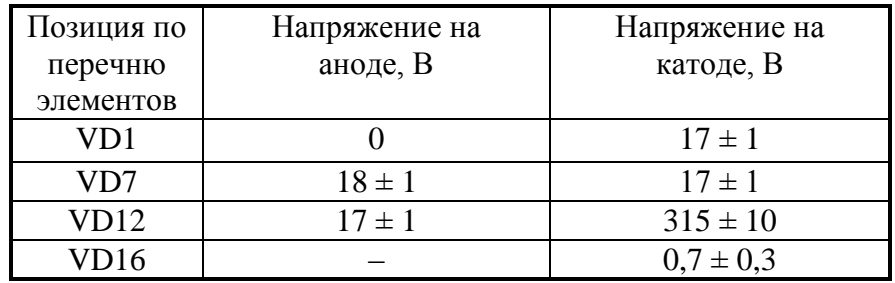

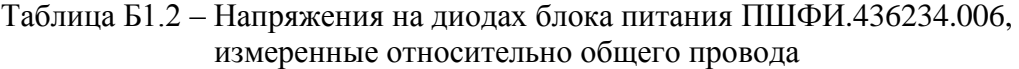

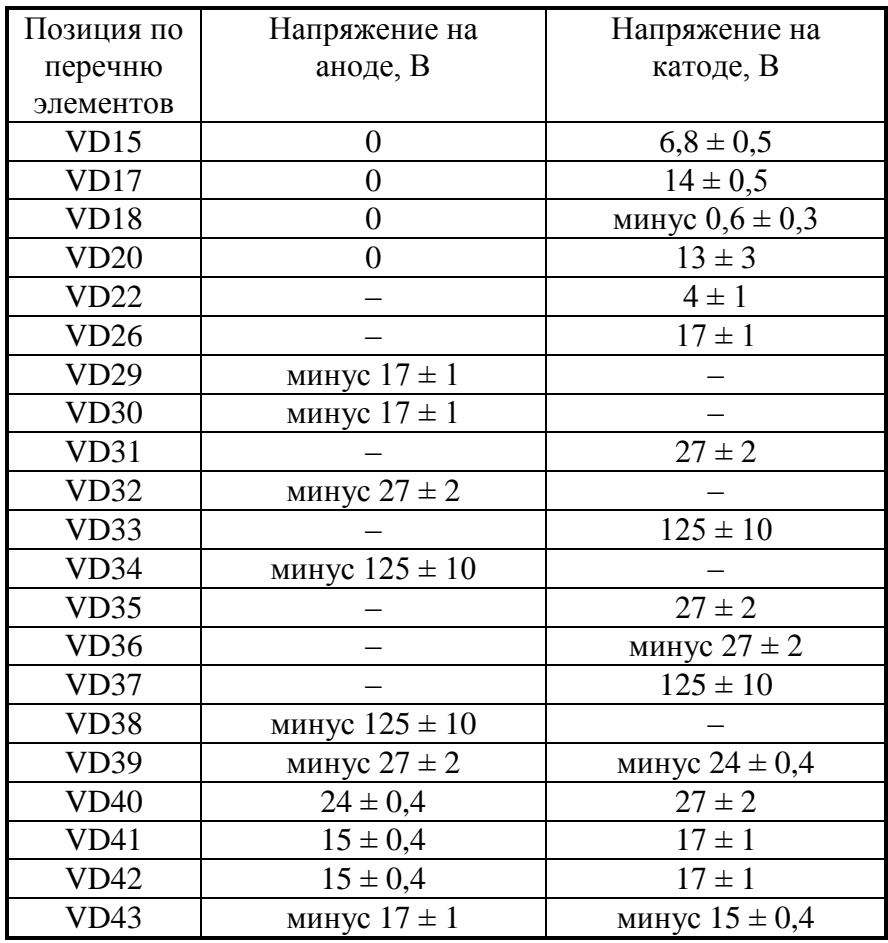

| Позиция по | Напряжение на     | Напряжение на      | Напряжение на |
|------------|-------------------|--------------------|---------------|
| перечню    | базе (затворе), В | эмиттере (истоке), | коллекторе    |
| элементов  |                   |                    | $(cToke)$ , B |
| VT4        |                   |                    | $300 \pm 20$  |
| 7T5        |                   |                    |               |

Таблица Б1.3 – Напряжения на транзисторах блока питания ПШФИ.436234.006, измеренные относительно вывода 10 микросхемы D1

Таблица Б1.4 – Напряжения на транзисторах блока питания ПШФИ.436234.006, измеренные относительно общего провода

| Позиция по | Напряжение на     | Напряжение на      | Напряжение на |
|------------|-------------------|--------------------|---------------|
| перечню    | базе (затворе), В | эмиттере (истоке), | коллекторе    |
| элементов  |                   |                    | (стоке), B    |
| VT6        | $0,6 \pm 0,3$     |                    | $0,6 \pm 0,3$ |
| VT7        | $0,6 \pm 0,3$     |                    | $14 \pm 0.5$  |
| VT8        | $0,6 \pm 0,3$     |                    | $14 \pm 0.5$  |
| VT10       | $13 \pm 3$        | $13 \pm 3$         | $17 \pm 1$    |
| VT13       | $0.6 \pm 0.3$     |                    | $0.7 \pm 0.3$ |

Таблица Б1.5 – Напряжения на микросхемах блока питания ПШФИ.436234.006, измеренные относительно вывода 10 D1

| Микро-              | Напряжения на выводах микросхем, В |                    |        |             |               |   |        |         |           |
|---------------------|------------------------------------|--------------------|--------|-------------|---------------|---|--------|---------|-----------|
| схемы               |                                    |                    |        |             |               |   | ⊥ J    | ⊥⊷      |           |
| νı                  | $2.3 \pm 0.2$                      | ⊼—⊾<br>$2.7 + 0.2$ |        | $5,5\pm0.5$ | $0.3 \pm 0.2$ |   | $7\pm$ | $7\pm1$ | $+ +0, -$ |
| $\mathcal{L}$<br>◡▵ |                                    |                    | $7\pm$ | –           | $7\pm1$       | _ |        | –       |           |

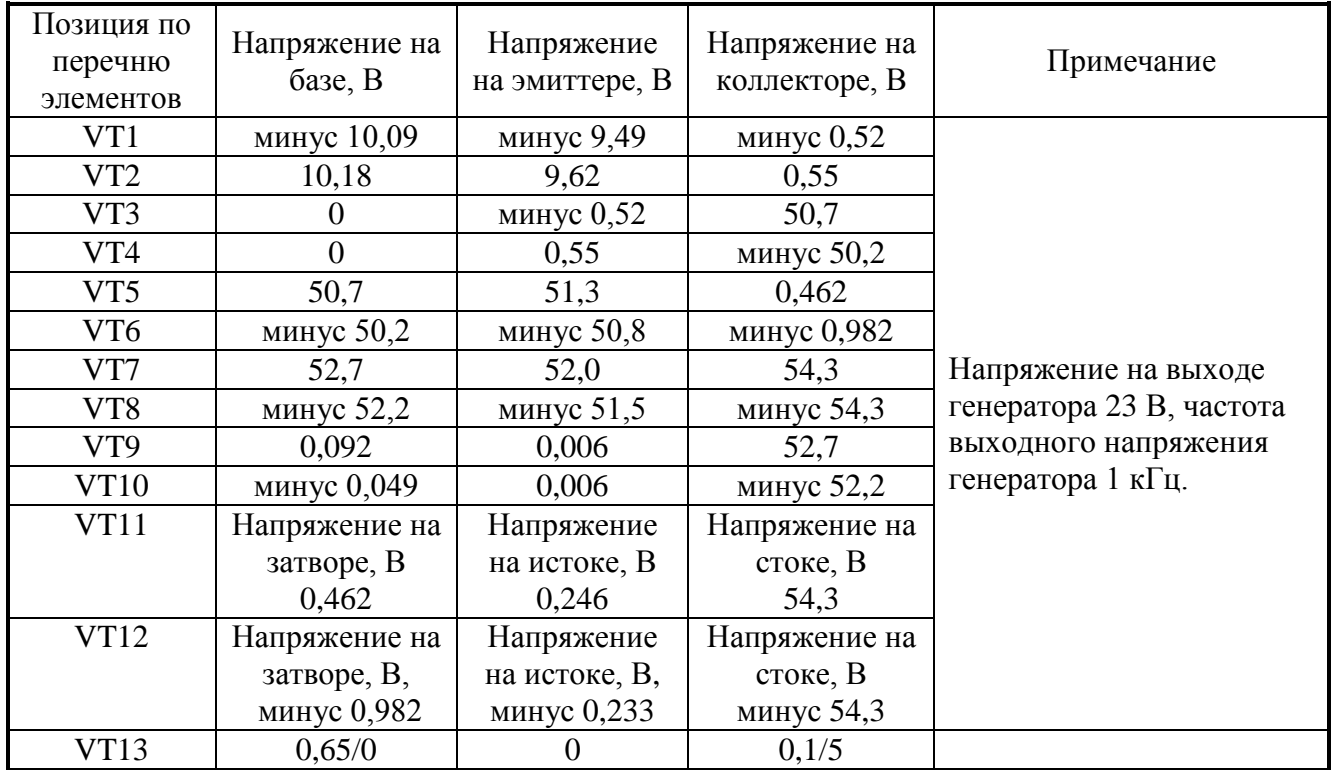

### Таблица Б2.1 – Напряжения на выводах транзисторов выходного усилителя ПШФИ.411181.002

| Позиция по | Напряжение на    | Напряжение   | Напряжение на | Примечание |
|------------|------------------|--------------|---------------|------------|
| перечню    | базе (вкл/выкл), | на эмиттере, | коллекторе    |            |
| элементов  |                  |              | (вкл/выкл),   |            |
|            |                  |              |               |            |
| VT1        | 0,65/0           |              | 0,1/5         |            |
| VT2        | 0.4              |              |               |            |
| VT3        | 0,65/0           |              | 0,1/5         |            |
| VT4        | 0,65/0           |              | 0,1/5         |            |

Таблица Б3.1 – Напряжения на выводах транзисторов задающего генератора ПШФИ.411656.003

Таблица Б4.1 – Напряжения на выводах транзисторов программируемого фильтра НЧ ПШФИ.434821.002

| Позиция по      | Напряжение на    | Напряжение        | Напряжение на | Примечание |
|-----------------|------------------|-------------------|---------------|------------|
| перечню         | базе (вкл/выкл), | на эмиттере,      | коллекторе    |            |
| элементов       | В                | B                 | (вкл/выкл),   |            |
|                 |                  |                   | B             |            |
| VT1             | 0,65/0           | 0                 | 0,1/5         |            |
| VT <sub>2</sub> | 0,65/0           | 0                 | 0,1/5         |            |
| VT <sub>3</sub> | 0,65/0           | $\mathbf{0}$      | 0,1/5         |            |
| VT4             | 0,65/0           | 0                 | 0,1/5         |            |
| VT <sub>5</sub> | 0,65/0           | $\mathbf{0}$      | 0,1/5         |            |
| VT <sub>6</sub> | 0,65/0           | 0                 | 0,1/5         |            |
| VT7             | 0,65/0           | $\mathbf{0}$      | 0,1/5         |            |
| VT <sub>8</sub> | 0,65/0           | 0                 | 0,1/5         |            |
| VT <sub>9</sub> | 0,65/0           | $\mathbf{\Omega}$ | 0,1/5         |            |
| VT10            | 0,65/0           |                   | 0,1/5         |            |
| VT11            | 0,65/0           |                   | 0,1/5         |            |

Таблица Б5.1 – Напряжения на выводах транзисторов платы коммутационной ПШФИ.468340.002

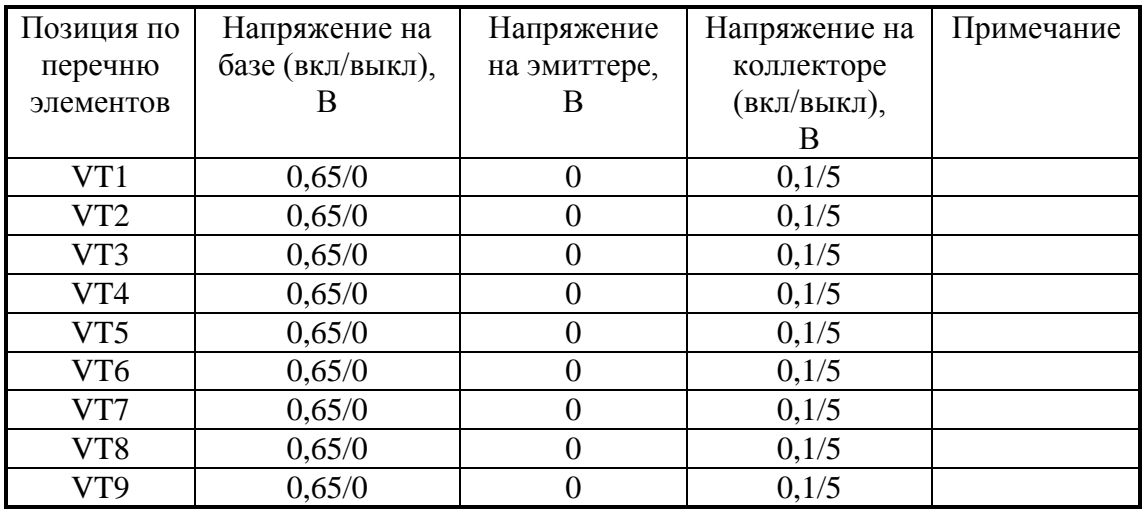

#### **ПРИЛОЖЕНИЕ В**

## **Схема электрическая принципиальная нагрузки «50 Ом», 10 Вт**

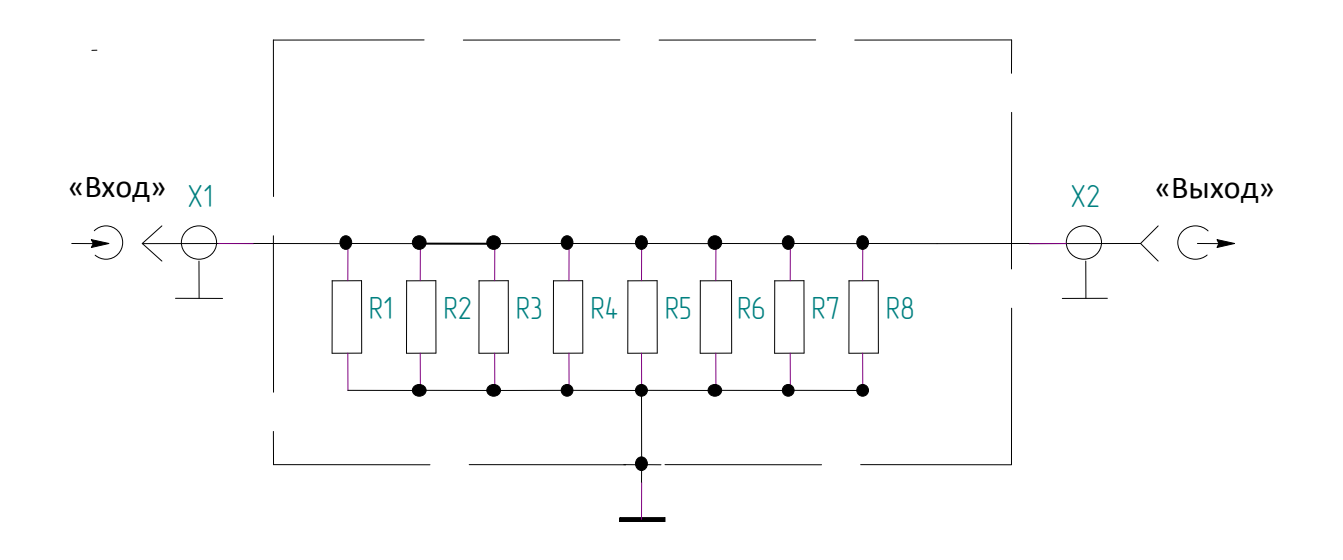

#### **Перечень элементов схемы электрической принципиальной**

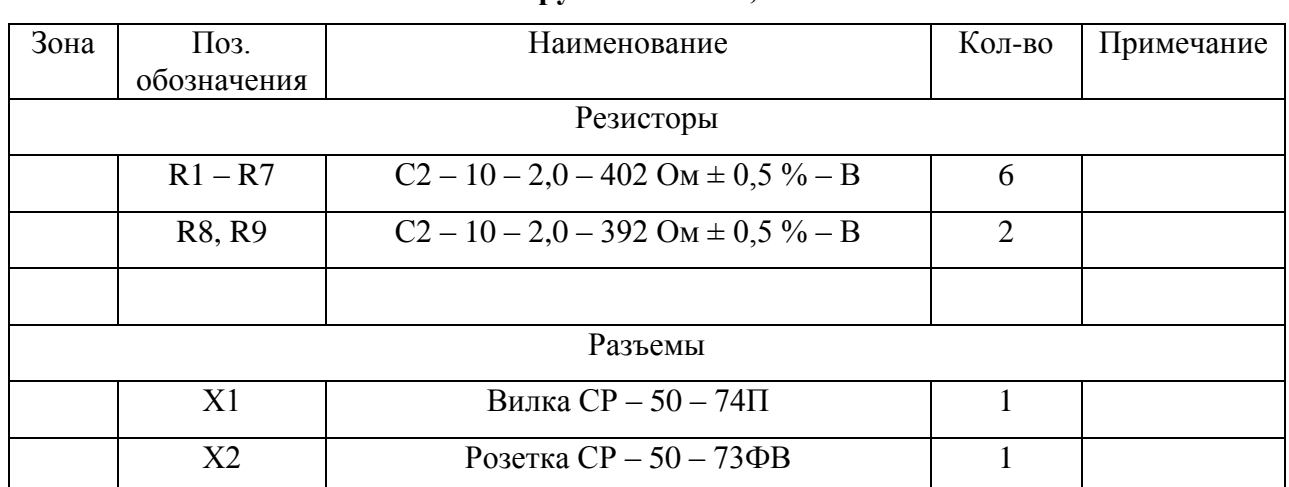

#### **нагрузки «50 Ом», 10 Вт**

#### **ПРИЛОЖЕНИЕ Г**

**Схема электрическая принципиальная делителя «1:100», Rвх 50 Ом, 10 Вт**

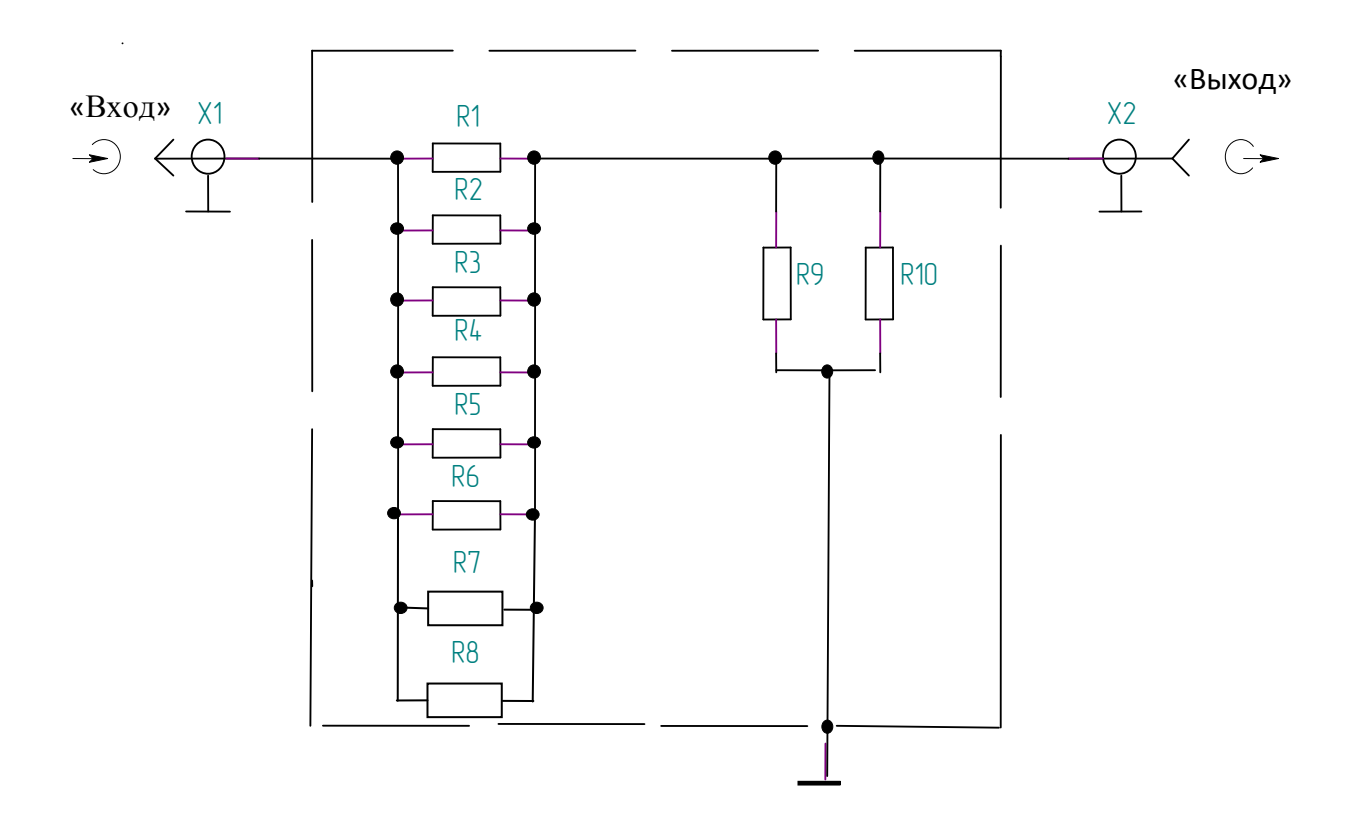

**Перечень элементов схемы электрической принципиальной делителя «1:100», Rвх 50 Ом, 10 Вт**

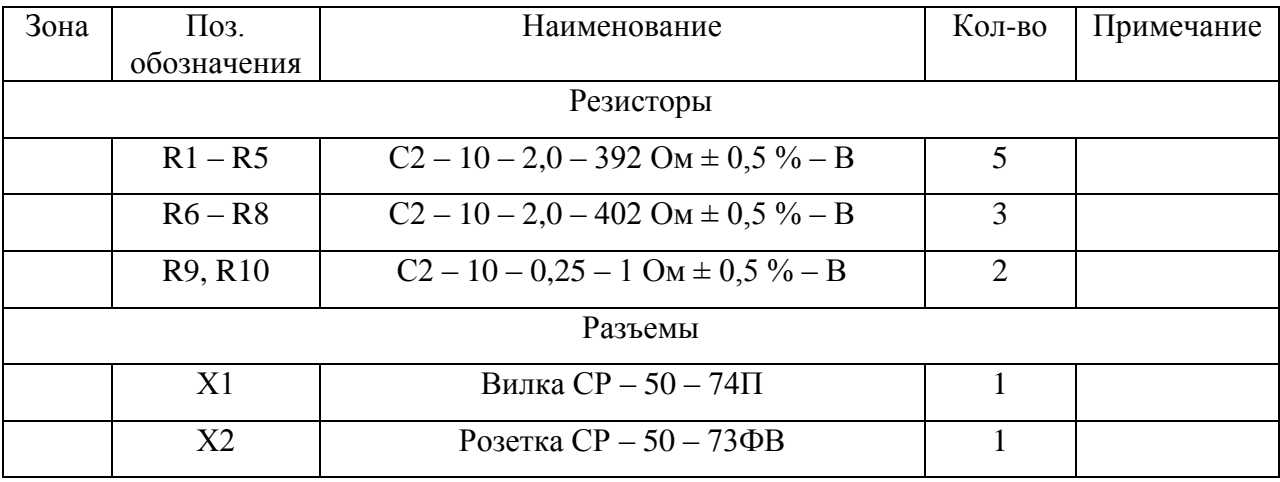

#### **ПРИЛОЖЕНИЕ Д**

**Схема электрическая принципиальная нагрузок «5 Ом», «50 Ом» и «5 кОм», 10 Вт для измерения параметров на клеммах « 2»**

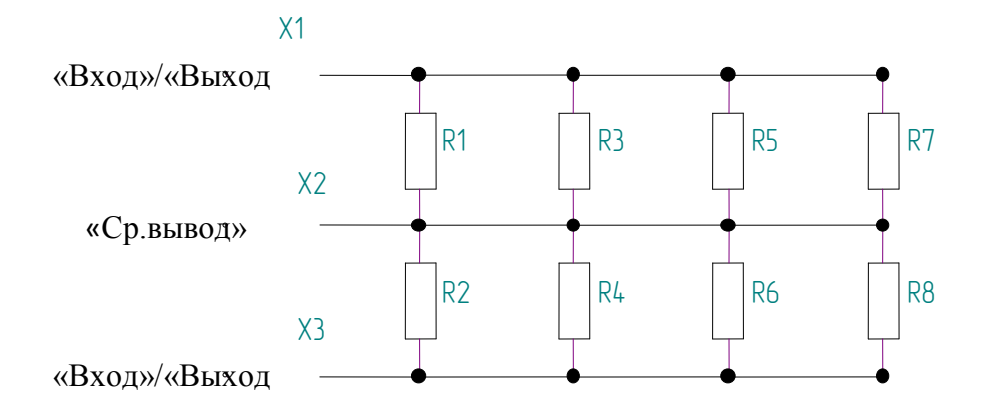

**Перечень элементов схемы электрической принципиальной нагрузок** 

**«5 Ом», «50 Ом» и «5 кОм», 10 Вт для измерения параметров на клеммах « 2»**

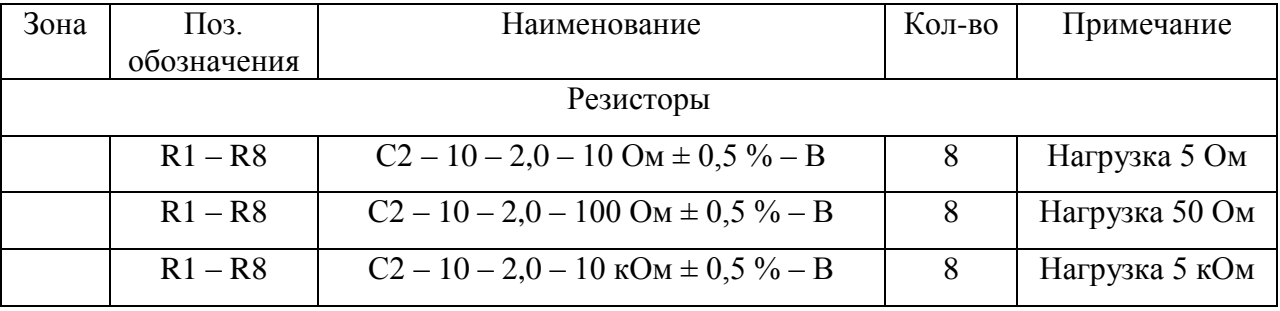

#### **ПРИЛОЖЕНИЕ Е**

**Схема электрическая принципиальная нагрузки «600 Ом», 10 Вт для измерения параметров на клеммах « 2»**

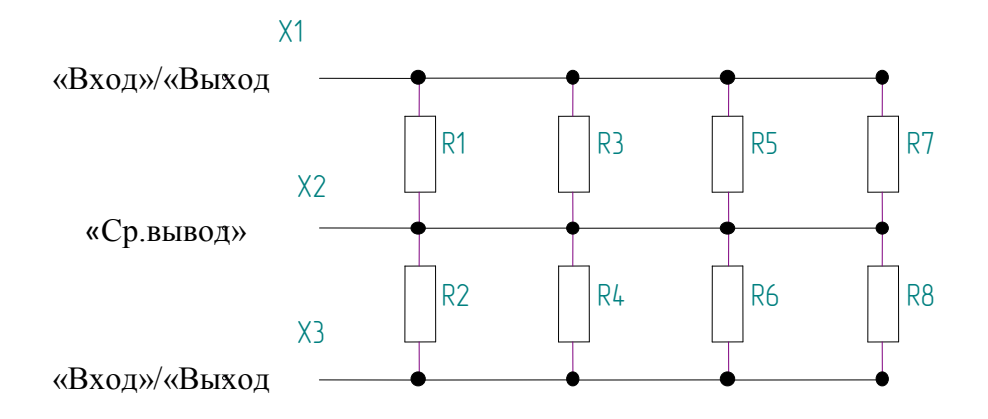

# **Перечень элементов схемы электрической принципиальной нагрузки «600 Ом» 10 Вт для измерения параметров на клеммах « 2»**

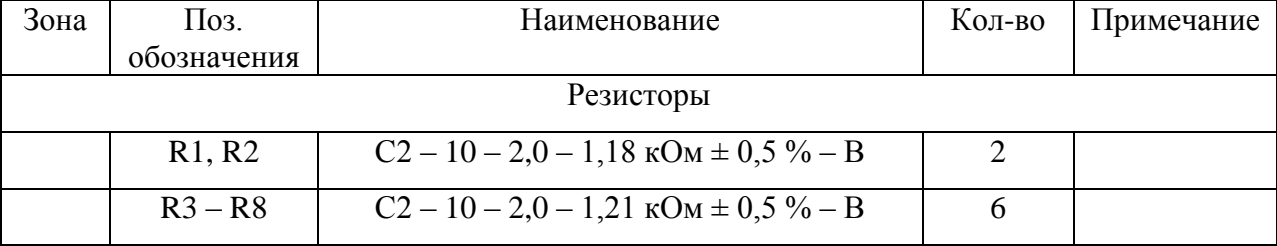

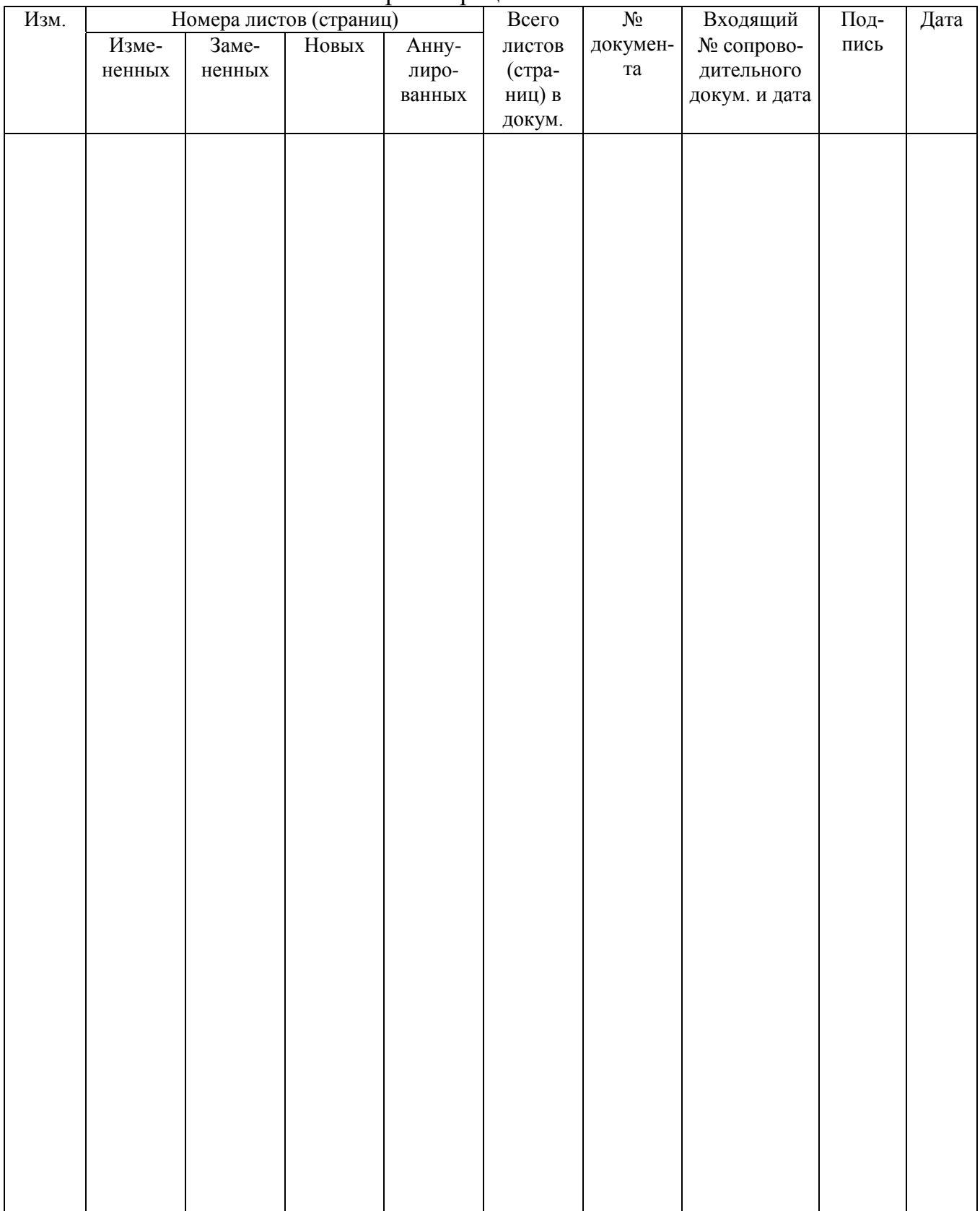

#### Лист регистрации изменений

 Итого в руководстве по эксплуатации пронумерованных – 81 страница.